#### **The University of Akron [IdeaExchange@UAkron](http://ideaexchange.uakron.edu?utm_source=ideaexchange.uakron.edu%2Fhonors_research_projects%2F484&utm_medium=PDF&utm_campaign=PDFCoverPages)**

[Honors Research Projects](http://ideaexchange.uakron.edu/honors_research_projects?utm_source=ideaexchange.uakron.edu%2Fhonors_research_projects%2F484&utm_medium=PDF&utm_campaign=PDFCoverPages)

[The Dr. Gary B. and Pamela S. Williams Honors](http://ideaexchange.uakron.edu/honorscollege_ideas?utm_source=ideaexchange.uakron.edu%2Fhonors_research_projects%2F484&utm_medium=PDF&utm_campaign=PDFCoverPages) [College](http://ideaexchange.uakron.edu/honorscollege_ideas?utm_source=ideaexchange.uakron.edu%2Fhonors_research_projects%2F484&utm_medium=PDF&utm_campaign=PDFCoverPages)

Spring 2017

# Indoor Mapping Drone

Benjamin J. Plevny *The University of Akron*, bjp46@zips.uakron.edu

Andrew Armstrong *The University of Akron*, aga12@zips.uakron.edu

Miguel Lopez *The University of Akron*, ml83@zips.uakron.edu

Davidson Okpara *The University of Akron*, doo3@zips.uakron.edu

Please take a moment to share how this work helps you [through this survey.](http://survey.az1.qualtrics.com/SE/?SID=SV_eEVH54oiCbOw05f&URL=http://ideaexchange.uakron.edu/honors_research_projects/484) Your feedback will be important as we plan further development of our repository. Follow this and additional works at: [http://ideaexchange.uakron.edu/honors\\_research\\_projects](http://ideaexchange.uakron.edu/honors_research_projects?utm_source=ideaexchange.uakron.edu%2Fhonors_research_projects%2F484&utm_medium=PDF&utm_campaign=PDFCoverPages)

Part of the [Controls and Control Theory Commons](http://network.bepress.com/hgg/discipline/269?utm_source=ideaexchange.uakron.edu%2Fhonors_research_projects%2F484&utm_medium=PDF&utm_campaign=PDFCoverPages), [Navigation, Guidance, Control and](http://network.bepress.com/hgg/discipline/226?utm_source=ideaexchange.uakron.edu%2Fhonors_research_projects%2F484&utm_medium=PDF&utm_campaign=PDFCoverPages) [Dynamics Commons,](http://network.bepress.com/hgg/discipline/226?utm_source=ideaexchange.uakron.edu%2Fhonors_research_projects%2F484&utm_medium=PDF&utm_campaign=PDFCoverPages) and the [Systems and Communications Commons](http://network.bepress.com/hgg/discipline/276?utm_source=ideaexchange.uakron.edu%2Fhonors_research_projects%2F484&utm_medium=PDF&utm_campaign=PDFCoverPages)

#### Recommended Citation

Plevny, Benjamin J.; Armstrong, Andrew; Lopez, Miguel; and Okpara, Davidson, "Indoor Mapping Drone" (2017). *Honors Research Projects*. 484. [http://ideaexchange.uakron.edu/honors\\_research\\_projects/484](http://ideaexchange.uakron.edu/honors_research_projects/484?utm_source=ideaexchange.uakron.edu%2Fhonors_research_projects%2F484&utm_medium=PDF&utm_campaign=PDFCoverPages)

This Honors Research Project is brought to you for free and open access by The Dr. Gary B. and Pamela S. Williams Honors College at IdeaExchange@UAkron, the institutional repository of The University of Akron in Akron, Ohio, USA. It has been accepted for inclusion in Honors Research Projects by an authorized administrator of IdeaExchange@UAkron. For more information, please contact [mjon@uakron.edu, uapress@uakron.edu](mailto:mjon@uakron.edu,%20uapress@uakron.edu).

#### Honors Research Project: Indoor Mapping Drone Benjamin Plevny

My proposed honors research project was completed with the assistance of three other undergraduate students in the Electrical and Computer Engineering Department as partial fulfillment of the department's senior design project requirement. The objective of this project was to research drone and mapping technology in order to design an indoor mapping drone system. Such a system is desired for emergency or military applications in which the exploration of an unmapped indoor space in necessary and traversal of the space by a human or ground-based vehicle is too dangerous and too difficult. The following report outlines the design produced by the team to meet this need.

As the "Project Lead" of the team, I was responsible for overall integration of the system as well as the necessary controls. I produced the code which interacted with the lower-level drone hardware through the provided libraries, and I created custom C code for closed-loop control of the drone's position. In addition to prescribing the method to be used for network communication between components of the project, I also produced all the code which sends and receives these messages. Due to the nature of the system, multithreaded processing was a must; I determined what tasks and group of tasks should be managed by their own threads, and I wrote all the code pertaining to making multithreading a reality. As the only member of the team who had also studied mechanical engineering, I completed the design of the physical chassis to which the mapping components of the drone would be mounted. Finally, as the leader of the team, I organized the internal team meetings as well as the meetings with our faculty advisor and all other individuals who assisted with the project.

## Indoor Mapping Drone

### Project Design Report

Design Team Number: 05

Andrew Armstrong Miguel Lopez Davidson Okpara Benjamin Plevny

Faculty Advisor: Dr. Arjuna Madanayake

Fall 2016

# Table of Contents [BJP]

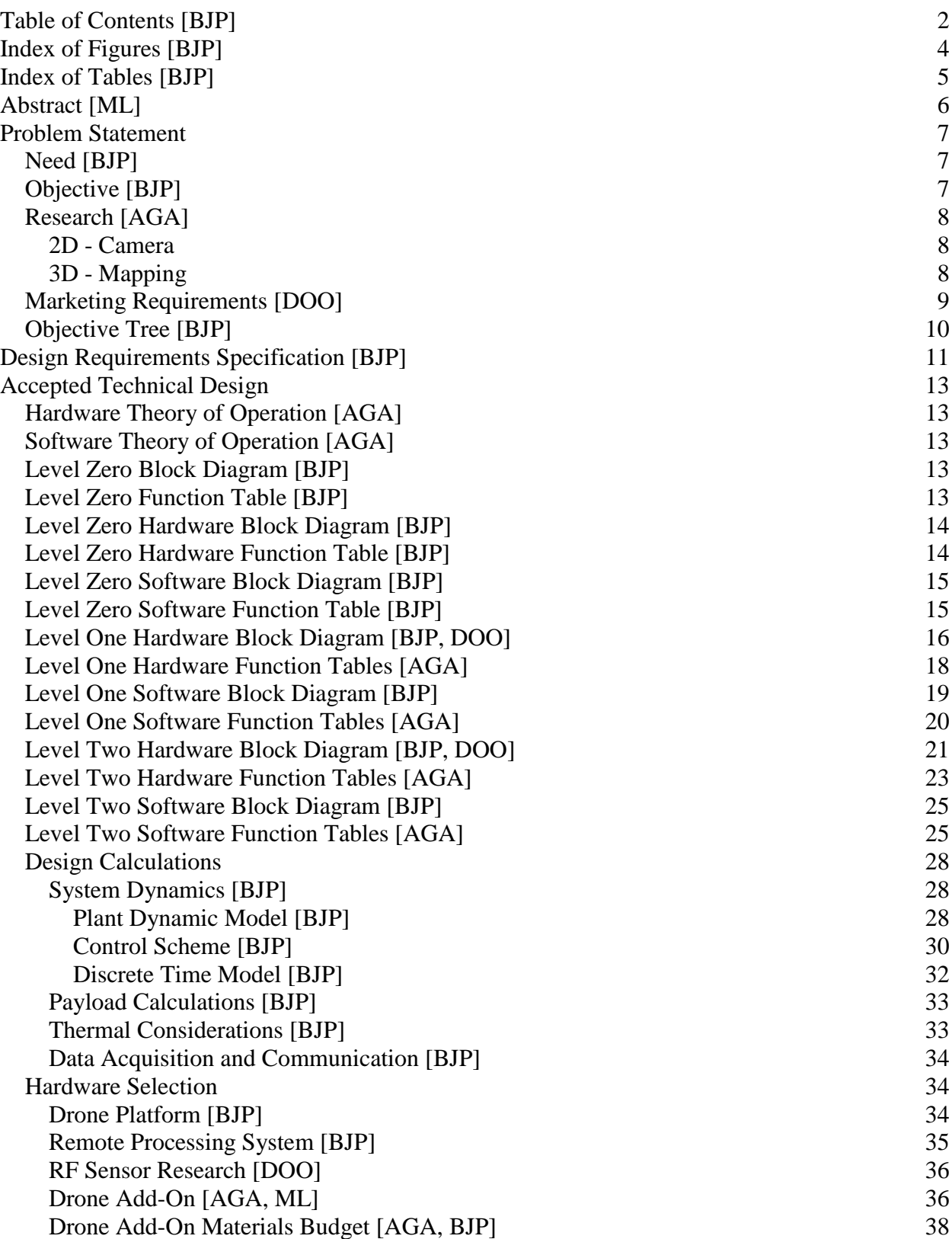

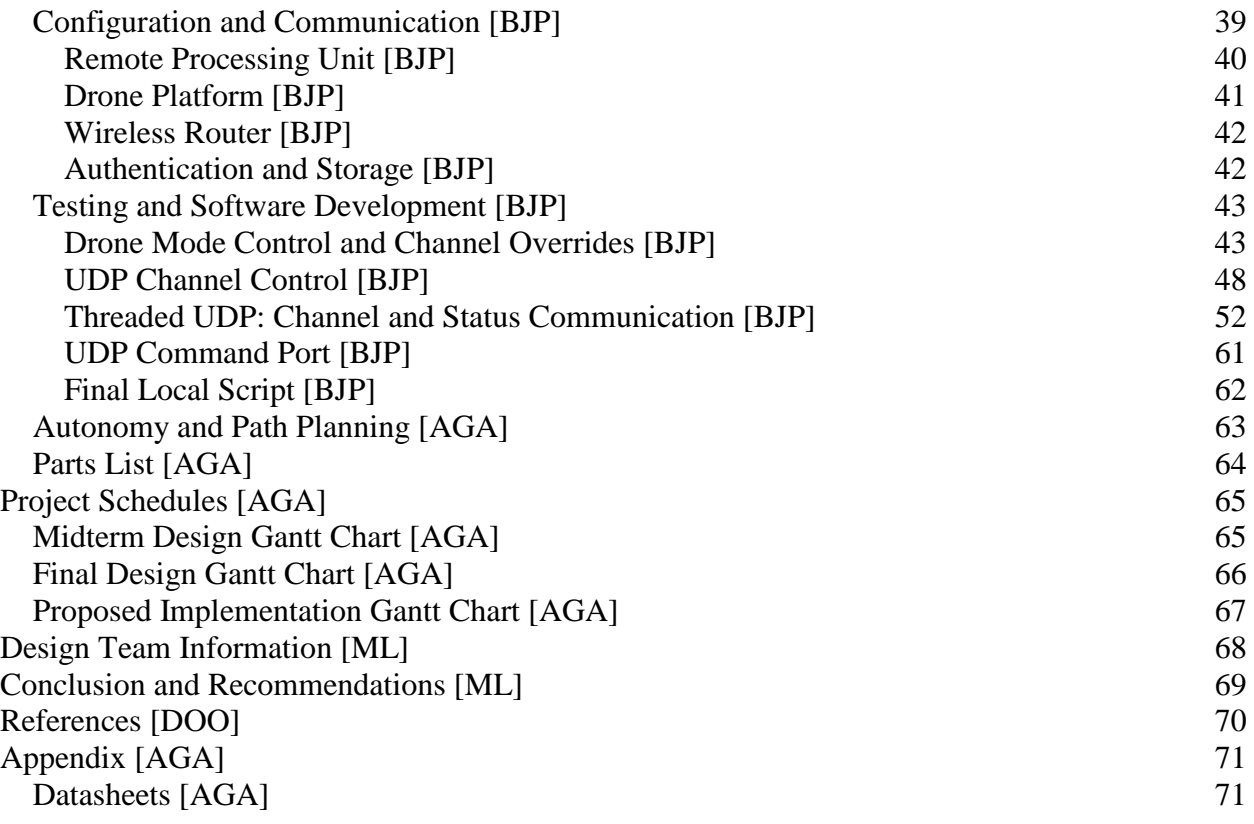

# Index of Figures [BJP]

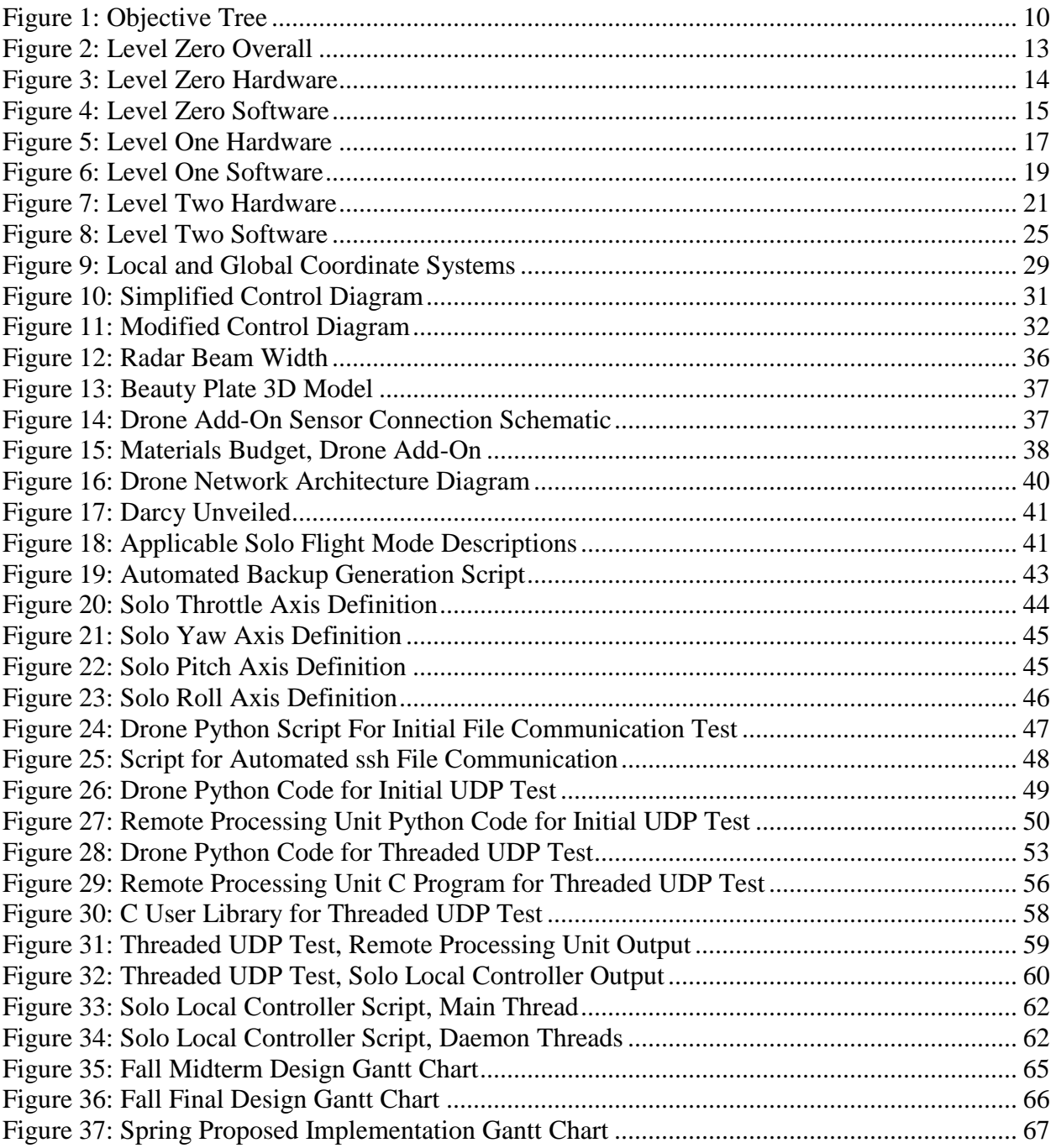

# Index of Tables [BJP]

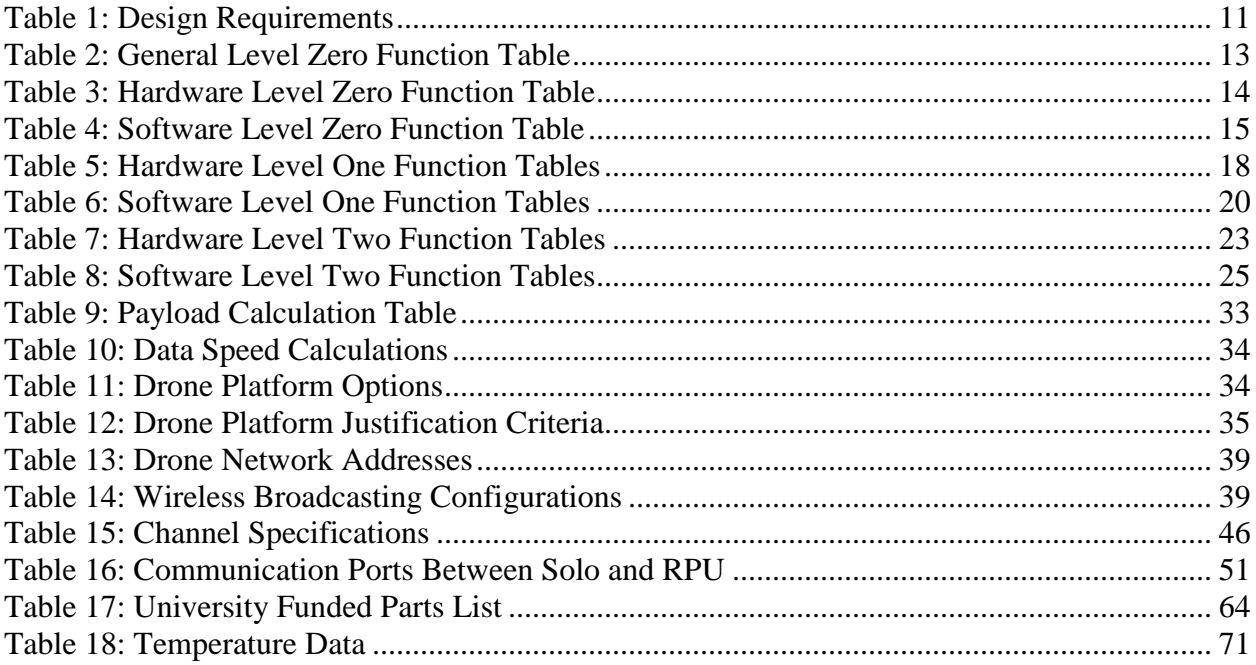

# Abstract [ML]

This project addresses the need for an autonomous indoor mapping system that will create a 3D map of an unknown physical environment in real time. The aerial system moves and avoids obstacles autonomously, without the need for human remote control or observation. An aerial system produces a map of an unknown indoor environment by transmitting data received from the aerial device's sensors. The transmission occurs over a wireless channel from the aerial device to a remote server for processing and storage of the data. As the transmission is done in real time, the aerial system does not require hardware for storage of the map data. The remote system connected via the network will use the received information from the aerial device to create and display a 3D map of the explored space.

The following summarize the objectives of the design outlined herein.

- Create 3D mapping of unknown indoor space
- Utilize an existing aerial drone platform for versatile exploration and maneuvering
- Remove need for human control
- Eliminate reliance on GPS
- Incorporate multiple sensor types and intelligent data fusion
- Use iterative exploration approach, increasing precision with each iteration

## Problem Statement

### Need [BJP]

Emergency and military personnel put their lives at stake every day by entering buildings or other enclosed areas without knowing what lies ahead. In recent times, many devices have been produced to conduct unmanned surveillance. However, the majority of these surveillance solutions are limited by their meager means of travel and require a flat floor on which to maneuver.

Unmanned aerial vehicles are unique in their ability to traverse any indoor three-dimensional space without restrictive concerns regarding the terrain. Additionally, because such vehicles are not required to remain on the ground, small aerial vehicles are able to fully explore the extent of an enclosed space, regardless of its layout design or lack thereof.

Current experimental use of unmanned aerial vehicles for indoor mapping suffers from a few shortcomings. First, most implementations generate only two-dimensional maps. Second, a basic hallway or building layout is assumed, making some uses, such as a rescue mission in a mine, not feasible. Therefore, a need exists for an indoor autonomous mapping solution that assumes no initial room layout and adequately explores three-dimensional space.

### Objective [BJP]

The objective of the proposed project is to design, utilizing an already available unmanned aerial vehicle, an autonomous system that produces a three-dimensional map of an enclosed indoor space. In order to fulfill the objective, a system consisting of appropriate sensors and a controller must be created to accompany an existing unmanned aerial vehicle. Additionally, extensive programming has to be completed to realize the necessary autonomy, mobility control, path planning, and surface recognition required for completion of the device's assigned task. In particular, the project will explore using digital processing of camera images to augment the sensory data collected from more traditional sensors. Basic control indoors, where GPS is not available, still must rely heavily on accelerometers, an electronic compass, and local proximity sensors.

The three-dimensional map to be produced shall bear resemblance to a basic three-dimensional model of the space such as could be produced in SolidWorks or a similar software package. This solid model is the desired outcome. Automatic object recognition is outside the scope of this project, but would be facilitated by the model produced.

The following assumptions shall be made regarding the space to be mapped:

- 1. The boundaries of the space and all objects within the space are stationary.
- 2. The indoor space shall be fully enclosed excepting a single entrance whereat mapping shall begin.
- 3. The indoor space shall have ambient conditions conducive to stable drone operation with minimal disturbance.

For the purposes of development and demonstration, a controlled, well-defined test space shall be used. However, all development must be conducted such that the drone system can handle a space that is entirely arbitrary. Prior to the ECE design project demonstration, all testing of the drone system shall be conducted using the controlled test space to minimize risk of damage to the system. After this crucial event, testing within an office or other more complex unknown space shall be conducted to further assess the capability of the system and discover any existing shortcomings.

#### Research [AGA]

#### 2D - Camera

The goal of the project is to produce a 3D model of an indoor environment. One of the sensors which may be used in order to achieve this goal is a 2D camera. Location of objects can be determined through analysis of the 2D images' pixels. As discussed in US patent US8520935 B2, 3D images can be created using multiple 2D images, and the object's characteristics can be determined through analysis of the 3D images. Characteristics such as distance between multiple objects and a more accurate shape given a viewing perspective are two things that can be calculated from the analysis of 3D images.

Given the project's camera, 2D images will be used in order to produce a 3D mapping of space. One of the methods to determine the depth and distance between objects in an image is to analyze the pixels. Similar to the process explained in US patent US 20150063681 A1, depth can be calculated using the differences in RGB pixels in a single image. Multiple images are not required to calculate depth if each pixel has an identifiable RGB value.

The project requires a data integration system because multiple forms of input will be translated into a 3D model. As explained in US patent 61636859, an intelligent data integration system can optimize the storage of sensory input data. A few inputs to be considered for the project include audio signal response time, 2D images, 3D images, altitude, and indicated direction of motion. Without the use of an integration system, providing an accurate 3D model of a space would be impossible. Multiple different types of sensors are required for this project due to flaws specific to each individual sensor. For example, an audio signal response time might be inaccurate due to an object sending out another audio signal that interferes with the response time. In order to properly determine the distance from an object in the audio signal response's case, a 2D image could be used by analyzing the color differences between pixels.

#### 3D - Mapping

Environmental mapping is the purpose of the project. The space to be mapped is an unknown environment and requires an autonomous robot to collect data. One of the project's sources of 3D information is an RGB camera attached to the robot. A Bayesian framework, which combines the motion of the robot and its visual features, can be used in the mapping process similar to the system explained in article "Efficient exploration for real-time robot indoor 3D mapping".

Viewpoints can be filtered to a small set and the next optimal viewpoint can be determined based on the expected gain of information.

The method of producing a 3D map of space given sensor inputs is called photogrammetry. Relative to the methods of calculating accuracy discussed in article "Accuracy evaluation method and experiments for photogrammetry based on 3D reference field", accuracy of the mapping is affected by multiple things including optical axes angles and base lines. The level of accuracy required by the project's goal is important and factors into how the measurement schemes are designed and implemented. The project will have to use an appropriate level of accuracy as to not provide useless detail and to provide at least enough information for an adequate mapping given the space to be mapped.

#### Marketing Requirements [DOO]

The items listed below are the marketing requirements for the drone.

- 1. The drone system should operate autonomously.
- 2. The drone system should maintain stability.
- 3. The drone system should avoid obstacles.
- 4. The drone system should collect data efficiently.
- 5. The drone system should be sturdy, small, and lightweight.
- 6. The drone system should be low-cost.
- 7. The drone system should use power efficiently.
- 8. The drone system should have high battery life.
- 9. The drone system should collect accurate data.
- 10. The drone system should be quiet and stealthy.
- 11. The drone system's final produced mapping should be simple to view and use.
- 12. The drone system should be able to explore spaces that are relatively large.
- 13. The drone system should withstand hot and cold environments.

## Objective Tree [BJP]

[Figure 1](#page-11-0) below displays the objective tree for the projective with relative weightings per level.

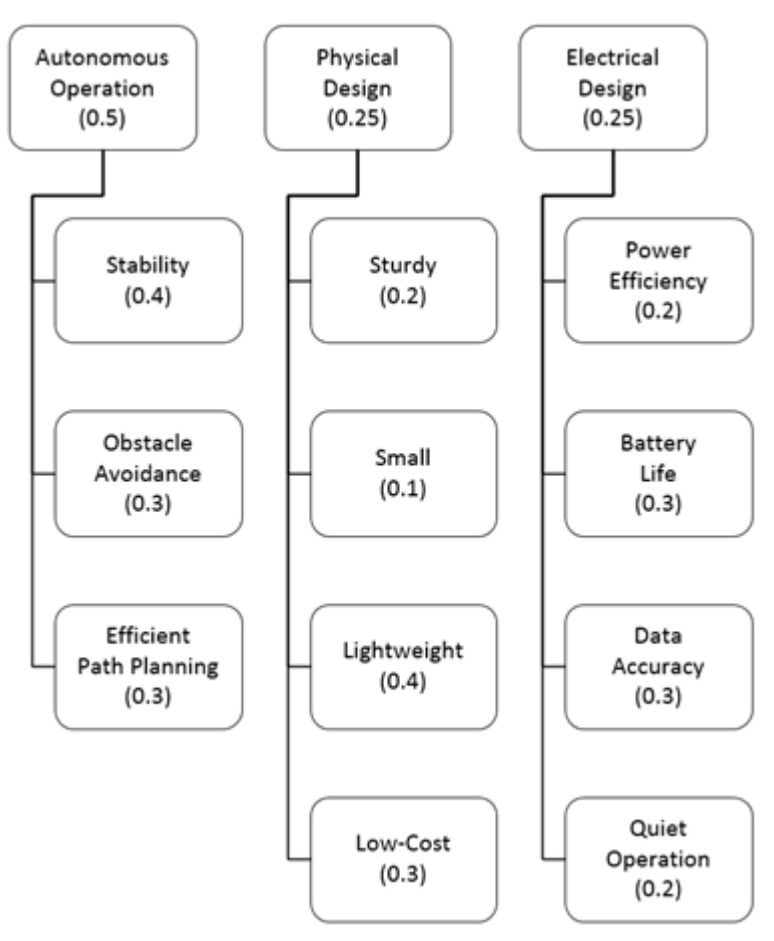

<span id="page-11-0"></span>*Figure 1: Objective Tree*

# Design Requirements Specification [BJP]

The table below presents the design requirements of the Indoor Mapping Drone.

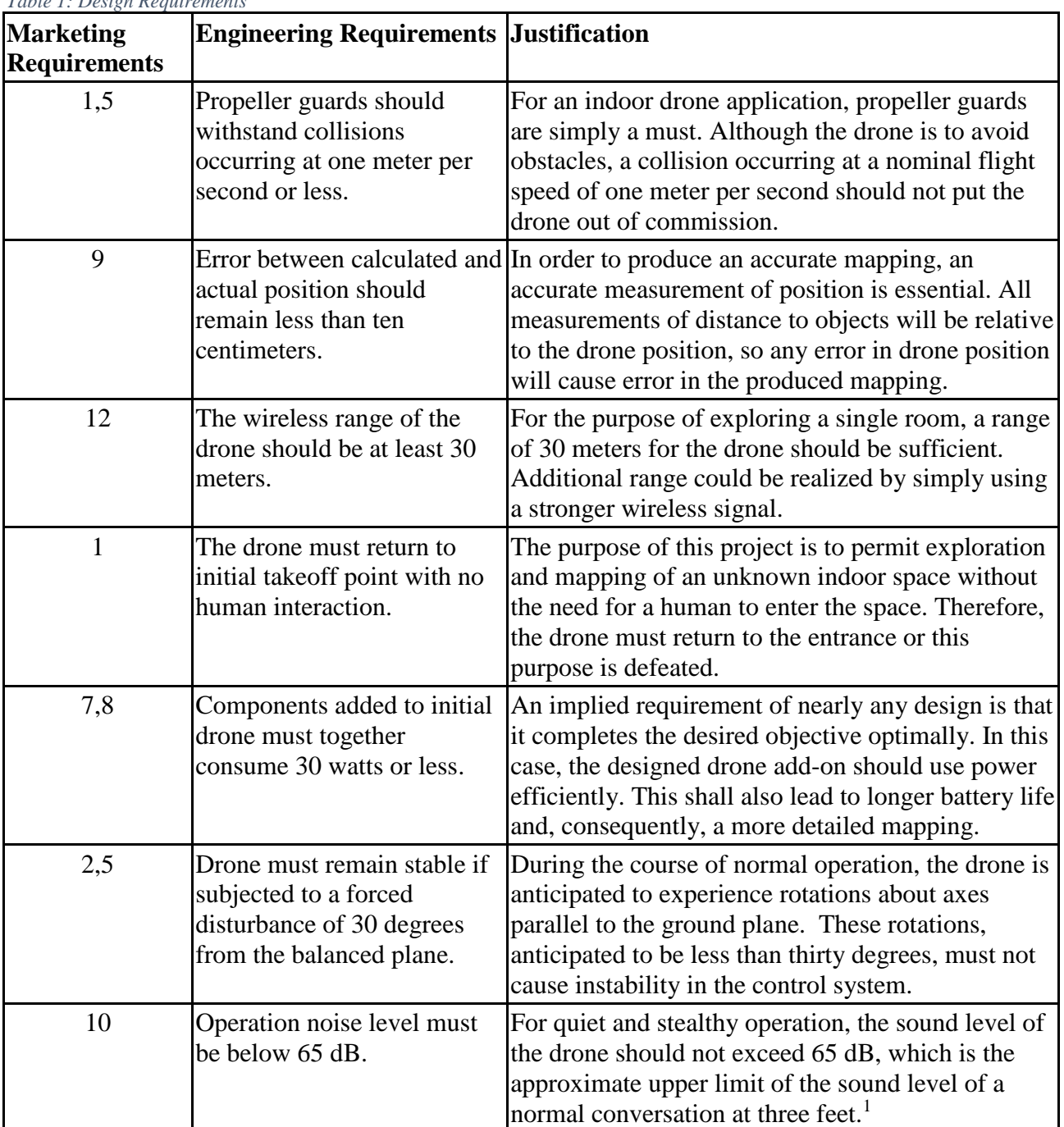

<span id="page-12-0"></span>*Table 1: Design Requirements*

 $\overline{a}$ 

<sup>1</sup> http://www.gcaudio.com/resources/howtos/loudness.html

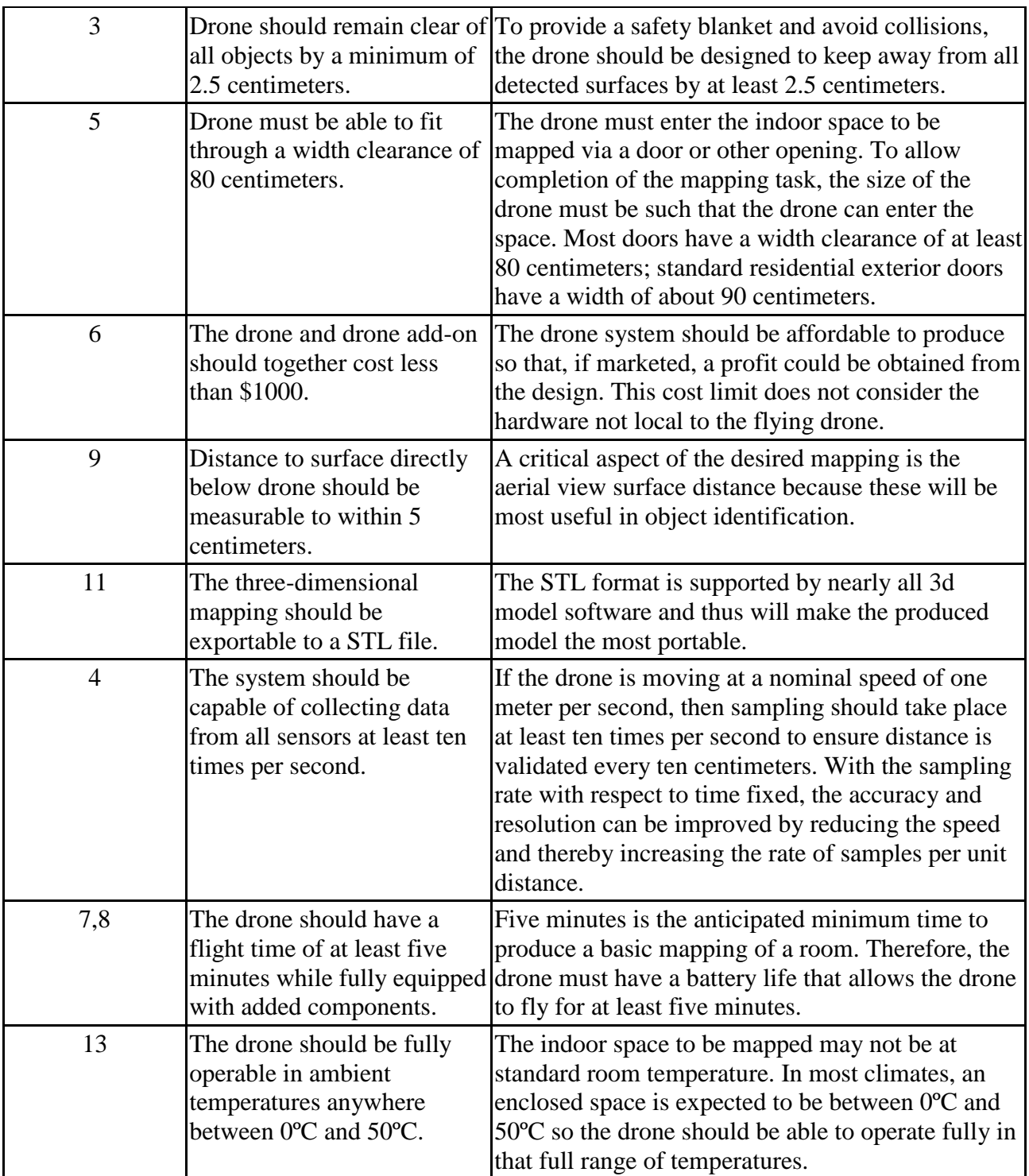

## Accepted Technical Design

## Hardware Theory of Operation [AGA]

The system utilizes an INS sensor for keeping record of the exploration unit's positions over time, LIDAR sensors for precise measurements of floor and ceiling distances, cameras for speed analysis and image gathering, and RF sensors for determining whether or not the exploration unit is a safe distance from objects. The local processing unit combines the several sensors' outputs and sends a single data signal to the wireless adapter. Data signals are transmitted via Wi-Fi to the wireless router connected to the remote processing unit. Most of the signal processing is done on the remote processing unit, consisting of stationary Windows and/or Linux computers. After processing data signals, the remote processing system sends command signals back to the drone for exploration control.

#### Software Theory of Operation [AGA]

The software operation of the system utilizes a data broadcasting module that receives raw sensor data, formats the data, and transmits formatted data to the data processing module. The data processing module converts received network data into data for analysis of the environment and of the exploration unit's position. Processed data is also sent to the data storage unit for future retrieval. After receiving the processed data, the autonomy and control module transmits network commands based on environment and position analysis.

## Level Zero Block Diagram [BJP]

The level zero diagram in [Figure 2](#page-14-0) below illustrates the overall functionality of the Indoor Mapping Drone System to be designed.

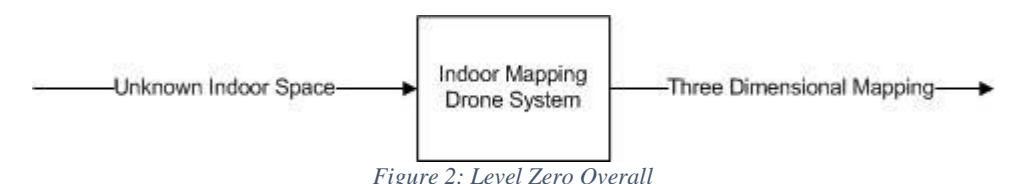

### <span id="page-14-0"></span>Level Zero Function Table [BJP]

| Table 2: General Level Lero Function Table |                                                                                                    |
|--------------------------------------------|----------------------------------------------------------------------------------------------------|
| Module                                     | <b>Indoor Mapping Drone System</b>                                                                                                    |
| <i>Inputs</i>                              | Unknown Indoor Space                                                                                                    |
| <i>Outputs</i>                             | Three Dimensional Mapping<br>$\bullet$                                                                                                    |
| Functionality                              | The Indoor Mapping Drone system should explore an unknown indoor<br>space and produce a three dimensional mapping of the traversed space.<br>The Indoor Mapping Drone system must satisfy the constraints as<br>$\bullet$<br>defined by the Design Requirements Specification. |

<span id="page-14-1"></span>*Table 2: General Level Zero Function Table*

## Level Zero Hardware Block Diagram [BJP]

The level zero diagram in [Figure 3](#page-15-0) below illustrates the overall functionality of the exploration unit hardware.

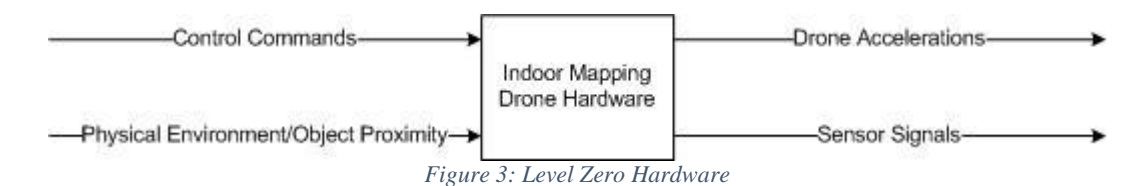

#### <span id="page-15-0"></span>Level Zero Hardware Function Table [BJP]

<span id="page-15-1"></span>*Table 3: Hardware Level Zero Function Table*

| Module                | Indoor Mapping Drone Hardware                                                                                                    |
|-----------------------|----------------------------------------------------------------------------------------------------|
| <i>Inputs</i>         | <b>Control Commands</b>                                                                                                    |
|                       | <b>Physical Environment/Object Proximity</b><br>$\bullet$                                                                                                    |
| <i><b>Outputs</b></i> | <b>Drone Accelerations</b>                                                                                                    |
|                       | Sensor Signals<br>$\bullet$                                                                                                    |
| Functionality         | The Indoor Mapping Drone Hardware should produce appropriate<br>$\bullet$<br>motion of the exploring unit by accepting commands in the form of<br>control signals which are produced by the Indoor Mapping Drone<br>Software.<br>The Indoor Mapping Drone Hardware should produce sensor signals<br>$\bullet$<br>which can be used to determine the position of the exploring unit as<br>well as the distance from the exploring unit to surrounding objects. The<br>sensor signals shall be produced based primarily on the current motion<br>and environment the exploring unit experiences. |

## Level Zero Software Block Diagram [BJP]

The level zero diagram in [Figure 4](#page-16-0) below illustrates the overall functionality of the mapping system's software.

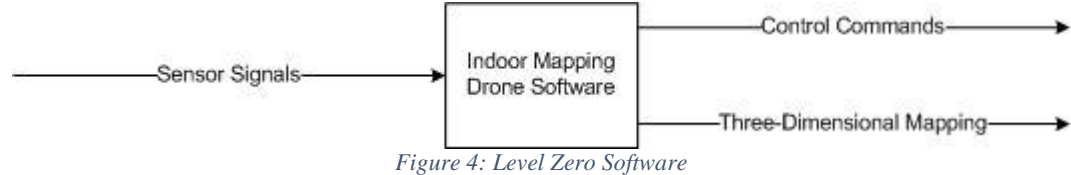

#### <span id="page-16-0"></span>Level Zero Software Function Table [BJP]

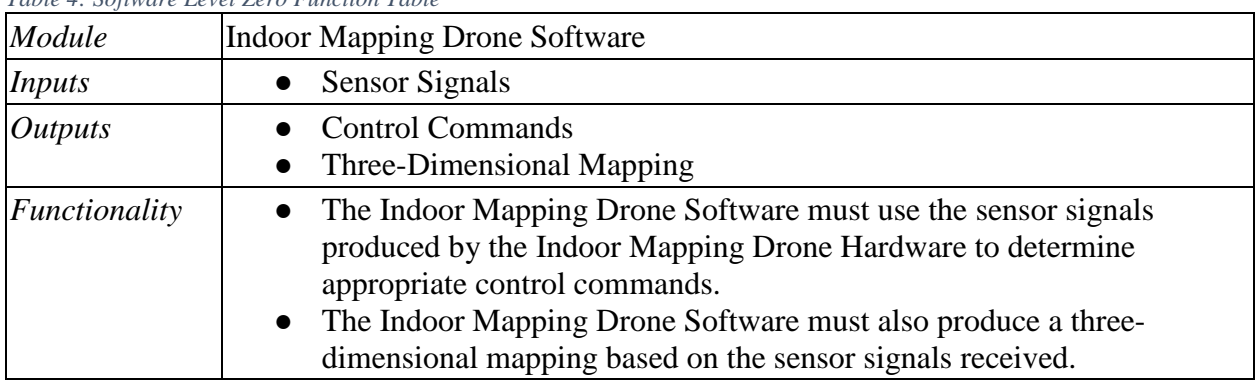

<span id="page-16-1"></span>*Table 4: Software Level Zero Function Table*

There is a clear interdependence between the hardware and the software of this project. The control commands are an output of the software and an input for the hardware. The sensor signals are an output of the hardware and an input for the software.

#### Level One Hardware Block Diagram [BJP, DOO]

The drone mapping system shall consist of three major components: the drone, the drone add-on, and the remote processing device. The drone shall be an unmanned aerial vehicle which is already stabilized and which can be fully controlled through a wireless signal. The drone add-on shall consist of necessary sensors for mapping and position tracking, mounting equipment, and circuitry needed to wirelessly transmit sensor data. The remote processing device will be realized as a collection of one or more networked computers which is able to receive data from the drone add-on, send a control signal to the drone, and produce a mapping from the collected data. Each of these components can be viewed as a subsystem of the overall drone mapping system.

Due to the high amount of computational power and storage anticipated as necessary for data analysis, it was determined that computation should not take place locally on the exploring unit. Therefore, the first level of division in hardware is that between the exploring unit and a system used for remote processing. Throughout this report, components mounted directly to the exploring unit shall be referred to as local and those not moving with the exploring unit shall be referred to as remote.

As described in the need statement, the use of an aerial drone was considered necessary to allow exploration of indoor spaces which may not have the terrain and clearances required for a drone on the ground. An aerial drone also shall facilitate measurements from points-of-view otherwise not realizable.

Because quality, stabilized, remotely-controlled aerial drones are commonly and commercially available, it was determined that the team should select and acquire an existing drone platform based on project needs rather than designing one from scratch. The existing platform, however, will need to be augmented with additional components. This is the second hardware distinction: the existing drone platform shall be referred to as the drone while the additional components mounted directly to the existing drone platform shall be referred to collectively as the drone addon.

The level one hardware block diagram is seen in [Figure 5](#page-18-0) below.

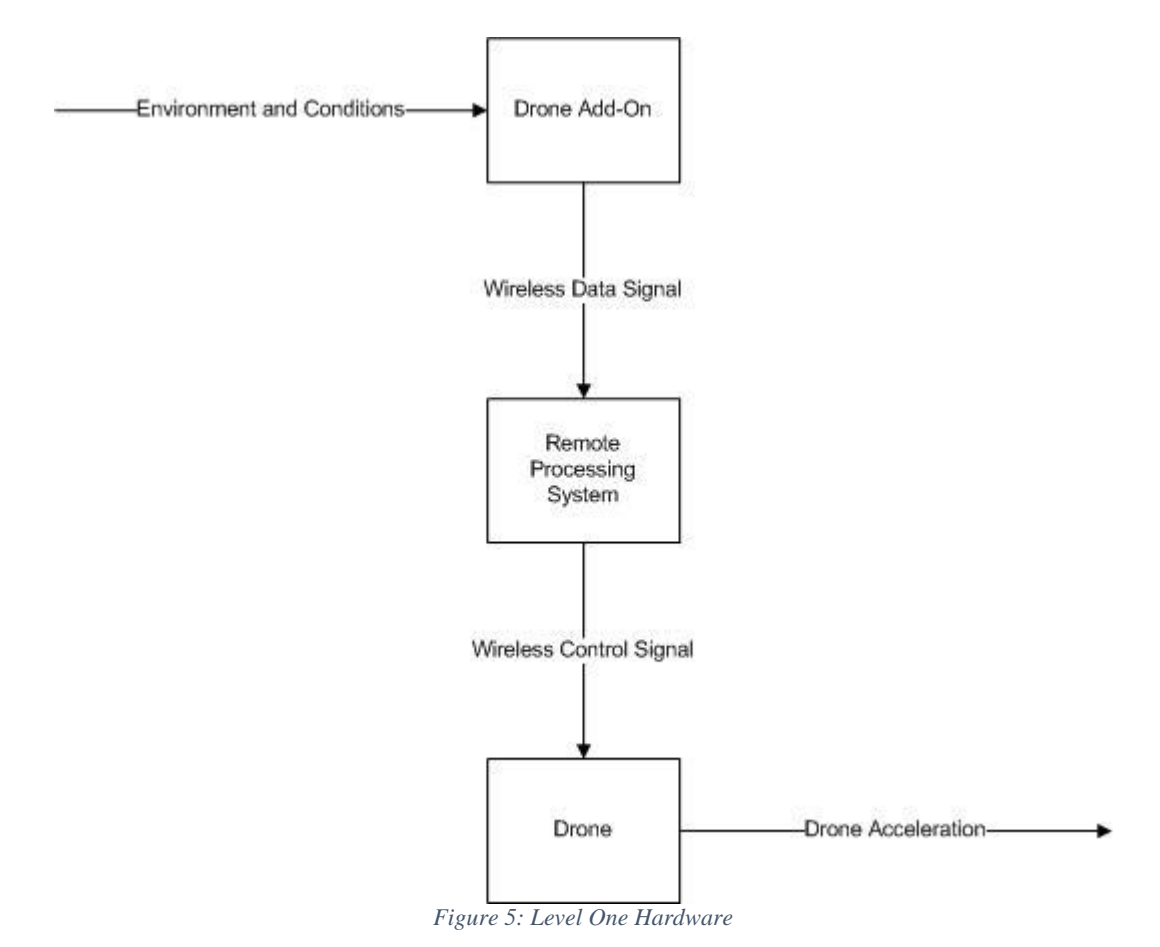

<span id="page-18-0"></span>The drone and the drone add-on together shall be referred to as the exploration unit while the remote processing system is the remote unit. Information from the environment is obtained via sensors and other components on the drone add-on. The information is transmitted to the remote processing system via the wireless data signal. In the remote processing system, calculations are performed and algorithms are applied to send an appropriate command to the drone via the wireless control signal. The wireless control signal dictates the movement of the drone.

### Level One Hardware Function Tables [AGA]

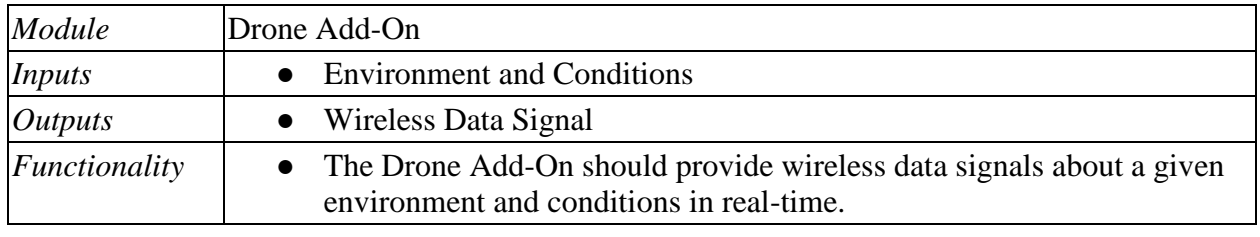

<span id="page-19-0"></span>*Table 5: Hardware Level One Function Tables*

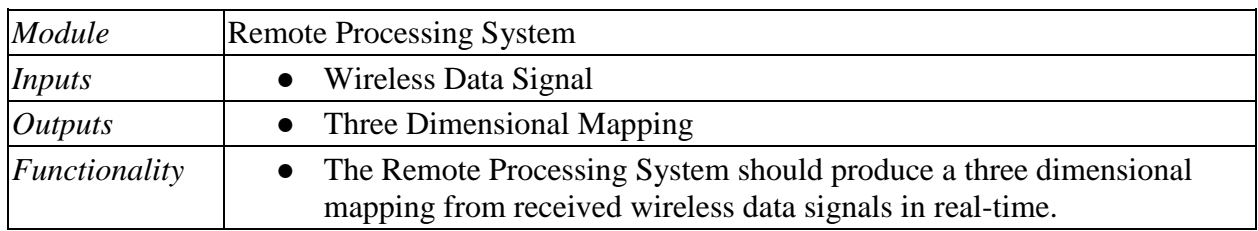

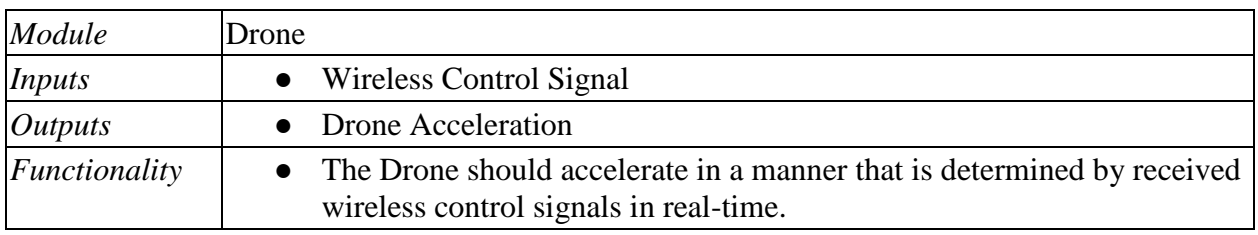

Procurement of the drone and the remote processing system shall entail selection and configuration only. The drone add-on should be the only component of this project requiring hardware design. However, the design of the drone add-on and the selection of the drone itself are interdependent.

Requirements for the drone subsystem are the following:

- 1. The drone should incorporate propellor guards.
- 2. The drone should maintain its position with only small error when not commanded in a particular direction.
- 3. The drone should be able to operate for a minimum of about five minutes while equipped with the drone add-on.
- 4. The drone should accept wireless commands that can be fully controlled using a major programming language on a PC.

Requirements for the drone subsystem are the following:

- 1. The drone add-on must incorporate the sensors necessary to track current position.
- 2. The drone add-on must incorporate the sensors necessary to determine distance to objects in a minimum of three directions: above, below, and straight ahead.
- 3. The drone add-on must be able to transmit collected data live and at a high speed.

A remote subsystem shall receive the data transmitted by the drone add-on. The high-level purpose of this subsystem is twofold. First, the final desired outcome, a three-dimensional mapping, is to be produced. Second, the control signal for the drone is to be transmitted.

Requirements for the remote processing entity are the following:

- 1. The remote processing entity must be able to send a control signal and receive the data signal at reasonable speeds.
- 2. The remote processing entity must perform calculations necessary for position tracking.
- 3. The remote processing entity must interpret sensor data to determine the presence of objects in three-dimensional space.
- 4. The remote processing entity must render a map.

The end goal is for the entire mapping process to be performed without active human input or interaction. However, as an intermediate step during the development of the software, the wireless control signal may be dictated by human input into the remote processing entity until the path-planning and obstacle-avoidance software can be fully incorporated and deployed.

#### Level One Software Block Diagram [BJP]

The level one diagram seen in [Figure 6](#page-20-0) below illustrates the process for creating a threedimensional mapping and sending signals to control the exploration unit.

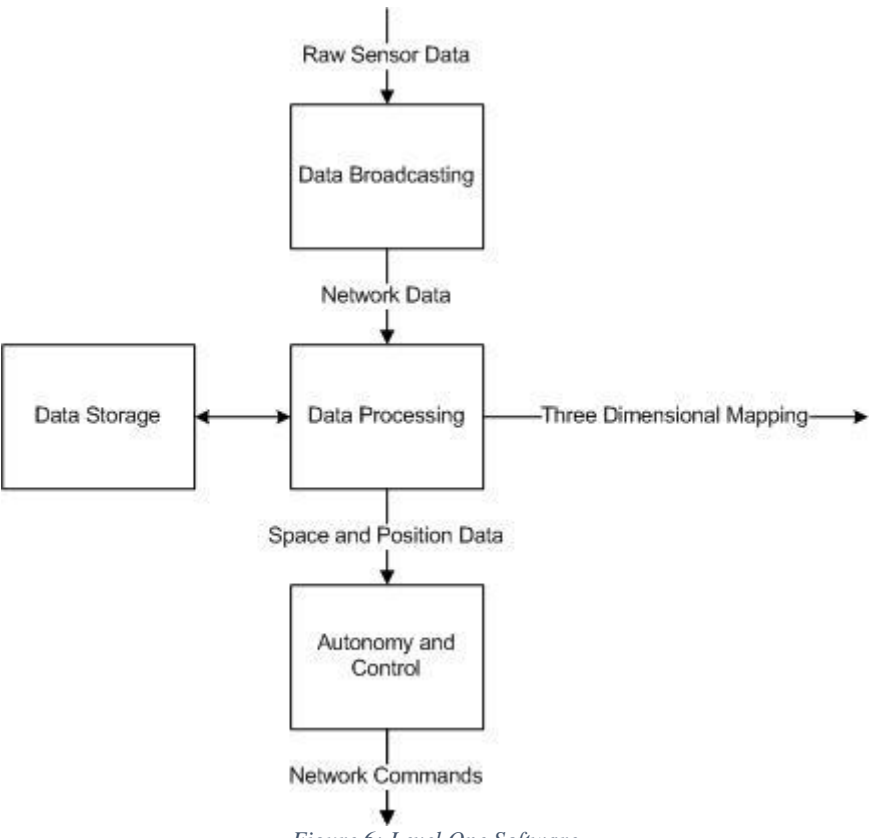

<span id="page-20-0"></span>*Figure 6: Level One Software*

## Level One Software Function Tables [AGA]

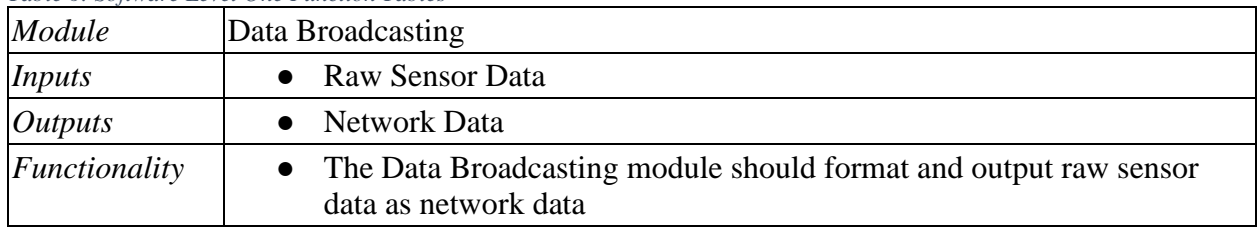

<span id="page-21-0"></span>*Table 6: Software Level One Function Tables*

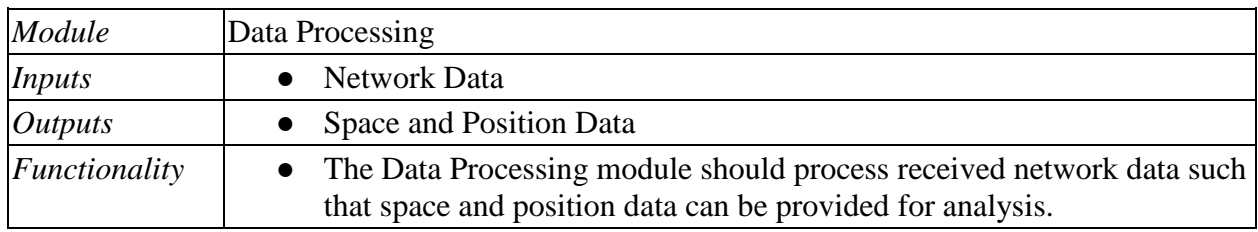

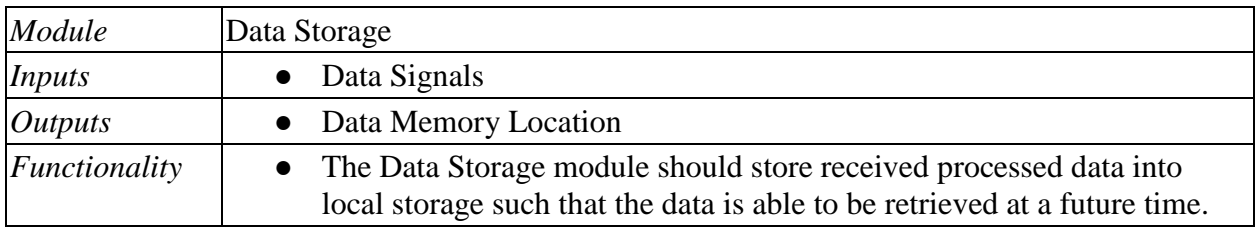

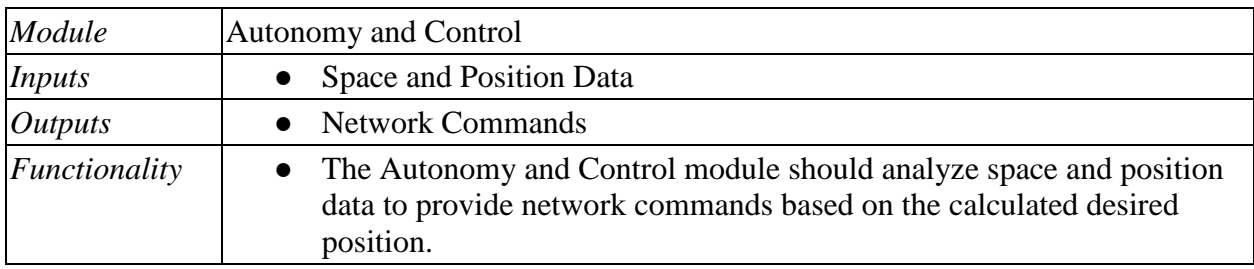

### Level Two Hardware Block Diagram [BJP, DOO]

The level two diagram seen in [Figure 7](#page-22-0) below identifies the data-collecting components of the drone add-on and identifies the network devices in both the drone add-on and the remote processing unit.

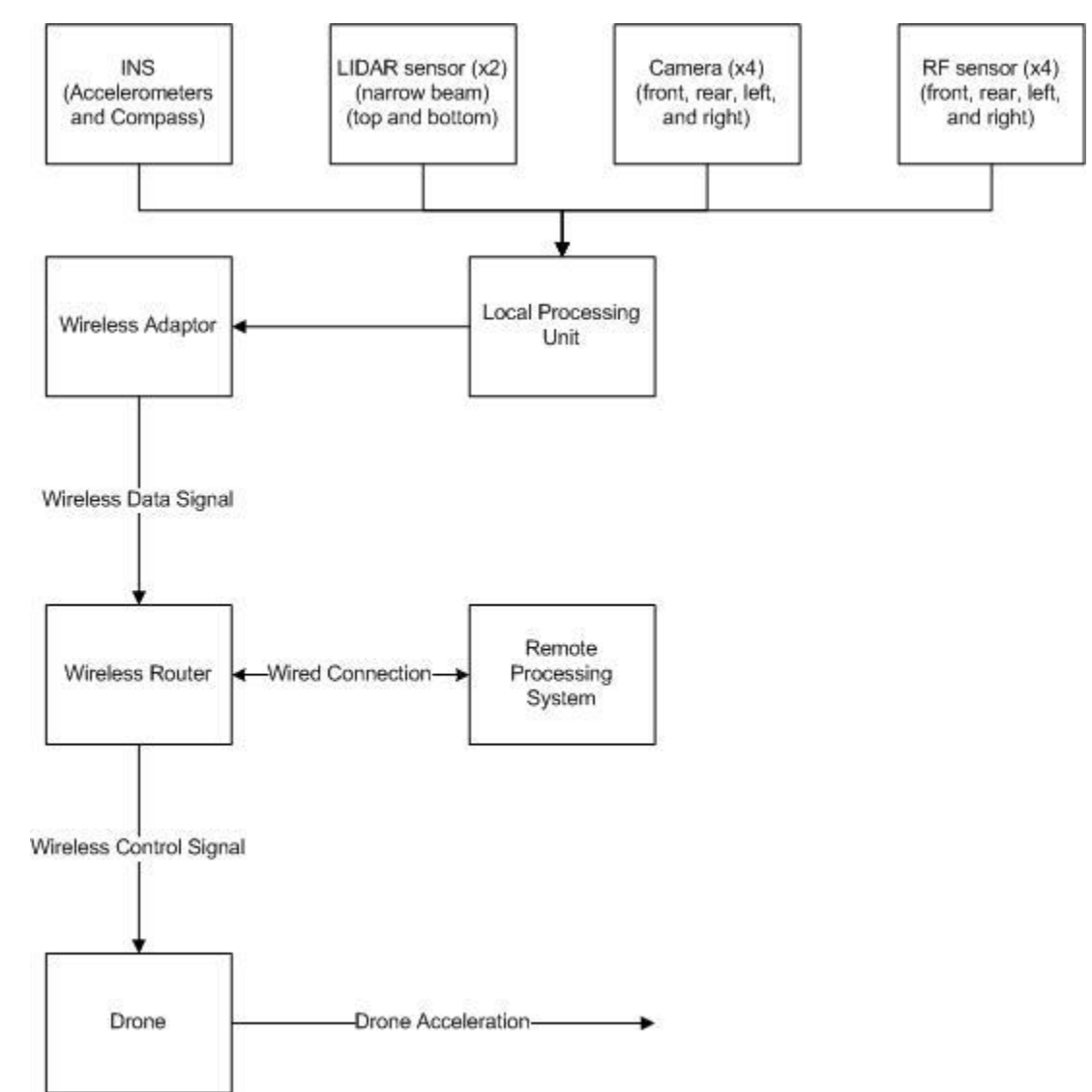

<span id="page-22-0"></span>*Figure 7: Level Two Hardware*

The indoor mapping drone system will contain an INS (Inertial Navigation System) as one sensor that keeps track of the exploration unit's position.

The system will also have two LIDAR sensors; one will be installed on top of the exploration unit and the other will be installed on the bottom of the exploration unit. The LIDAR sensors will detect the distance between the drone and the nearest surface above as well as the distance between the drone and the nearest surface below.

Cameras will be installed at the front, rear, left, and right sides of the exploration unit. These cameras will produce images that can be used to detect the speed of the exploration unit and the distance between the exploration unit and surrounding objects.

In addition to the cameras, RF sensors will be installed on the front, rear, left, and right sides of the exploration unit. These RF sensors will detect obstacles for collision avoidance and provide object distance estimates based on radio signals being reflected off of external surfaces. Information provided by the RF sensors will contribute to determination of how the exploration unit should adjust its path. The RF sensors should emit signals with a high beamwidth so that the drone will not collide with hidden obstacles.

Also to be installed as part of the drone add-on will be a local processing unit which includes a wireless adapter allowing for transmission of data to the remote processing system.

The remote processing system consists of one or more computers as well as a wireless router. The computer(s) shall be connected to the wireless router via a wired connection. The wireless router transmits commands from the remote processing unit to the exploration unit and channels data from the exploration unit to the remote processing unit. The transmission data rate has to be large enough to transmit the required information. The computers are used for calculation and execution of algorithms. The commands from the remote processing unit shall dictate the movement of the drone.

## Level Two Hardware Function Tables [AGA]

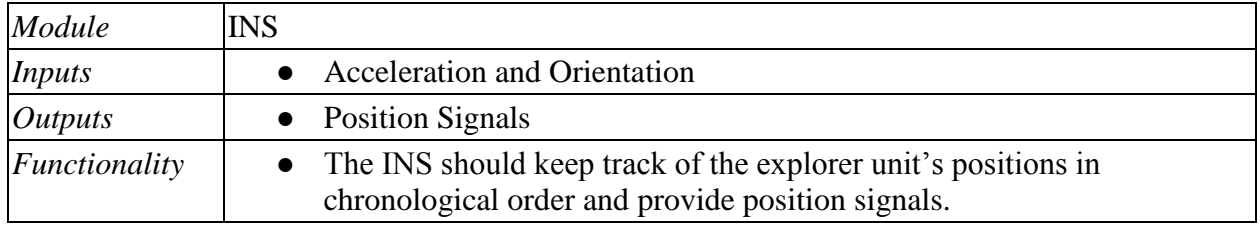

<span id="page-24-0"></span>*Table 7: Hardware Level Two Function Tables*

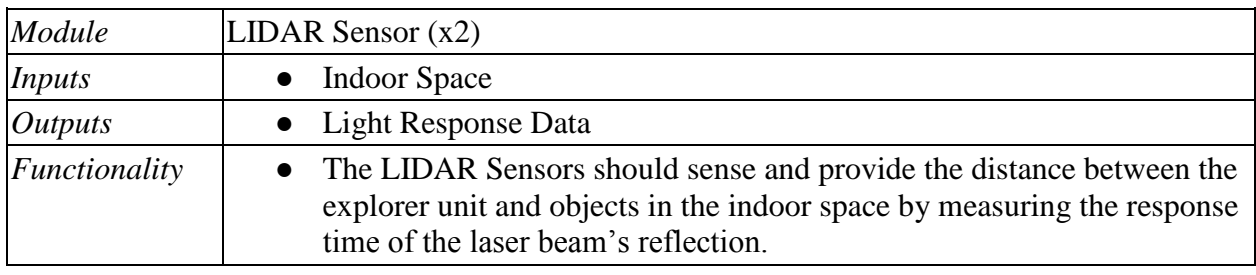

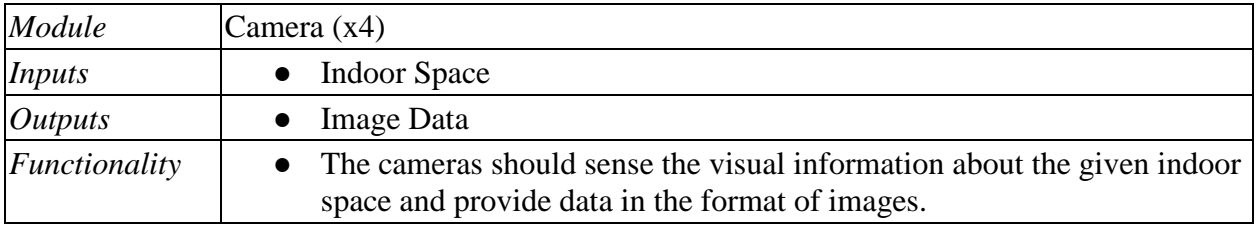

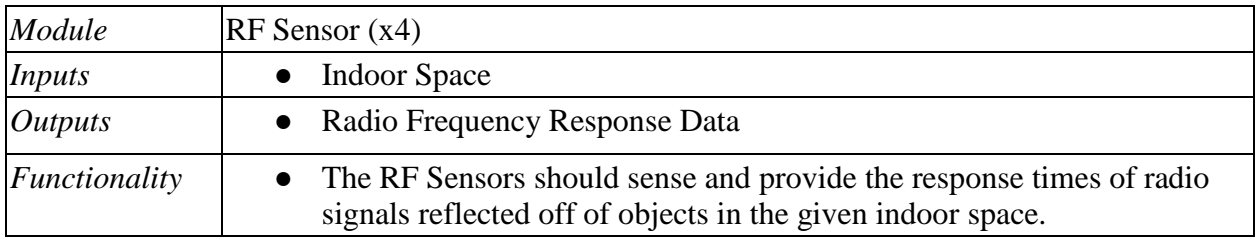

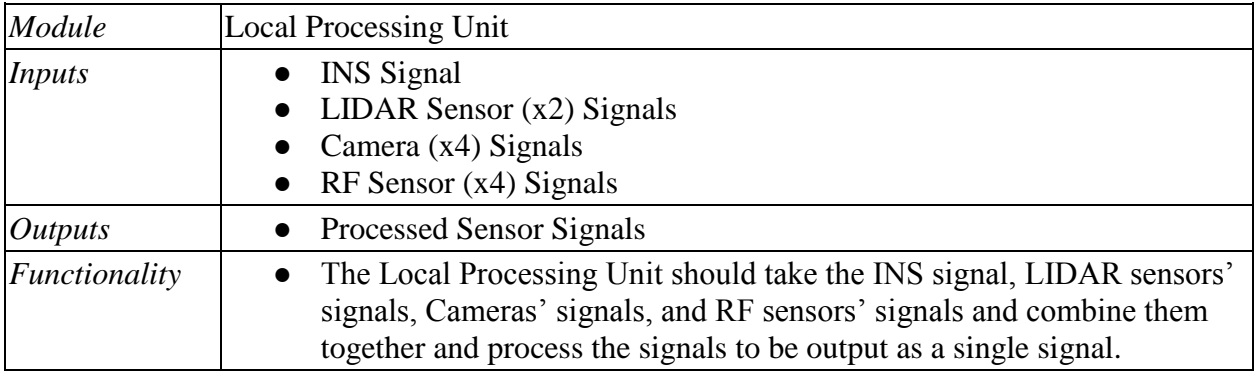

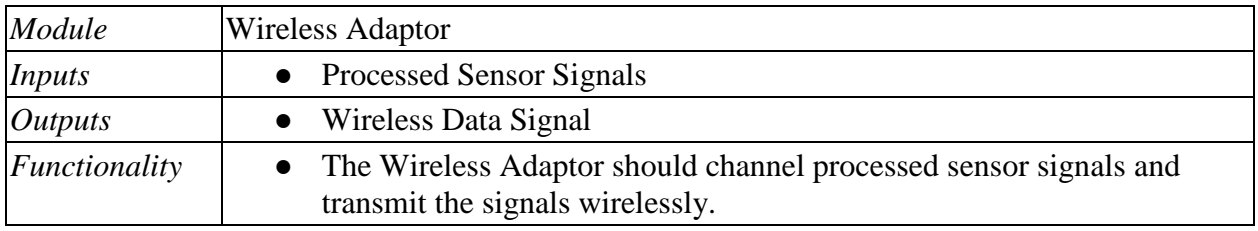

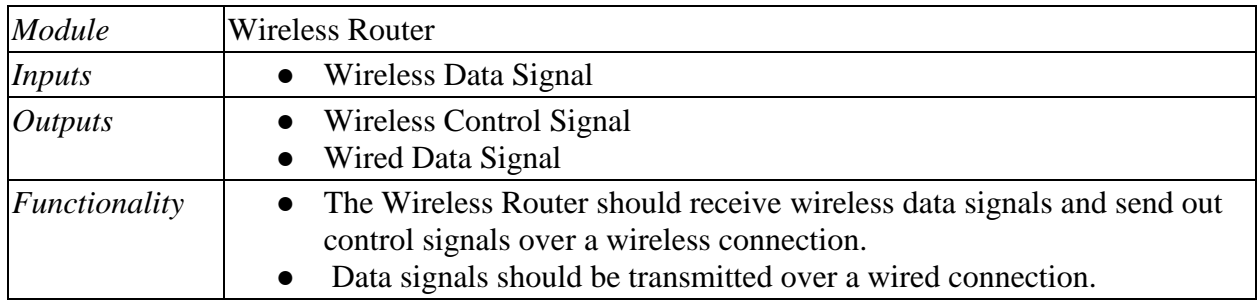

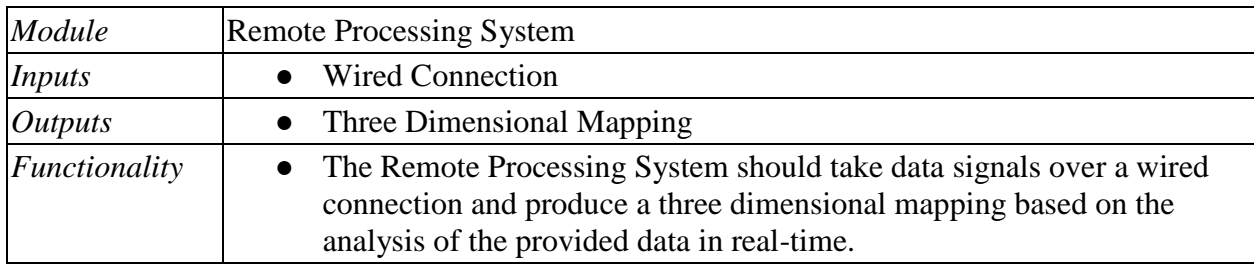

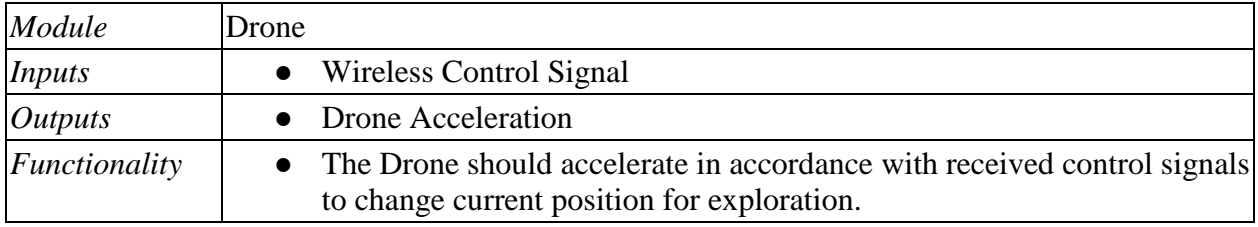

### Level Two Software Block Diagram [BJP]

The level two diagram seen in [Figure 8](#page-26-0) below is an in-depth illustration of how the system is to process and interpret sensor data, keep track of position, produce control signals, and generate a three-dimensional mapping.

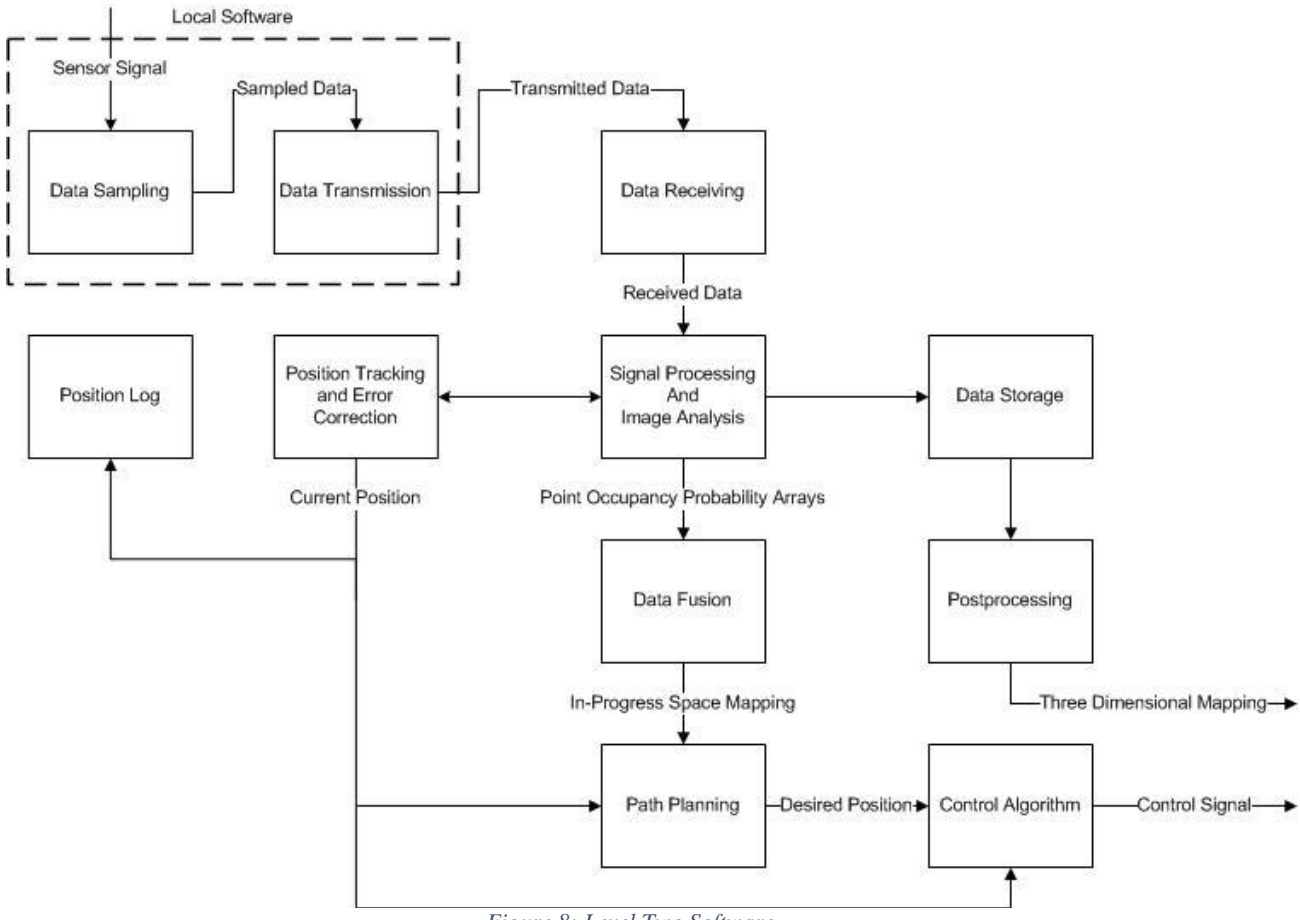

#### *Figure 8: Level Two Software*

#### <span id="page-26-0"></span>Level Two Software Function Tables [AGA]

<span id="page-26-1"></span>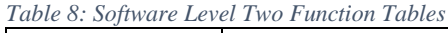

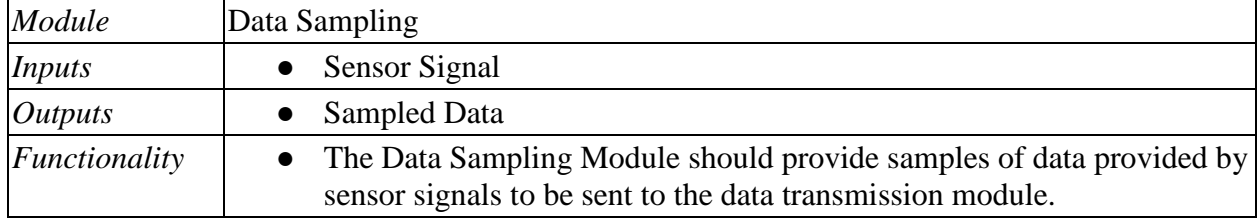

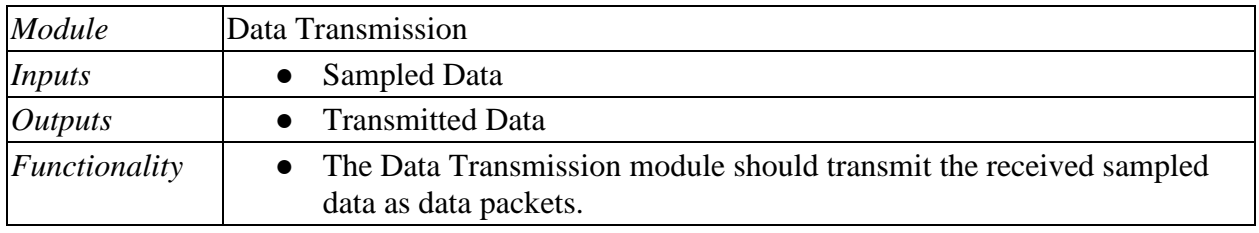

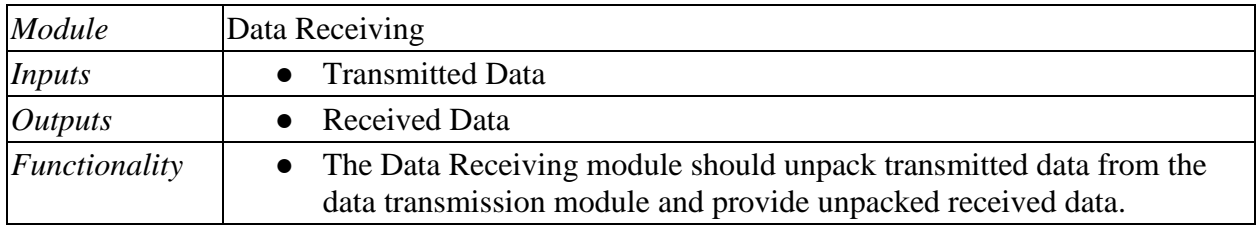

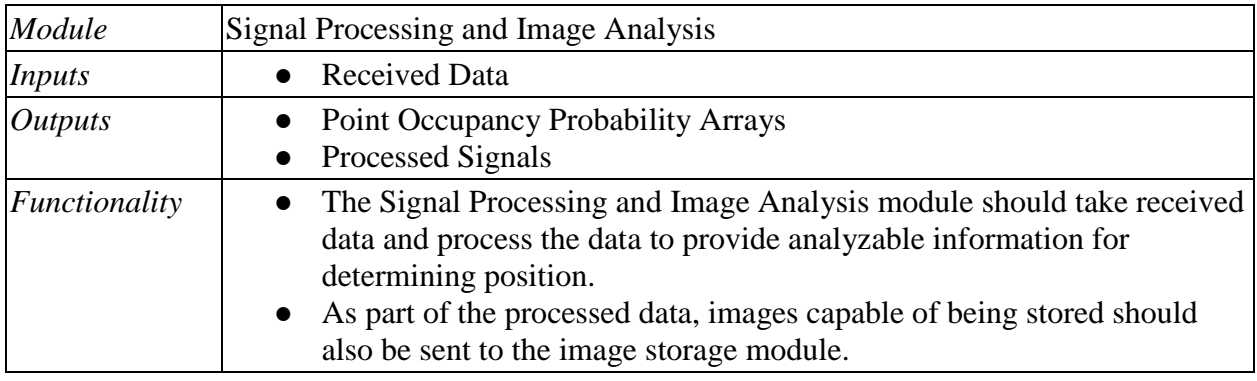

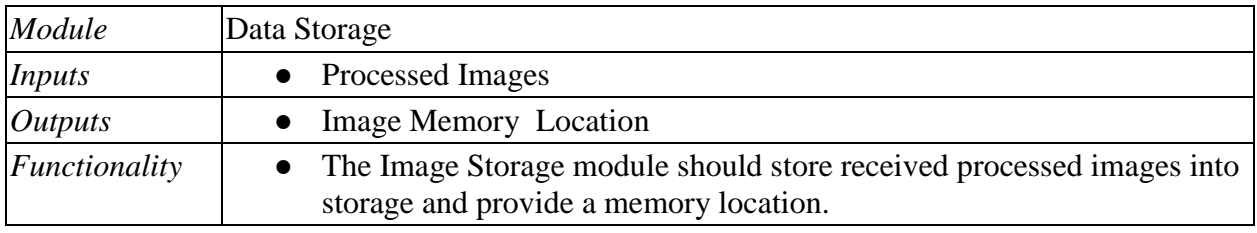

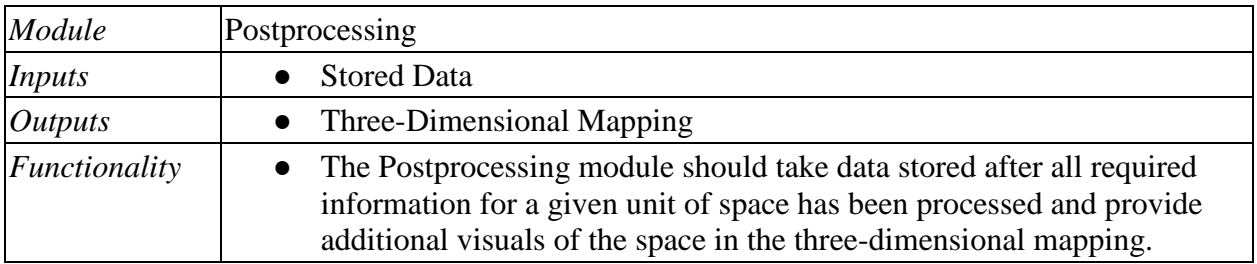

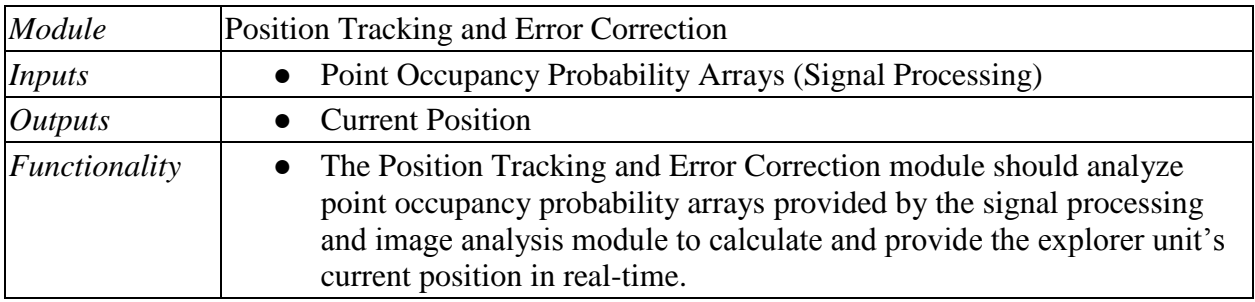

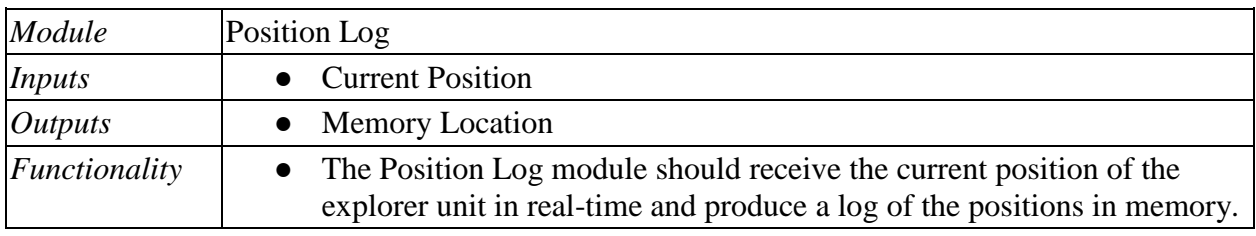

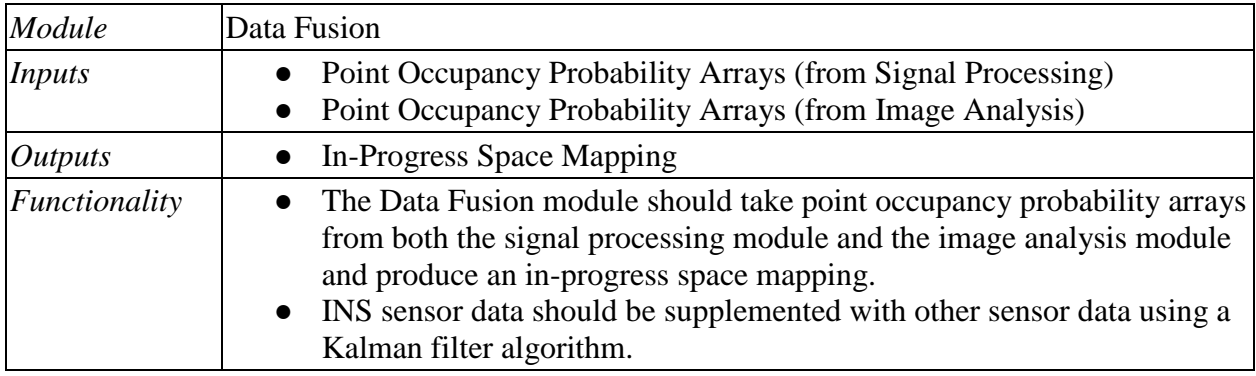

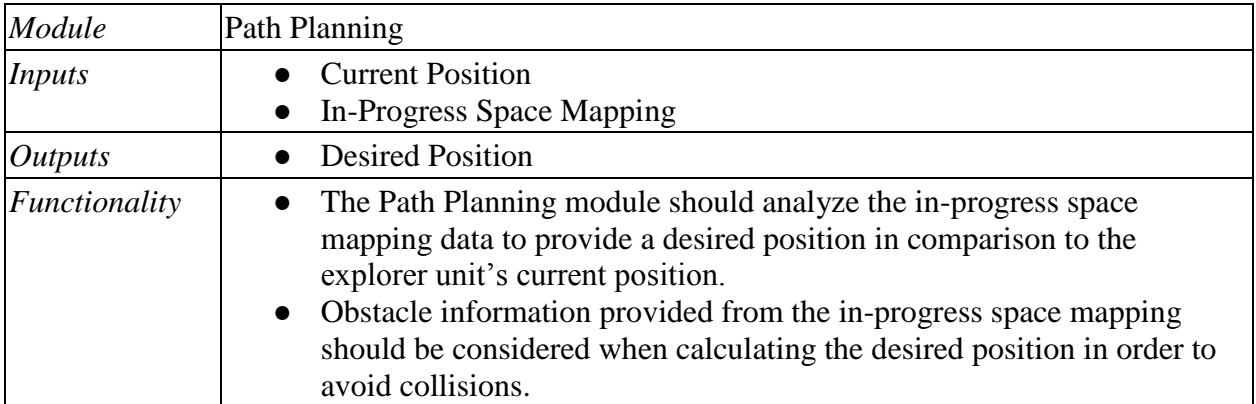

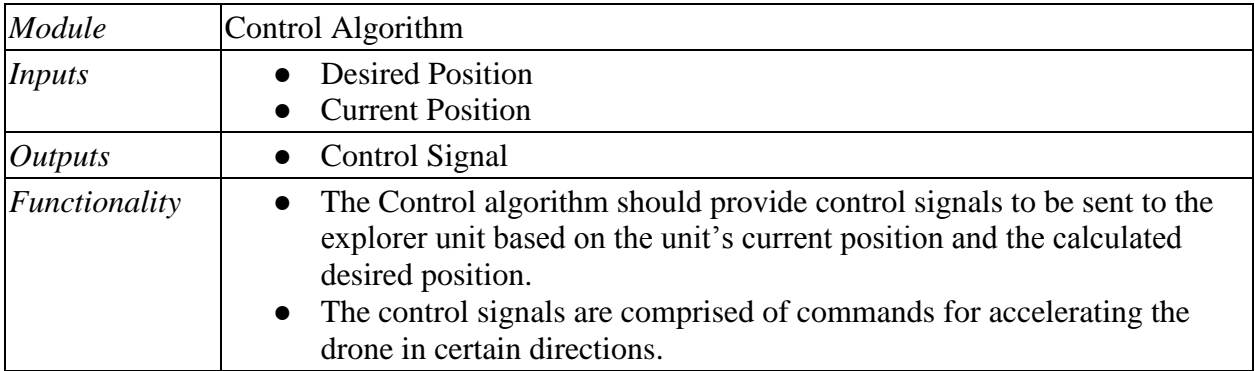

#### Design Calculations

System Dynamics [BJP]

Plant Dynamic Model [BJP]

The existing drone platform used in the project will be considered the plant of the control system. This drone platform shall already have stabilization control integrated. When interfacing with the platform, it is assumed that the control signal sent shall be able to independently command motion across three axes as well as rotation parallel to the ground.

At the initial position of the drone, the origin of a global Cartesian coordinate system shall be established. To the drone's right, the  $x_0$ -axis will extend. The  $y_0$ -axis will extend directly out of the front of the drone. Finally, the  $z_0$ -axis will extend directly above the drone. The coordinate system shall remain fixed.

In addition to the global coordinate system, a coordinate system local to the drone shall also be defined. This coordinate system is defined in just the same manner as the global coordinate system, but shall move and rotate along with the drone. Only at the initial position shall the global and local coordinate systems shall be equivalent. The axes of the local coordinate system shall be designated as the  $x_1$ ,  $y_1$ , and  $z_1$  axes. As defined by the Denavit and Hartenberg (D–H) convention, the angle  $\theta$  shall designate the angle between the x<sub>1</sub> and x<sub>0</sub> axes as measured about the  $z_0$  axis. This axis of rotation may be referred to as the yaw axis, but the direction is reversed in comparison with aircraft convention.

[Figure 9](#page-30-0) below illustrates the global and local coordinate systems to be used. Note that the  $x_0$ -y<sub>0</sub> and  $x_1-y_1$  planes are parallel but separated by an arbitrary distance along the  $z_0$  axis.

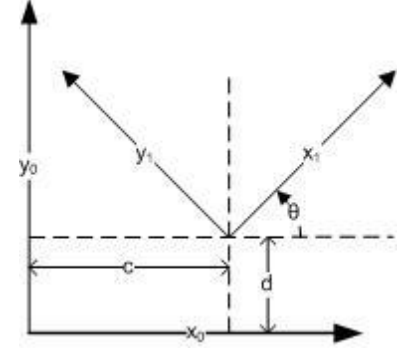

*Figure 9: Local and Global Coordinate Systems*

<span id="page-30-0"></span>From the systems of coordinates defined, the following important relations can be determined.

$$
x_0 = c + x_1 \cos(\theta) - y_1 \sin(\theta)
$$
  
\n
$$
y_0 = d + x_1 \sin(\theta) + y_1 \cos(\theta)
$$

By defining the distance between the  $x_1$  and  $x_0$  axes along the  $z_0$  axis as h, the following additional relation is obtained.

$$
z_0 = z_1 + h
$$

The relations developed thus far can be expressed more compactly and conveniently in the following manner. Note that the convention of right-to-left matrix multiplication must be followed for correct results from matrix equations throughout this report.

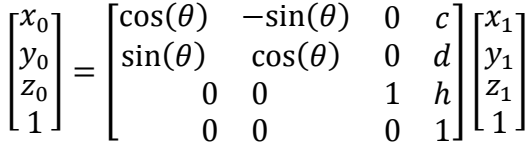

The square matrix above is known as a transformation matrix. These are used as operators on augmented coordinate vectors to conveniently and efficiently transform coordinates from one coordinate system to another. Standard transformation matrices are defined for rotations or translations about any of the three axes. These standard transformations can then be combined by matrix multiplication to form a single transformation matrix. Alternatively, several transformation matrices can be applied to an augmented coordinate vector in succession.

The one problem with the transformation given above is that it does not account for rotation of the drone about the pitch and roll axes. Pitch and roll will both have a significant impact on measurements. Therefore, a third coordinate system, which shall be referred to as the tiltcompensated local coordinate system, can be defined with respect to the local coordinate system.

The axes of the tilt-compensated local coordinate system shall be designated as the  $x_2$ ,  $y_2$ , and  $z_2$ axes. The pitch angle,  $\alpha$ , shall be defined as the angle from the  $z_1$  axis to the y<sub>1</sub>-z<sub>1</sub>-projected z<sub>2</sub> axis measured about the x<sub>1</sub> axis. Similarly, the roll angle, β, shall be defined as the angle from the  $z_1$  axis to the  $x_1$ -z<sub>1</sub>-projected  $z_2$  axis measured about the  $y_1$  axis. The following coordinate transformation relationship is then obtained.

$$
\begin{bmatrix} x_1 \\ y_1 \\ z_1 \\ 1 \end{bmatrix} = \begin{bmatrix} 1 & 0 & 0 & 0 \\ 0 & \cos(\alpha) & -\sin(\alpha) & 0 \\ 0 & \sin(\alpha) & \cos(\alpha) & 0 \\ 0 & 0 & 0 & 1 \end{bmatrix} \begin{bmatrix} \cos(\beta) & 0 & \sin(\beta) & 0 \\ 0 & 1 & 0 & 0 \\ -\sin(\beta) & 0 & \cos(\beta) & 0 \\ 0 & 0 & 0 & 1 \end{bmatrix} \begin{bmatrix} x_2 \\ y_2 \\ z_2 \\ 1 \end{bmatrix}
$$

$$
\begin{bmatrix} x_1 \\ y_1 \\ z_1 \\ z_1 \\ 1 \end{bmatrix} = \begin{bmatrix} \cos(\beta) & 0 & \sin(\beta) & 0 \\ \sin(\alpha)\sin(\beta) & \cos(\alpha) & -\sin(\alpha)\cos(\beta) & 0 \\ -\cos(\alpha)\sin(\beta) & \sin(\alpha) & \cos(\alpha)\cos(\beta) & 0 \\ 0 & 0 & 0 & 1 \end{bmatrix} \begin{bmatrix} x_2 \\ y_2 \\ z_2 \\ z_1 \\ 1 \end{bmatrix}
$$

Finally, a transformation relationship between the tilt-compensated local coordinate system and the global coordinate system is obtained by applying the transformation matrices in succession or combining them.

$$
\begin{bmatrix} x_0 \\ y_0 \\ z_0 \\ 1 \end{bmatrix} = \begin{bmatrix} \cos(\theta) & -\sin(\theta) & 0 & c \\ \sin(\theta) & \cos(\theta) & 0 & d \\ 0 & 0 & 1 & h \\ 0 & 0 & 0 & 1 \end{bmatrix} \begin{bmatrix} \cos(\beta) & 0 & \sin(\beta) & 0 \\ \sin(\alpha)\sin(\beta) & \cos(\alpha) & -\sin(\alpha)\cos(\beta) & 0 \\ -\cos(\alpha)\sin(\beta) & \sin(\alpha) & \cos(\alpha)\cos(\beta) & 0 \\ 0 & 0 & 0 & 1 \end{bmatrix} \begin{bmatrix} x_2 \\ y_2 \\ z_2 \\ z_1 \\ 1 \end{bmatrix}
$$

$$
\begin{bmatrix} x_0 \\ y_0 \\ z_0 \\ z_0 \\ z_1 \end{bmatrix} = \begin{bmatrix} \cos(\beta)\cos(\theta) - \sin(\alpha)\sin(\beta)\sin(\theta) & -\cos(\alpha)\sin(\theta) & \sin(\beta)\cos(\theta) + \sin(\alpha)\cos(\beta)\sin(\theta) & c \\ \sin(\alpha)\sin(\beta)\cos(\theta) + \cos(\beta)\sin(\theta) & \cos(\alpha)\cos(\theta) & \sin(\beta)\sin(\theta) - \sin(\alpha)\cos(\beta)\cos(\theta) & d \\ 0 & 0 & 1 \end{bmatrix} \begin{bmatrix} x_2 \\ y_2 \\ z_1 \\ z_2 \\ z_1 \end{bmatrix}
$$

Control Scheme [BJP]

Using the global coordinate system as a reference, the current position of the is represented by the point  $(c,d,h)$ . We shall define a point  $(m,n,p)$  in the global coordinate system which shall represent the desired position of the drone. (The desired value of θ shall be defined as  $θ_d$ .) The desired position coordinate can be transformed into the local coordinate system in the following manner.

$$
\begin{bmatrix} u \\ v \\ w \\ 1 \end{bmatrix} = \begin{bmatrix} \cos(\theta) & -\sin(\theta) & 0 & c \\ \sin(\theta) & \cos(\theta) & 0 & d \\ 0 & 0 & 1 & h \\ 0 & 0 & 0 & 1 \end{bmatrix}^{-1} \begin{bmatrix} m \\ n \\ p \\ 1 \end{bmatrix}
$$

Thus, the coordinate (u,v,w) is the desired position with respect to the local coordinate system. This local coordinate can also be viewed as the error signal from a controls point-of-view because, as the drone approaches the desired position, the constituent values of the coordinate each approach zero.

For the purpose of selecting a compensation model, it will be assumed that, for the  $x_1, y_1, z_1$ , and θ directions, the plant produces an acceleration proportional to the digital command signal received. PID control will be used to handle the second-order dynamic behavior expected in the loop transfer function as well as any acceleration disturbances. Accuracy and performance of the control system will also be degraded because the actual position of the drone must be determined using the sensor network, which will have varying accuracy depending on various environmental conditions.

[Figure 10](#page-32-0) below describes the theory behind the control of the drone assuming that c, d, h, and  $\theta$ are controlled independently. The figure represents each of four separate control loops identical in form: one for c, one for d, one for h, and one for θ.

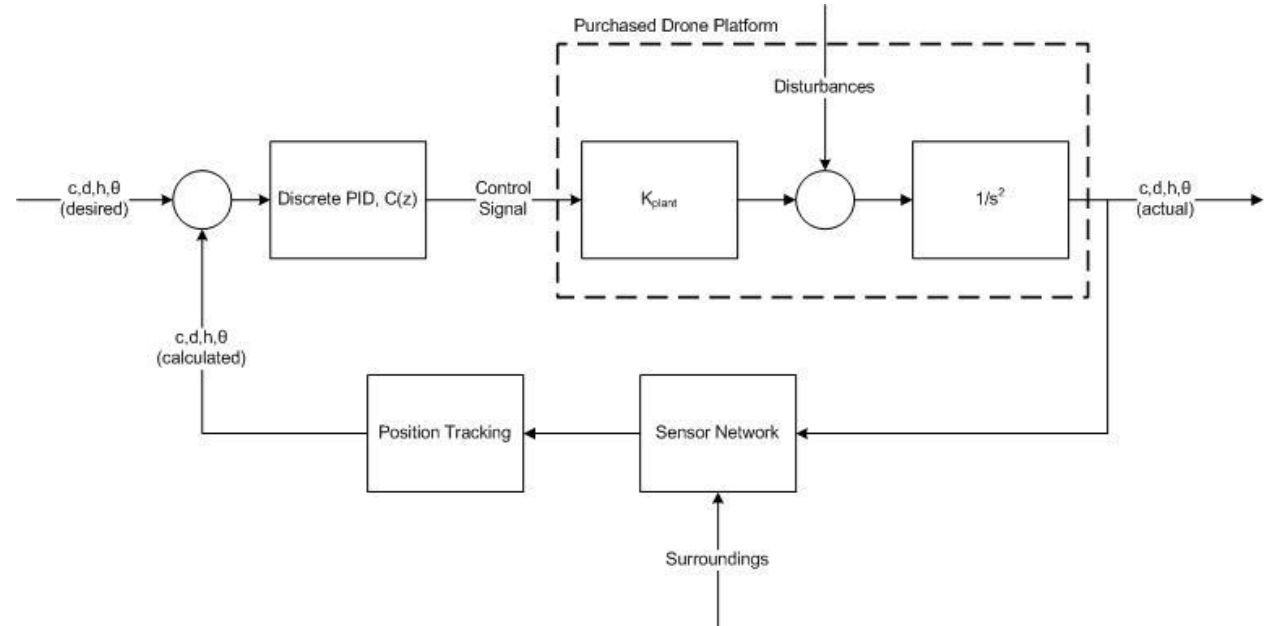

*Figure 10: Simplified Control Diagram*

<span id="page-32-0"></span>The issue with the above model is that it assumes the value of  $\theta$  is kept at approximately zero such that the y<sub>1</sub> axis is parallel to the y<sub>0</sub> axis and the x<sub>1</sub> axis is parallel to the x<sub>0</sub> axis. If  $\theta$  is allowed to deviate significantly from zero, then the control schemes for c, d, and  $\theta$  become coupled. To account for this, the coordinate transformations developed in the previous section must be utilized to develop a modified control scheme.

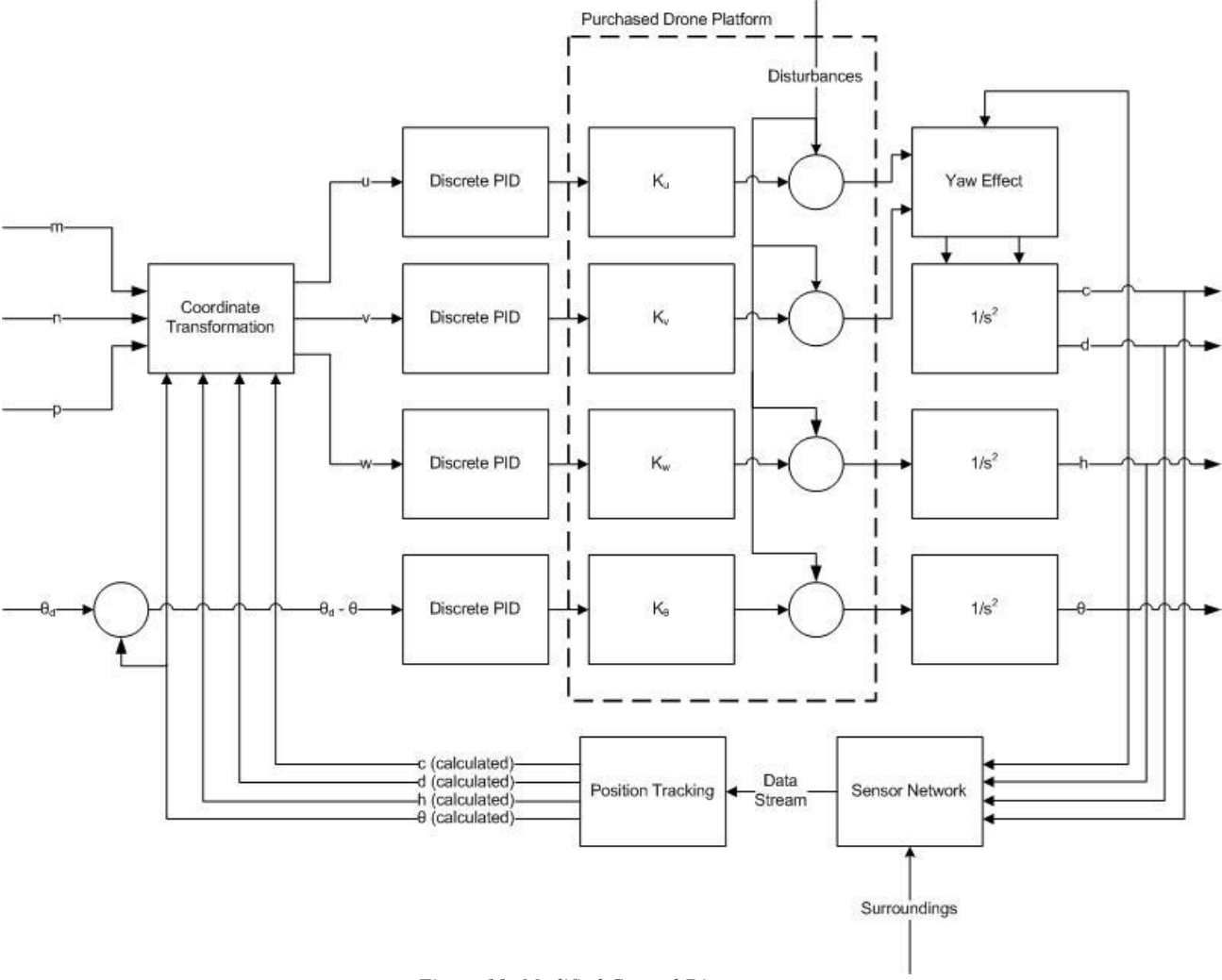

Seen in [Figure 11](#page-33-0) below is the control scheme modified to account for variation in yaw angle.

*Figure 11: Modified Control Diagram*

<span id="page-33-0"></span>Discrete Time Model [BJP]

 $\overline{a}$ 

In discrete time, PID control must be implemented differently than in continuous time. In the zdomain, the transfer function of a PID controller using backward Euler calculation of integrals and derivatives is that seen below.<sup>2</sup>

$$
C(z) = K_p + \frac{K_i T_s z}{z - 1} + \frac{K_d N(z - 1)}{(1 + N T_s) z - 1}
$$

The controller characterized by the above transfer function also implements a low-pass filter into the derivative term.

 $2$  Transfer function obtained from http://controlsystemslab.com/discrete-time-pid-controller-implementation/

Provided that the sampling rate is high enough, disturbances are not excessive, the position tracking algorithms operate well, the sensor network has high enough resolution, and the PID controller is well tuned, the control system should be stable and responsive.

Based on the current position, a control scheme with its own PID parameters should be used. For example, when the drone is passing through a tight passage, a control scheme with PID parameters producing a more overdamped response should be used to avoid the possibility of overshoot and collision. When traveling in an open area, a control scheme with PID parameters resulting in less damping and a reduced rise time can be used.

#### Payload Calculations [BJP]

Based on preliminary research, [Table 9](#page-34-0) below was populated with component weights.

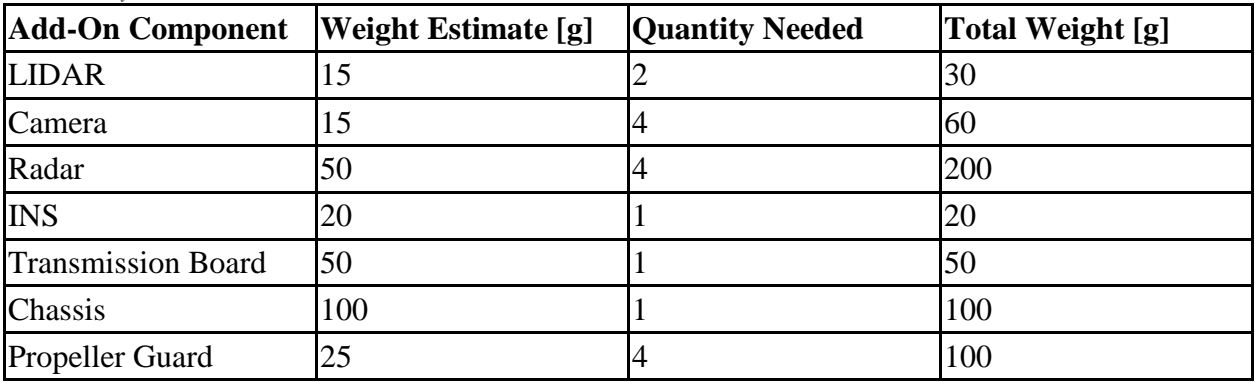

<span id="page-34-0"></span>*Table 9: Payload Calculation Table*

Based on the above table, the payload of the drone system selected must be at least 560 grams. Using a safety factor of 1.25, the drone should ideally have a specified permissible payload of 700 grams. Certainly, if not all sensors specified above are used, the actual payload will be reduced and the maximum payload will not be exceeded.

#### Thermal Considerations [BJP]

In order for the design requirement regarding the acceptable ambient temperature range to be met, all components used in the design must be rated for operation in ambient temperatures between 0ºC and 50ºC. Because the drone will be moving through the air, heat will be continuously convected away from added system components. Therefore, overheating of the added components is not expected to be a design concern.

Based on research, the estimated operating temperatures for the necessary design components were determined and tabulated. These values may be found in [Table 18](#page-72-0) in the appendix at the end of this report.

#### Data Acquisition and Communication [BJP]

As described in the design requirements, the mapping system must be able to process data from each sensor at a minimum sampling frequency of 10 Hz. In conjunction with the digital size of each sample, this sampling frequency will dictate the minimum data transfer rate that the mapping system must be capable of. [Table 10](#page-35-0) below summarizes the desired resolution for each sensor and the resulting digital sample size.

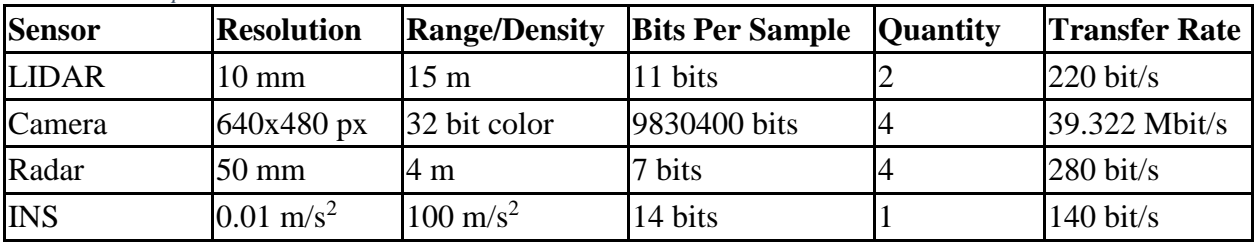

<span id="page-35-0"></span>*Table 10: Data Speed Calculations*

Clearly, the camera data transfer rate is orders of magnitude larger than any of the other sensors. Using a design factor of 1.5 and rounding up, the achievable data transfer rate of the wireless communication protocol selection should be 60 Mbit/s. This is ten percent of the maximum data transfer rate of 802.11n wireless communication.

#### Hardware Selection

#### Drone Platform [BJP]

The process of specific hardware component selection was initiated by choosing an appropriate drone platform from the available choices in the marketplace. Based upon the hardware block diagrams and function tables, a core requirement of the drone is that it must be able to respond in accordance with command signals sent via a custom external system. Thus, the drone system selected must have available resources for modifying and controlling the programming of the drone using a standard wireless router. Ideally, the drone system should have publicly available software able to be run on standard PC hardware to facilitate communication with, and control of, the drone.

Based on internet research, two platforms were found that fulfilled the above requirements. [Table 11](#page-35-1) below lists these drone systems.

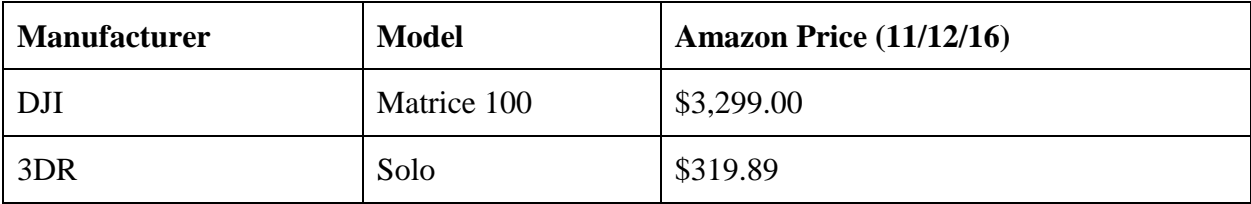

<span id="page-35-1"></span>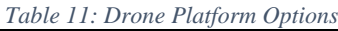
Clearly, the use of the DJI platform, which costs more than ten times the 3DR platform, is not justified unless use of the 3DR system turns out to be unworkable. Thus, the selection process will proceed by verifying the suitability of the 3DR Solo.

[Table 12](#page-36-0) below summarizes the specifications and features used to determine the suitability of the 3DR Solo for the indoor mapping drone project.

| Criteria                               | <b>3DR Solo Specification</b>                                   | Requirement                                                    |
|----------------------------------------|-----------------------------------------------------------------|----------------------------------------------------------------|
| Propeller-to-<br>Propeller Width       | $28'' \approx 71$ cm                                            | $<$ 75cm                                                       |
| Maximum Payload                        | 700 <sub>g</sub>                                                | 700 <sub>g</sub>                                               |
| <b>Expected Battery</b><br>Life        | Approximately 25 minutes                                        | 5 minutes                                                      |
| Available API                          | Yes: Dronekit (open source,<br>Python 2.7)                      | Yes: Executable on PC (preferably<br>open source)              |
| Control Signal                         | Wi-Fi                                                           | Wi-Fi                                                          |
| On-Board<br><b>Controller Software</b> | Yocto Linux, remotely<br>accessible and modifiable <sup>3</sup> | Remotely accessible and modifiable<br>(preferably open source) |
| Stable operation<br>without GPS        | Yes, in preconfigured advanced<br>flight modes                  | Yes                                                            |

<span id="page-36-0"></span>*Table 12: Drone Platform Justification Criteria*

Based on the results presented above, the 3DR Solo was deemed an appropriate selection for the drone platform. No noise level data could be found for the 3DR Solo, but the sound requirement was determined to be of secondary importance.

Another feature of the 3DR Solo which makes it attractive for use in this project is the inclusion of a Wi-Fi based remote control unit which also runs Yocto Linux. This remote control unit could potentially be used for the project by placing it at the starting location of the drone to act as a signal extender for communication between the drone and the custom remote processing system.

Remote Processing System [BJP]

The selection of the PC hardware is immaterial to the success of the project provided that adequate computational power and communication speed is available. Once the necessary software is developed, it should be portable to any modern computer hardware. However, to

 $\overline{a}$ <sup>3</sup> Information about accessibility of onboard software found at<http://dev.3dr.com/> online.

satisfy the wired communication speed requirement between the wireless router and the processing system, gigabit ethernet ports must be available.

The selection of an appropriate wireless router is of somewhat greater importance. To meet the communication requirements, the wireless router must support 802.11n wireless communication and have at least one RJ-45 port supporting Gigabit ethernet. Based on availability, the ASUS RT-N66U, which meets the aforementioned requirements, was selected for use in the project.

#### RF Sensor Research [DOO]

Our focus on radar in this project is to use an RF sensor to detect distance to objects. For our project, radar is preferable to use at the front and sides of the drone due to its higher beam width hence the ability to detect obstacles which are not directly opposite to the sensor. [Figure 12](#page-37-0) below shows how radar beam width is defined.<sup>4</sup>

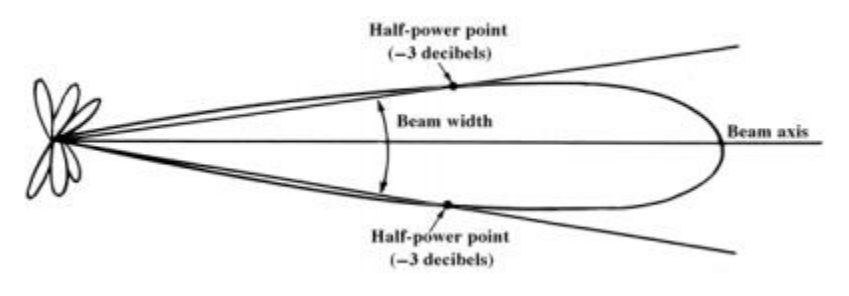

*Figure 12: Radar Beam Width*

### <span id="page-37-0"></span>Drone Add-On [AGA, ML]

 $\overline{a}$ 

The drone add-on consists of all sensory equipment and microcomputer hardware that is to be installed onto the drone for exploration purposes. To properly fit all equipment onto the 3DR Solo drone, a STEP file of the beauty plate was downloaded and will be modified to design a chassis which can securely house necessary additional hardware.

<sup>&</sup>lt;sup>4</sup> [Figure 12](#page-37-0) was obtained from [http://msi.nga.mil/MSISiteContent/StaticFiles/NAV\\_PUBS/RNM/310ch1.pdf](http://msi.nga.mil/MSISiteContent/StaticFiles/NAV_PUBS/RNM/310ch1.pdf) which is contained in the reference section at the end of this report.

Shown in [Figure 13](#page-38-0) below is the unmodified STEP file of the 3DR Solo's beauty plate.

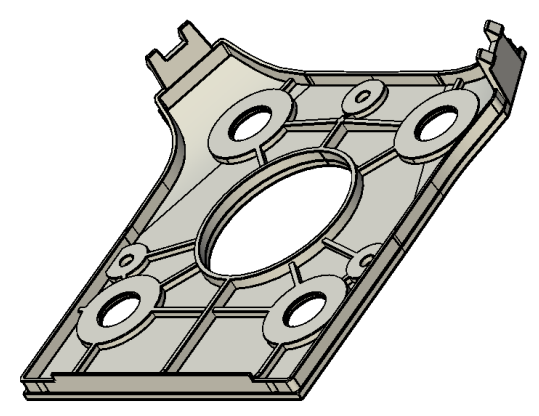

*Figure 13: Beauty Plate 3D Model*

<span id="page-38-0"></span>The drone add-on camera is a Raspberry Pi 5MP Camera Board Module that is connected to the Raspberry Pi 3's CSI port via ribbon cable. Two LiDAR Lite v3 sensors are connected to the Raspberry Pi's I2C bus using pins 3 and 5. These LiDAR sensors have configurable I2C addresses and can be connected in series without the need for additional hardware. In order to accurately track the points in space which the drone travels through, an MPU-6050 Inertial Navigation System is also connected to the Raspberry Pi's I2C bus. The INS provides a tri-axis angular rate sensor and tri-axis accelerometer, which are both necessary for path-planning implementations. Shown in [Figure 14](#page-38-1) below is how the drone add-on's camera, LiDAR sensors, INS, and Raspberry Pi are all connected.

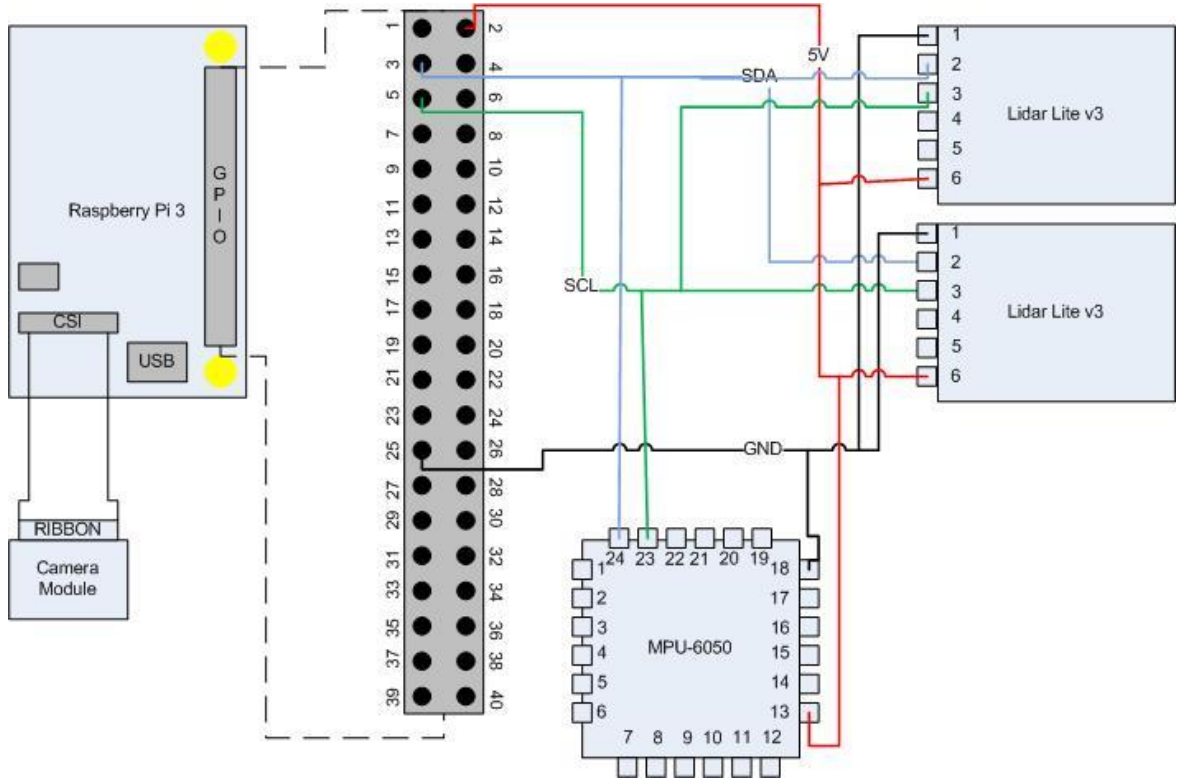

<span id="page-38-1"></span>*Figure 14: Drone Add-On Sensor Connection Schematic*

### Drone Add-On Materials Budget [AGA, BJP]

The University of Akron provides \$400 of funding (\$100 per team member) towards hardware. With this money, the most critical drone add-on hardware components, which are shown in the list below, were purchased. Other necessary equipment, including the drone itself and the wireless router, was purchased out of pocket by the design members. Any additional sensors or hardware not listed below that become necessary shall also be sacrificially procured through the use of funds from individual team member accounts at private financial institutions.

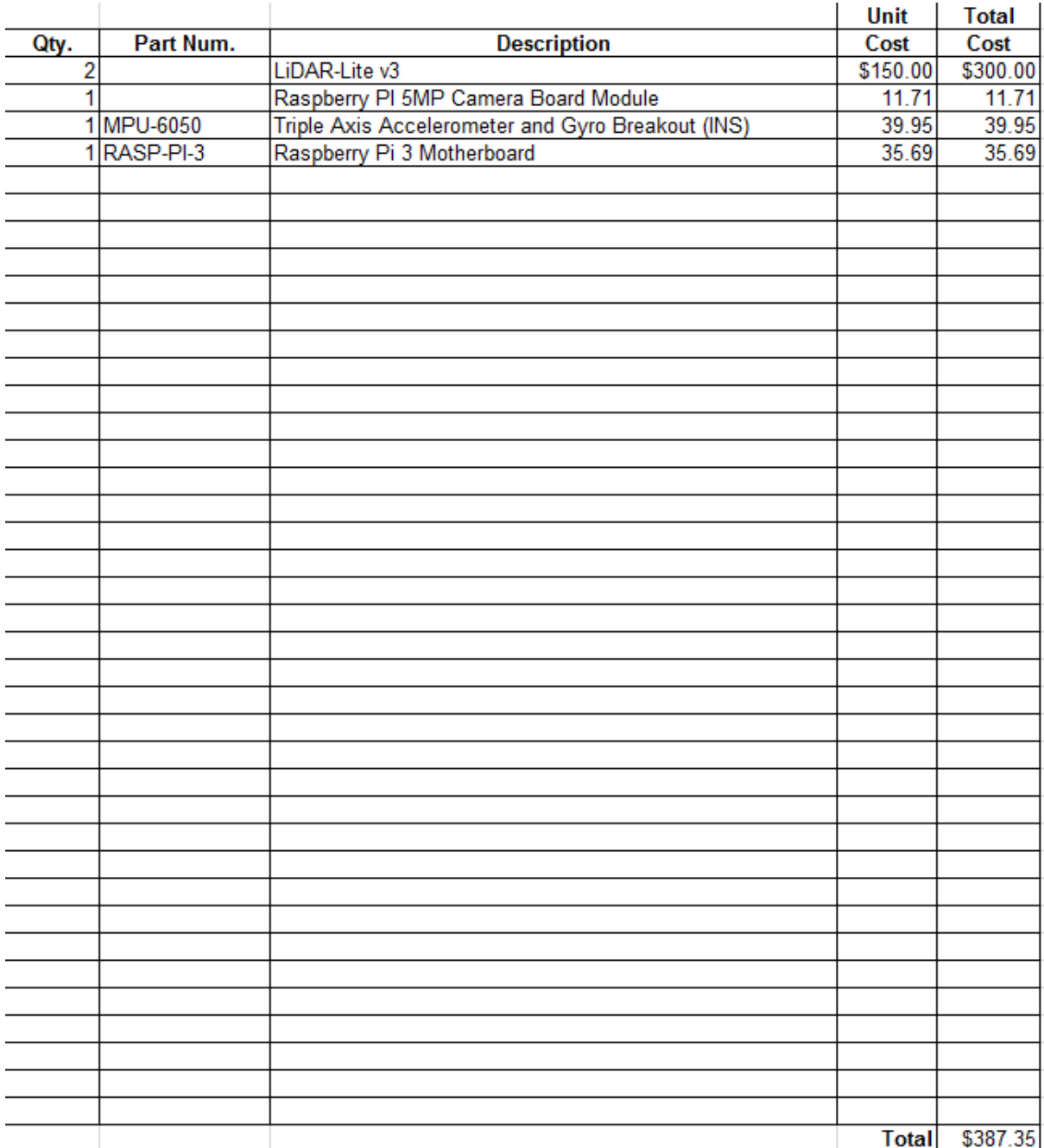

*Figure 15: Materials Budget, Drone Add-On*

### Configuration and Communication [BJP]

[Table 13](#page-40-0) below presents the addresses assigned for the drone network devices:

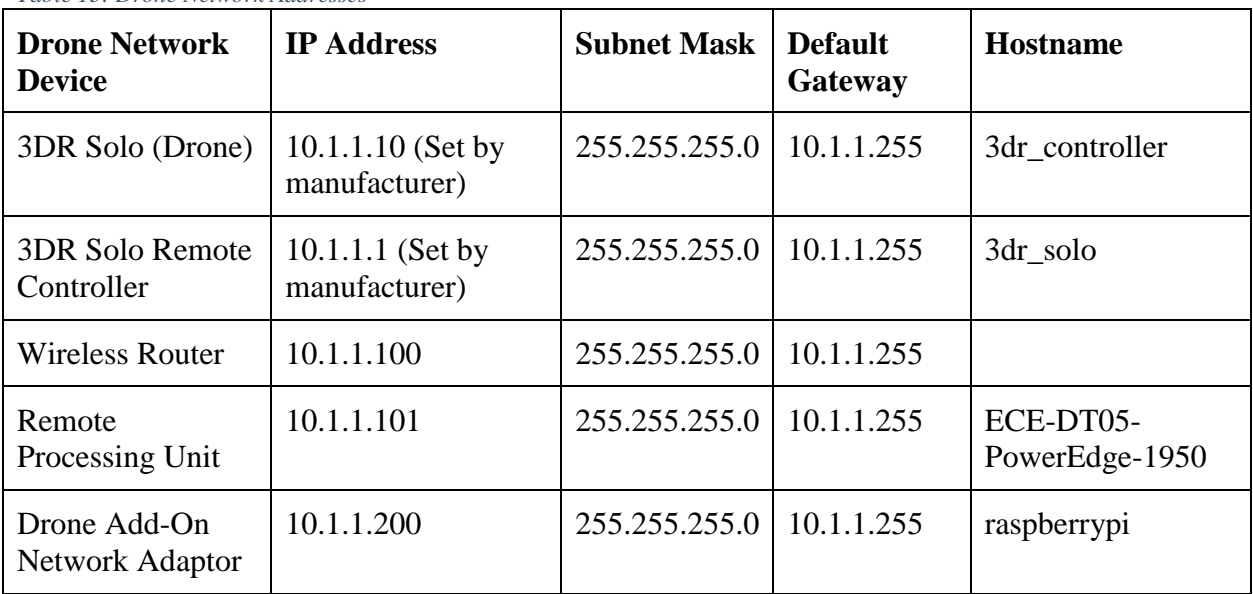

<span id="page-40-0"></span>*Table 13: Drone Network Addresses*

[Table 14](#page-40-1) below lists the devices broadcasting WLAN ESSIDs along with their function.

<span id="page-40-1"></span>*Table 14: Wireless Broadcasting Configurations*

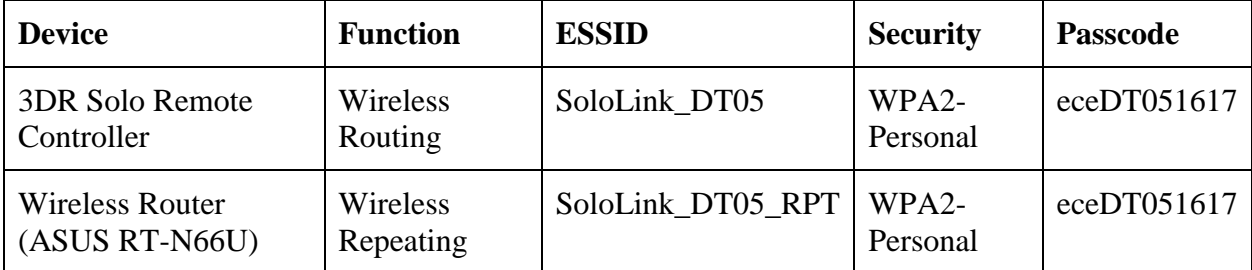

[Figure 16](#page-41-0) below is the network architecture diagram displaying the physical links, both wired and wireless, between the networked devices.

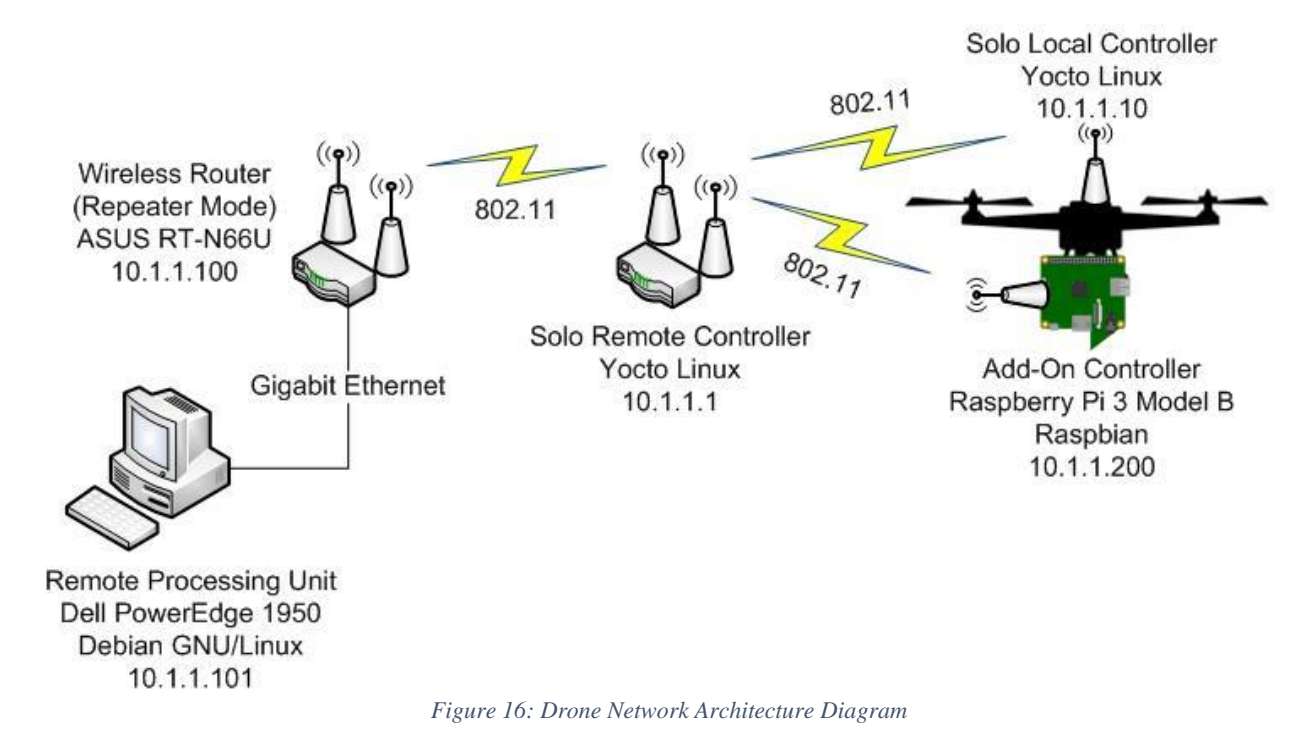

### <span id="page-41-0"></span>Remote Processing Unit [BJP]

As noted in the network architecture seen above, Debian GNU/Linux was chosen as the operating system to be used on the remote processing unit. A Linux distribution was desired because, compared to other operating systems such a Microsoft Windows, Linux is more customizable and can run with less overhead to maximize the performance of the hardware. Among the abundant Linux distributions available, Debian was selected because it can be installed as a base system without frilly features or a preconfigured desktop environment, because of its reputation for stability, and, lastly, because of its long history of community documentation and support.

Once the base operating system was installed, necessary software was added using Debian's package manager known as aptitude. The basic X.org Server was installed along with the window manager Openbox to provide a minimalistic X Window System environment for running graphical applications. Emacs was installed for advanced text editing and code development. FreeCAD was installed for the viewing and creation of three-dimensional models. MATLAB was installed for the possible eventual use of image analysis tools. The latest stable release of GCC in the Debian repository was installed for c code compilation. Python 2.7 along with necessary libraries was set up for using the DroneKit-Python API which communicates with the drone system. ROX-Filer, the best file manager in existence, was installed for simple and snappy manipulation of files. And, of course, Firefox was installed for viewing of web pages.

#### Drone Platform [BJP]

Upon receipt and examination of the purchased 3DR Solo drone system, the drone was affectionately named Darcy by the team on November 12, 2016. [Figure 17](#page-42-0) is an image of Darcy.

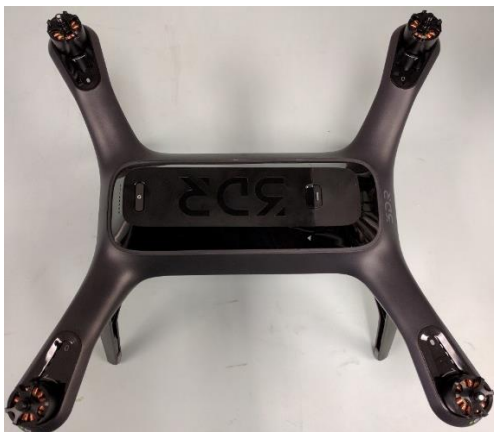

*Figure 17: Darcy Unveiled*

<span id="page-42-0"></span>The preliminary configuration of the 3DR Solo was facilitated by the use of the Android app from the manufacturer. Through this simple utility, the ESSID and passcode for the solo remote controller were configured and advanced flight modes were unlocked.

The 3DR Solo comes with a default built-in flight mode known as standard flight. However, for this project, standard flight cannot be used because it relies upon GPS lock. The 3DR Solo comes with five alternative "advanced" flight modes. Four of these could potentially be used for this project because they do not require GPS lock. Of the four flight modes which do not require GPS, two were identified as the most reasonable selections: the "Fly:Manual" and "Stabilize" modes. The descriptions of these two modes as listed in the Solo User Manual can be seen in [Figure 18](#page-42-1) below.

#### $8.1.1$ Fly:Manual

Fly: Manual mode is a version of standard flight without GPS lock. In Fly: Manual, the throttle stick controls altitude the same way as standard flight (Fly mode). However, because it does not use GPS positioning, when you release the right stick, Solo does not hold its position but instead drifts according to wind conditions and existing momentum. To control Solo's position when flying in Fly:Manual mode, adjust the right stick continually and use the left stick to maintain Solo's orientation.

#### **Stabilize** 8.1.2

Stabilize mode provides full manual control without autopilot assistance. In Stabilize, the autopilot regulates Solo's roll and pitch angles so that it automatically returns to level when you release the right stick. The throttle stick controls power and acceleration directly; it does not correspond to altitude. Stabilize requires fine control of both the left and right sticks to fly Solo. Stabilize does not require GPS lock.

*Figure 18: Applicable Solo Flight Mode Descriptions*

<span id="page-42-1"></span>The primary difference between the two modes described in the figure above is that "Fly:Manual" mode offers some level of altitude control while "Stabilize" mode provides more direct control of throttle.

#### Wireless Router [BJP]

The wireless router was configured via its web-based GUI by connecting it to the server via LAN cable. With the ethernet port of the server configured for DHCP, the default IP address of the router (192.168.1.1) was typed into to the address bar of Firefox on the server to access the router configuration interface. Through the web-based ASUS configuration utility, the router was set to repeater mode with the prescribed static IP settings to broadcast and extend the wireless network of the solo remote controller. After configuring the router, the second ethernet port of the server, labeled eth1 by the operating system device naming scheme, was configured with the static IP address settings seen in the network device table. At this point, the remote processing unit, wireless router, solo remote controller, and solo local controller are all on the same network and accessible by the remote processing unit. To add the drone add-on to the network, its wireless adapter will simply be configured to connect to the solo remote controller network using the prescribed static IP settings.

#### Authentication and Storage [BJP]

To allow expedient and automated ssh connections between the remote processing unit and the solo local controller, ssh-genkey was used to produce public RSA keys on both systems. These keys were then exchanged using scp and added to the other system's authorized\_keys configuration text file in the ~/.ssh directory. For the duration of the project, all tasks on the remote processing unit will be completed as the user "user" while all tasks on the solo remote controller and the solo local controller will be completed with "root" as the user. The "user" on the remote processing system was added to the sudo group such that administrative tasks may be completed with root privileges.

On the remote processing system, a folder named "Darcy" was created in the /home/user directory. All created files necessary for the operation of the indoor mapping drone are to be kept in this folder for ease of backup. All created files stored on the solo local controller shall simply be kept in the /home/root folder of that device, but shall be backed up to ~/Darcy/drone\_files on the remote processing unit.

To automate the backup of the generated files for the project, a bash shell script named Darcy\_backup.sh was created. This script first copies the (non-hidden) contents of /home/root on the solo local controller to ~/Darcy/drone\_files on the remote processing unit. The script then proceeds to create a compressed tarball of the contents of ~/Darcy (which now contains the generated files for both the remote processing system and the solo local controller) using a timestamped filename. The script must be executed from /home/user and the produced tarball is stored in /home/user. However, for backup purposes, a copy of the script shall be kept in  $\sim$ /Darcy/scripts for safekeeping. The script can be seen in [Figure 19](#page-44-0) below.<sup>5</sup>

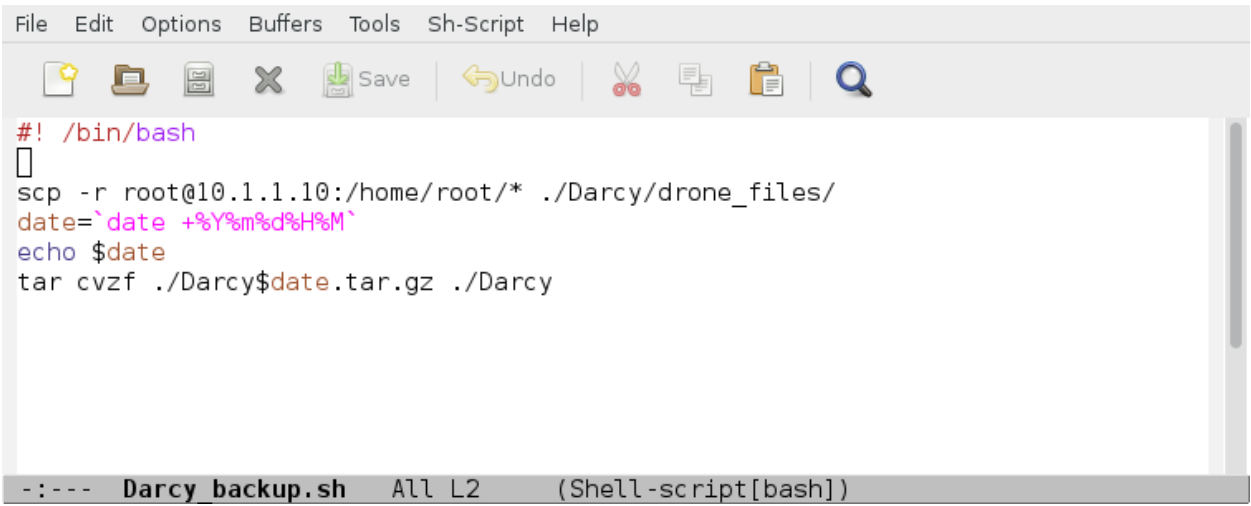

*Figure 19: Automated Backup Generation Script*

### <span id="page-44-0"></span>Testing and Software Development [BJP]

With the remote processing unit and solo controllers now networked, the team proceeded to test communication between the remote processing unit and the drone. Ultimately, control of the drone by the remote processing unit must be made possible. In particular, the activation of the drone, the flight mode of the drone, and the values normally controlled by the four joystick axes should be available to manipulate over the network.

Drone Mode Control and Channel Overrides [BJP]

 $\overline{a}$ 

DroneKit-Python is the API available to interface with the drone and facilitate the required functionality. The official documentation for the API is available at<http://python.dronekit.io/> online.

<sup>&</sup>lt;sup>5</sup> This and subsequent screenshots taken on the remote processing unit were taken using the procedure described in the website<http://www.ibm.com/developerworks/aix/library/au-screenshots2/index.html> online.

The team first needed to verify that activation of the drone, the flight mode of the drone, and the four axes could be manipulated using DroneKit-Python over the network. To use DroneKit-Python, a connection is first established with the drone from within Python using the connect function from the dronekit library. This function returns a vehicle object which can subsequently be used to manipulate the drone. For this project, the vehicle object representing the indoor mapping drone will be given the variable name "Darcy" in all code. The activation of the drone is managed by setting the "armed" attribute of the vehicle object (Darcy.armed) and the vehicle mode is managed by altering the "mode" attribute of the vehicle object (Darcy.mode). The VehicleMode function from the dronekit library is used to set the mode attribute. Lastly, and perhaps most importantly, the values representing the physical positions of the joysticks and the solo remote controller can be overridden and controlled by setting the "overrides" attribute of the "channels" class of the vehicle object (Darcy.channels.overrides).

Before proceeding, it is necessary to identify the four channels to be manipulated. The channels are each described in the Solo User Manual with respect to their corresponding physical axes on the solo remote controller. These descriptions shall be each examined to determine the effect of each channel on the drone model. Experimentally, the channel number corresponding to each axis shall be determined using DroneKit-Python.

[Figure 20](#page-45-0) below is the excerpt from the drone user manual describing the throttle axis. This axis was experimentally determined to correspond to channel number 3. With respect to the drone model, channel number 3 controls acceleration in the  $z_1$  direction and the controller for this channel should be fed the value of w.

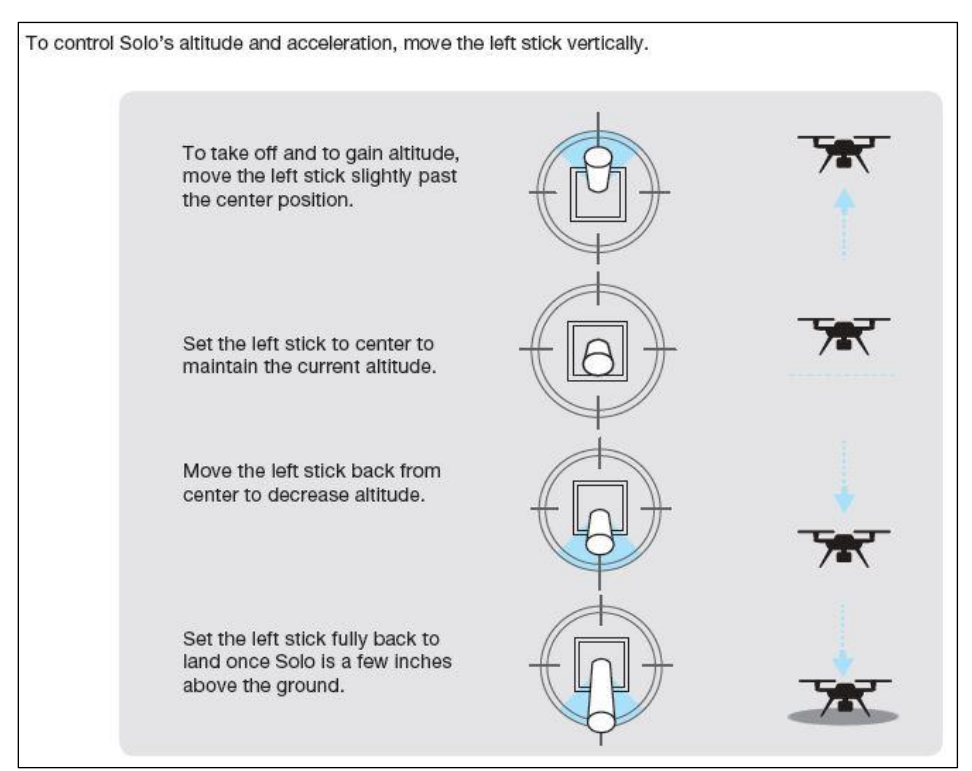

<span id="page-45-0"></span>*Figure 20: Solo Throttle Axis Definition*

[Figure 21](#page-46-0) below is the excerpt from the drone user manual describing the yaw axis. This axis was experimentally determined to correspond to channel number 4. Clearly, channel number 4 controls acceleration in the θ direction and the controller for this channel should be fed the value of  $θ$ <sub>d</sub>.

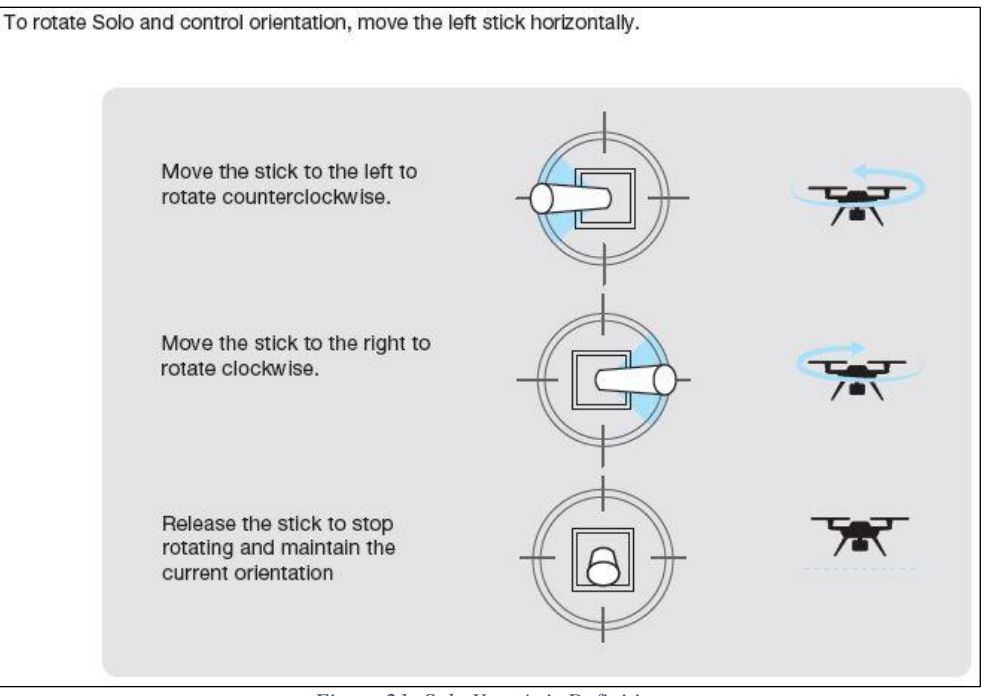

*Figure 21: Solo Yaw Axis Definition*

<span id="page-46-0"></span>[Figure 22](#page-46-1) below is the excerpt from the drone user manual describing the pitch axis. This axis was experimentally determined to correspond to channel number 1. According to the definition of the local coordinate system, channel number 1 controls acceleration in the  $y_1$  direction and this channels controller should have v as an input.

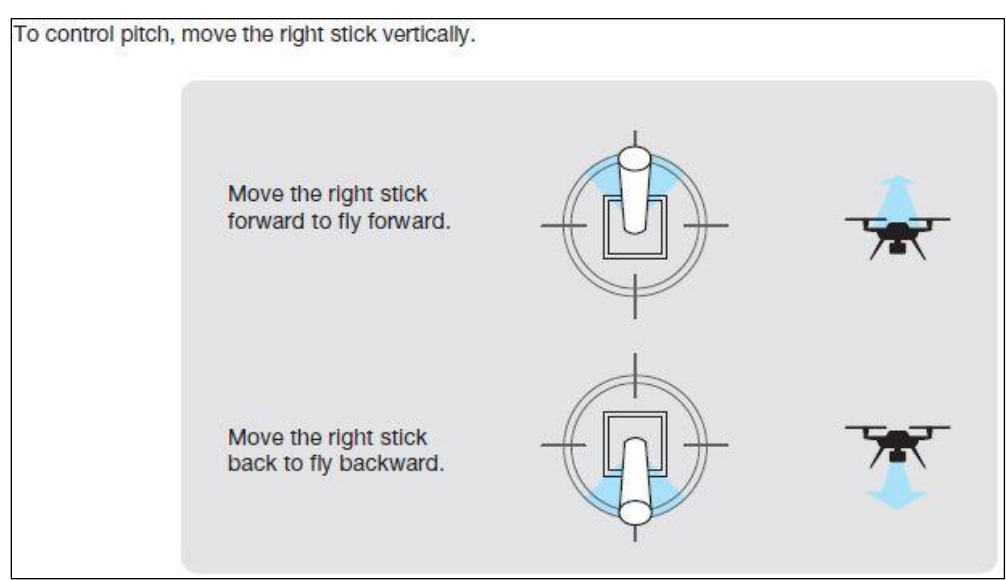

<span id="page-46-1"></span>*Figure 22: Solo Pitch Axis Definition*

[Figure 23](#page-47-0) below is the excerpt from the drone user manual describing the roll axis. This axis was experimentally determined to correspond to channel number 2. This last channel controls acceleration in the y<sub>1</sub> direction and the value of u should be used as the input for this channel's controller.

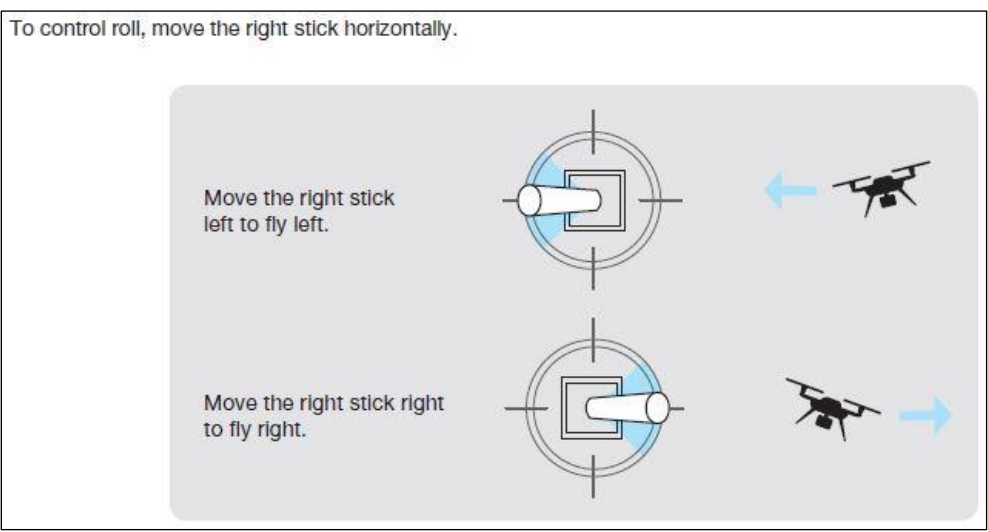

*Figure 23: Solo Roll Axis Definition*

<span id="page-47-0"></span>[Table 15](#page-47-1) below summarizes the channel information obtained.

| <b>Channel</b> | <b>Control</b> | <b>Value</b> | <b>Minimum</b> | <b>Maximum</b> | <b>Joystick</b> | <b>Orientation</b> |
|----------------|----------------|--------------|----------------|----------------|-----------------|--------------------|
|                | Pitch          | Integer      | 1000           | 2000           | Right           | Vertical           |
|                | Roll           | Integer      | 1000           | 2000           | Right           | Horizontal         |
|                | Throttle       | Integer      | 1000           | 2000           | Left            | Vertical           |
| $\overline{A}$ | Yaw            | Integer      | 1000           | 2000           | Left            | Horizontal         |

<span id="page-47-1"></span>*Table 15: Channel Specifications*

[Figure 24](#page-48-0) below displays the first script the team used to verify that the channel values could be controlled by the remote processing unit over the network. For testing purposes, the most straightforward method was employed: the channel values were continuously read in from a file local to the drone using an infinite loop.

<span id="page-48-0"></span>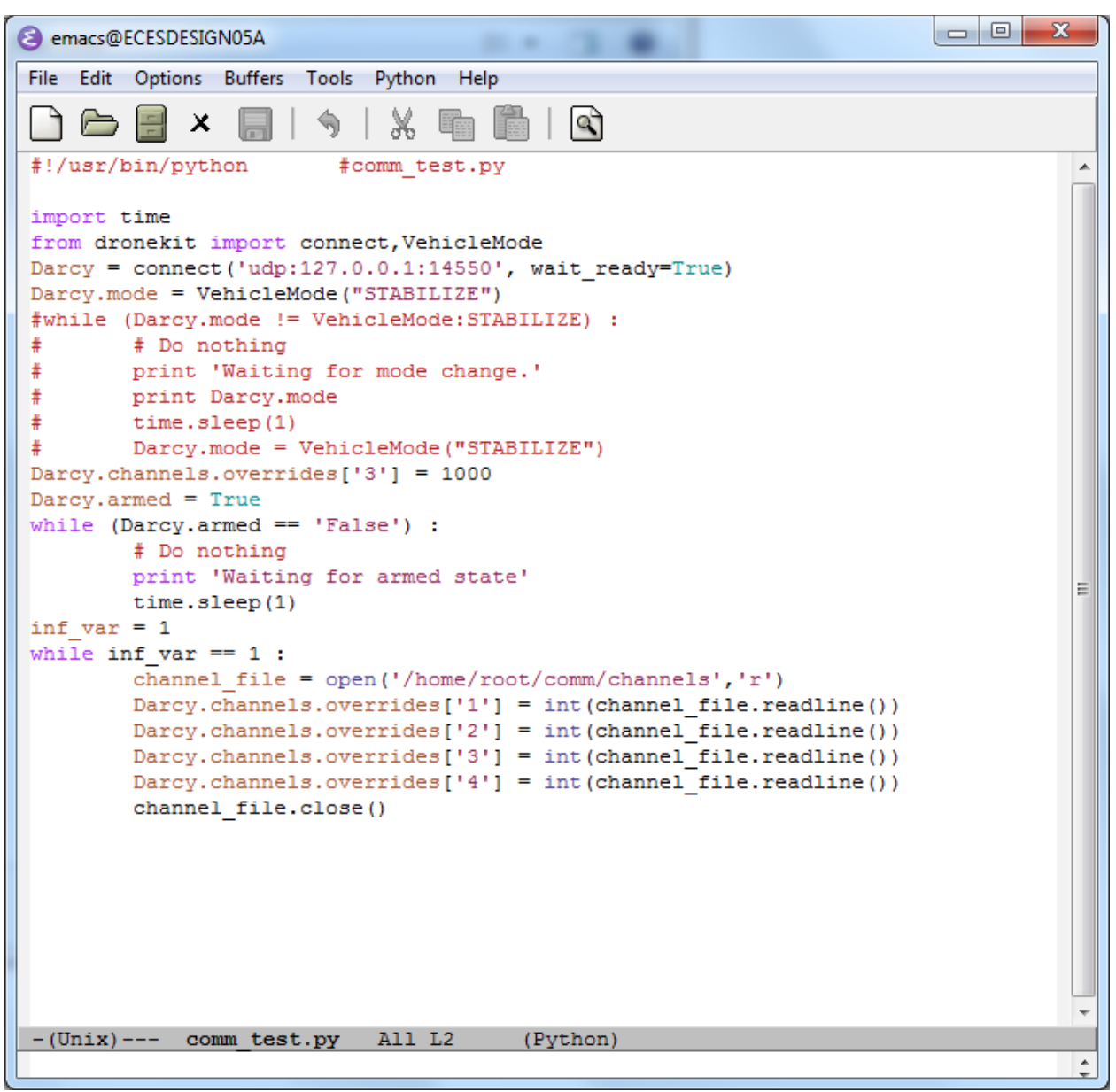

*Figure 24: Drone Python Script For Initial File Communication Test*

The local file containing the channel values could then be modified manually through an ssh connection from the remote processing unit. However, it was desired for the channel values to be read from the remote processing unit. Thus, a simple bash script was employed and run on the drone to continuously overwrite the channel-value file locally stored on the drone with a channel-value file copied from the remote processing unit using scp. [Figure 25](#page-49-0) below displays this simple infinite-loop script.

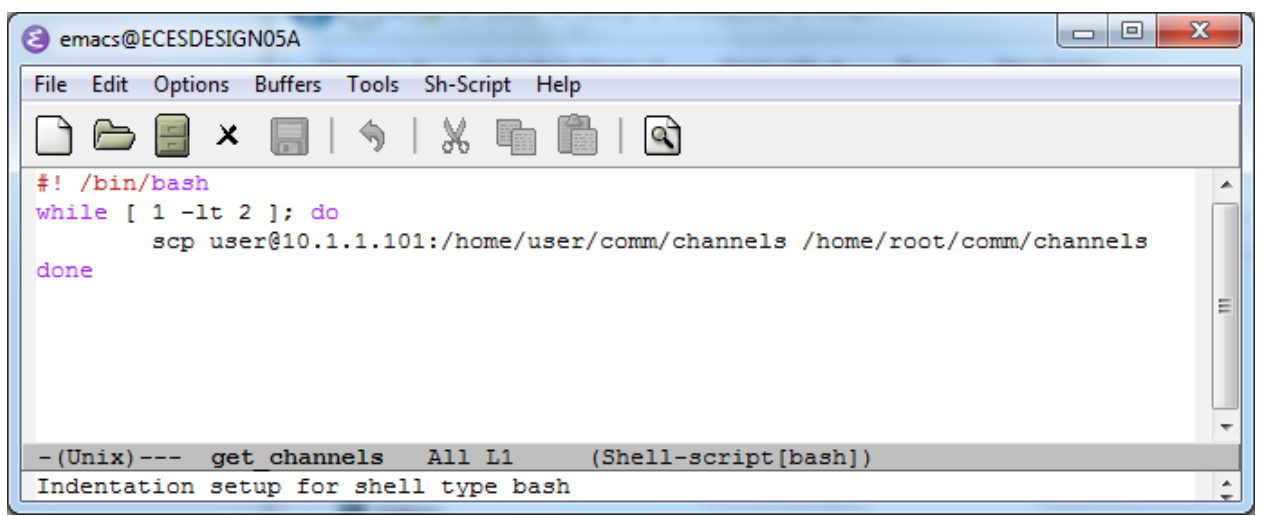

*Figure 25: Script for Automated ssh File Communication*

<span id="page-49-0"></span>This initial communications test was successful, but the method of file transfer and file reading caused the response to a value change at the server to be unacceptably slow. Thus, communication over UDP is to be implemented. UDP is preferred over TCP for this application because speed is of much higher priority than error correction features. For this application, dropping packets is preferred over waiting for delayed packets.

### UDP Channel Control [BJP]

UDP communication in Unix-like operating systems is achieved through the use of sockets. These sockets have data sent to them and received from them by the networked devices which are communicating. The socket must have a host (which will be identified by an IP address) and a port over which to communicate. Because the drone system by default already employs UDP communication through port 14550, and the team does not want to interfere with the internal workings of the drone system, UDP communication between the solo local controller and the remote processing system will be set up to utilize port 14551 and other sequentially subsequent unused ports.

Through experimental monitoring of the channel values while varying the actual joystick position, the range of each channel value was determined to be 1000 to 2000. These channel values are integers, thus the number of possible values for each channel is 1001. The minimum message size needed to transmit all four channel values without loss of resolution is therefore calculated as follows:

minimum message size  $=$   $\lceil \log_2(1001^4) \rceil = 40$  bits  $=$  5 bytes

The most straightforward way to transmit the channels, however, is to represent each integer as a four-character string. These four four-character strings can then be concatenated into a single sixteen-character string. If standard ASCII character encoding is used, then each character of the string is a single byte. Therefore, using this method, the message size will be 16 bytes. Although this message size is about three times the theoretical minimum, the team decided that this amount of additional overhead was justified due to the simplicity of the code and calculations needed for implementation of this message format.

The team proceeded to develop the code required to test control of the channel values by the remote processing unit over UDP. First, the python code to run on the solo local controller was written. This code is seen in [Figure 26](#page-50-0) below.

<span id="page-50-0"></span>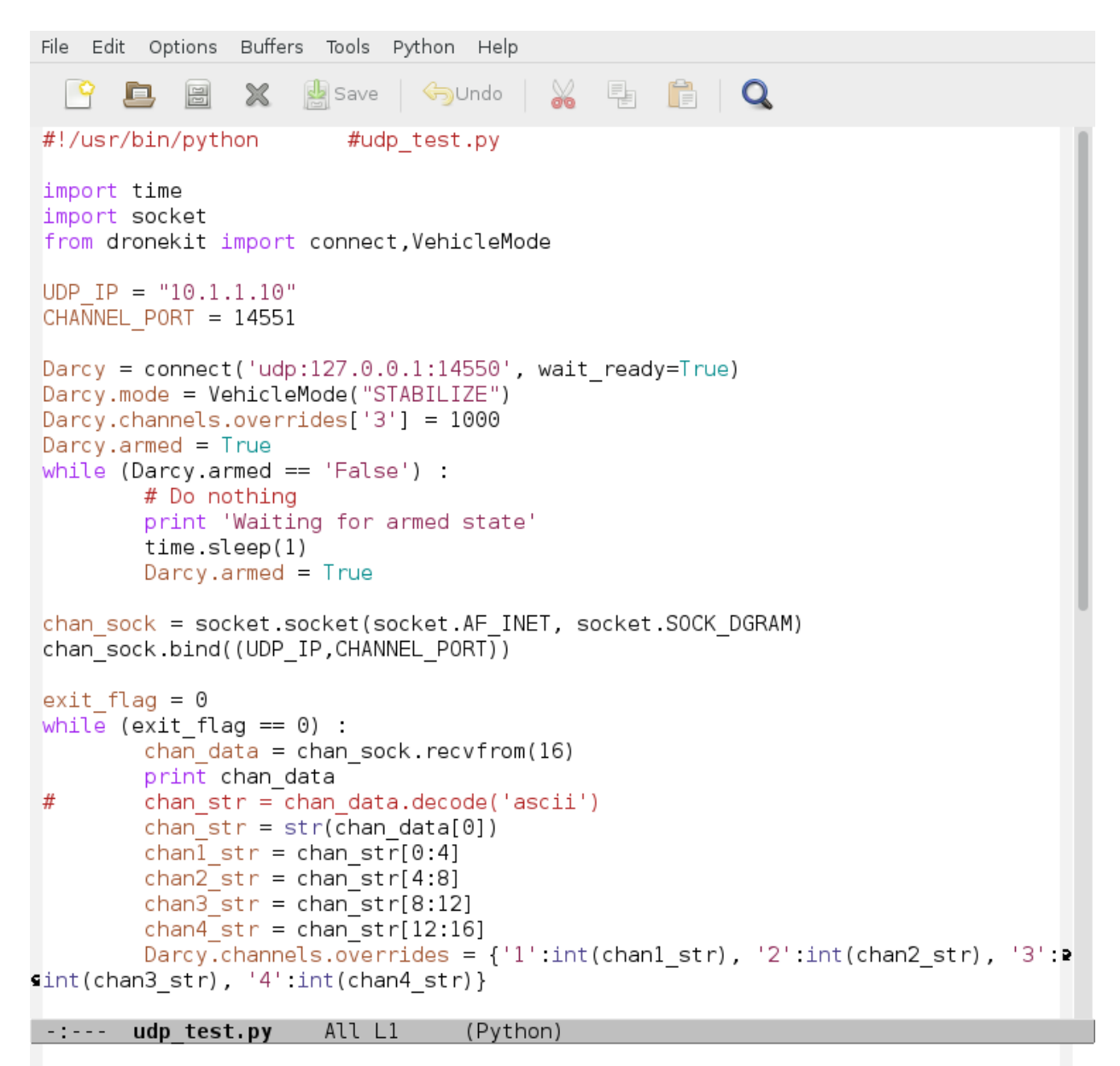

*Figure 26: Drone Python Code for Initial UDP Test*

In the code given above, the parameter socket.SOCK\_DGRAM passed to the socket creation function specifies that the socket is to be used for UDP communication. Note also that port 14551 was selected for communication of the channel values.

To test the functionality of the channel receiving code, the channel sending code was also written. This code is to be executed on the remote processing server. The figure below displays this code for testing the sending of manually set channel values over UDP. The user at the remote processing unit is prompted for channel values. These values are then sent as a UDP message.

```
File Edit Options Buffers Tools Python Help
                                              e fio
                      save
                               ⊜பndo
                                          ⋇
#!/usr/bin/python
#udp send test.py
import time
import socket
UDP IP = "10.1.1.10"
CHANNEL PORT = 14551chan lsock = socket.socket(socket.AF INET, socket.SOCK DGRAM)
chan\overline{1} str = "1500"
chan2_str = "1500"
chan3<sub>5</sub>str = "1500"chan4<sub>5</sub>str = "1500"while True:
    chanl str old = chanl strchan1 str = raw input("Channel 1 Value: ")
    if (len(chanl str) != 4 or not(chanl str.isdigit())):
        chan1 str = chan1 str oldprint chanl str
    chan2 str old = chan2 str
    chan2 str = raw input("Channel 2 Value: ")
    if (len(chan2 str) != 4 or not(chan2 str.isdigit())):
        chan2 str = chan2 str oldprint chan2 str
    chan3 str o\overline{1}d = chan3 strchan3 \overline{\text{str}} = raw input("Channel 3 Value: ")
    if (len(chan3 str) != 4 or not(chan3 str.isdigit())):
        chan3 str = chan3 str oldprint chan3 str
    chan4 str old = chan4 str
    chan4 str = raw input ("Channel 4 Value: ")
    if (len(chan4 str) != 4 or not(chan4 str.isdigit())):
        chan4 str = chan4 str oldprint chan4_str
    chan str = \overline{c}hanl str + chan2 str + chan3 str + chan4 str
    sent bytes = chan lsock.sendto(chan str.encode('ascii'), (UDP IP,CHANNEL PORT))
    print "Bytes sent: " + str(sent bytes)
-:**- udp send test.py All L1
                                      (Python)
```
*Figure 27: Remote Processing Unit Python Code for Initial UDP Test*

For testing purposes, the code given above was written in python. However, to reduce overhead for the remote processing unit (which will be doing the majority of the calculations for the project), the final implementation of this code will likely be written in C. Note also that this code could have been shortened and been better structured if an array of four strings had been used in place of four individually named strings. However, the individual naming of the strings was straightforward for testing and allowed easy commenting out of all but a single channel of interest. Clearly, arrays should be used in the final code.

Testing of udp\_send\_test.py on the remote processing unit in conjunction with udp\_test.py on the solo local controller was a great success. The delay between the sending of the UDP message and the audible change in drone motor speed was not substantial enough to even be perceivable by the ear alone. The code running on the remote processing unit also verified that the message size was 16 bytes.

Since UDP communication of the channels has been successfully demonstrated over port 14551, this port will remain dedicated for this purpose. However, it is also desired to communicate status from the solo remote controller to the remote processing unit. A dedicated port should also be available for sending higher-level command signals from the remote processing unit to the solo local controller. [Table 16](#page-52-0) below displays the project-specific ports which will be used to communicate between the remote processing unit and the drone.

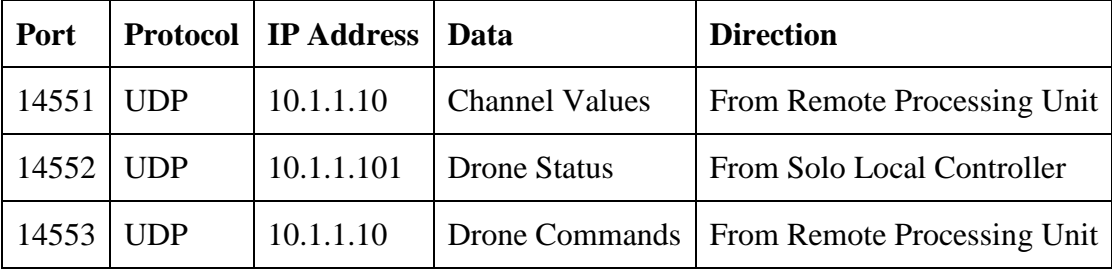

<span id="page-52-0"></span>*Table 16: Communication Ports Between Solo and RPU*

In the final code for both the drone local controller and the remote processing unit, the portion of the code responsible for managing data over each port should run in its own thread. Threads can be managed in python code using the "threading" library<sup>6</sup> and in C code using the "pthread" library.<sup>7</sup>

 $\overline{a}$ 

<sup>&</sup>lt;sup>6</sup> Information on using the Python threading library was found at the website <http://www.devshed.com/c/a/Python/Basic-Threading-in-Python/> online.

<sup>&</sup>lt;sup>7</sup> Information on using POSIX threads in C was found at<https://computing.llnl.gov/tutorials/pthreads/> online.

#### Threaded UDP: Channel and Status Communication [BJP]

The team next developed code to test sending of the attitude measured by the drone to the remote processing unit via the status UDP port. The attitude consists of three floating point angles measured in radians: the yaw angle, the pitch angle, and the roll angle. Because the communication of a string over UDP has already been successfully achieved, it was decided to, at least for this test, convert the attitude to a string for communication purposes. Using python syntax at the solo local controller, each angle value can be converted to a string of a fixed number of characters. These strings can be concatenated, sent via UDP, and decoded at the remote processing unit. To minimize loss of precision, the strings will each be forced to sixteen characters and use exponential (scientific) notation. This is surely more than adequate, since at most only the first five non-zero digits are expected to be significant.

To enable both the receiving of channel data via UDP and sending of status data via UDP at the solo local controller, threads were employed using the Python 2.7 threading module. The threads created to handle UDP sending and receiving were configured to be daemon threads such that ending the main thread would also kill the communications threads.<sup>8</sup> This python code developed to test status sending and the use of threads on the solo local controller is seen in [Figure 28](#page-54-0) below.<sup>9</sup> Because command receiving has not yet been implemented, the python code was simply set to exit the test after running in the main loop for twenty seconds.

 $\overline{a}$ 

<sup>&</sup>lt;sup>8</sup> Information on how to start a Python thread as a daemon was found at the website <http://sebastiandahlgren.se/2014/06/27/running-a-method-as-a-background-thread-in-python/> online.

<sup>&</sup>lt;sup>9</sup> This code text file as well as subsequent codes in this report were formatted using<https://tohtml.com/> online.

```
#!/usr/bin/python #thread_test.py
import time
import socket
import threading
from dronekit import connect, VehicleMode
UDP IP = "10.1.1.10"RPU<sup>T</sup>IP = "10.1.1.101"
CHANNEL PORT = 14551STATUS \overline{P}ORT = 14552
COMMAND PORT = 14553MIN MSG DELAY = 0.02class channel_thread(threading.Thread) :
        def __init__(self) :
                thread = threading.Thread(target=self.run)
                thread.daemon = True
                thread.start()
        def run(self) :
                chan_sock = socket.socket(socket.AF_INET, socket.SOCK_DGRAM)
                chan_sock.bind((UDP_IP,CHANNEL_PORT))
                while True :
                        chan data = chan_sock.recvfrom(16)print chan_data
                        chan str = str(chan data[0])chan<sup>T</sup><sub>str</sub> = chan<sub>_str</sub>[0:4]
                        chan2\bar{str} = \bar{char} \cdot str[4:8]chan3str = chan\overline{\text{str}}[8:12]chan4\bar{str} = chan\bar{str}[12:16]Darcy.channels.overrides = \{1':\text{int}(\text{chan1 str}), '2':\text{int}(\text{chan2 str}),\}'3':int(chan3_str), '4':int(chan4_str)}
                        time.sleep (MIN_MSG_DELAY)
class status_thread(threading.Thread) :
        def __init__(self) :
                thread = threading.Thread(target=self.run)
                thread.daemon = True
                thread.start()
        def run(self) :
                stat_sock = socket.socket(socket.AF_INET, socket.SOCK_DGRAM)
                while True :
                        yaw str = "%016.8e" % Darcy.attitude.yaw
                        pitch str = "%016.8e" % Darcy.attitude.pitch
                        roll str = "%016.8e" % Darcy.attitude.roll
                        stat_sock.sendto(yaw_str + pitch_str + roll_str, (RPU_IP, STATUS_PORT))
                        time.sleep(MIN_MSG_DELAY)
global Darcy
Darcy = connect('udp:127.0.0.1:14550', wait ready=True)
Darcy.mode = VehicleMode("STABILIZE")
status_thread()
Darcy.channels.overrides['3'] = 1000
Darcy.armed = True
while (Darcy.armed == 'False') :
        # Do nothing
        print 'Waiting for armed state'
        time.sleep(1)
        Darcy.armed = True
channel thread()
exit flag = 0while (exit flag == 0) :
        time.sleep(20)
        exit flag =
        print "exit flag = " + str(exit flag)exit()
```
<span id="page-54-0"></span>*Figure 28: Drone Python Code for Threaded UDP Test*

To implement the testing of status receiving on the remote processing unit, it was decided that the team should move towards using C for greater computational efficiency and programming flexibility. Because C is a lower-level programming language than Python, the syntax for communicating via UDP is slightly more complex.<sup>10</sup> For this reason, the team began development of a user library file for use with the project's C programs to simplify usage of UDP communication (and other tasks) in the main code files. This user library was named "darcy.h" and was stored in  $\sim$ /Darcy/c on the remote processing unit. All other C program code files shall also be stored in the same location.

In [Figure 29](#page-57-0) below is the initial C code, named "udp\_test2.c" developed to test simultaneous receiving of drone status via UDP and manual commanding of throttle via UDP. Continuous monitoring of the status-receiving UDP socket was achieved by deploying a dedicated thread for the task. Threading in C code shall be achieved using <pthread.h> which is the standard POSIX thread library offering low-level control of threads on Unix-like operating systems (such as Debian GNU/Linux running on the remote processing unit). The values of the yaw, pitch, and roll angles are continuously updated (with a minimum delay of ten milliseconds) but are only displayed to the user at a single instant upon request. The received status message is parsed by populating individual strings with the characters representing the corresponding angle. Each string is then converted to a numerical value using the standard library function atof().

 $\overline{a}$ 

<sup>&</sup>lt;sup>10</sup> The syntax for using UDP in C was discovered at <https://www.cs.rutgers.edu/~pxk/417/notes/sockets/udp.html> online.

```
#include <stdio.h>
#include <stdlib.h>
#include <unistd.h>
#include <pthread.h>
#include "darcy.h"
#define STAT_UPDATE_DELAY 0.01
struct stat update args
{
int stop_flag;
struct attitude angles;
};
int main(void);
void parse_attitude(char * msg, struct attitude * angles_ptr);
void print attitude (struct attitude angles);
void * stat_update(void * stat_args_ptr);
int main(void)
{
/* Initialize user input character for CLI */
char user_char;
 user char = '0';/* Set up channel socket */
int chan_sock;
chan soc\overline{k} = get\_udp\_sock();
if (chan sock \leq 0)
\sim {
     fprintf(stderr, "Could not create channel socket!\n");
      return 1;
 }
struct sockaddr in chan addr;
 set udp_addr(&chan_addr, SOLO_IP, CHANNEL_PORT);
 struct stat update args * stat args ptr;
stat args ptr = malloc(sizeof(struct stat update args));
stat args ptr->stop flag = 0;stat_{args_{ptr}\text{-}angles.yaw = 0};
stat args ptr->angles.pitch = 0;
stat\bar{a}rgs\bar{p}tr->angles.roll = 0;
pthread t stat thread;
pthread create(&stat thread, NULL, stat update, (void *)stat args ptr);
 /* User selection loop */
while (user char != '3')\sim {
     user char = '0'; while (user_char == '0')
       {
        printf("1: Set Low Throttle\n");
        printf("2: Set High Throttle\n");
        printf("3: Exit Program\n");
        printf("4: View Attitude\n");
        printf("Type one char and hit return: ");
        grabonechar(&user char);
        }
printf("You typed %c\n", user char);
if (user char == '1'){
        send udp msg("1500150010001500", chan_sock, &chan_addr);
        }
     else if (user\_char == '2'){
        send udp msg("1500150020001500", chan sock, &chan addr);
        }
     else if (user char == '4'){
        print attitude(stat args ptr->angles);
        }
 }
```

```
close(chan_sock);
```

```
stat args ptr->stop flag = 1;
pthread exit(NULL);
 free(stat args ptr);
return(0);
}
void parse attitude(char * msg, struct attitude * angles ptr)
{
int i = 0;
char yaw raw[] = "0123456789ABCDEF";
char pitch raw[] = "0123456789ABCDEF";
char roll_raw[] = "0123456789ABCDEF";
for (i = \frac{0}{0}; i < 16; i++)
\overline{\phantom{a}}yaw raw[i] = msg[i];
     pitch raw[i] = msg[i + 16];
     roll raw[i] = msg[i + 32];
 }
angles ptr->yaw = atof(yaw raw);angles_ptr->pitch = atof(pitch raw);
angles ptr->roll = atof(roll raw);}
void print_attitude(struct attitude angles)
{
printf("Yaw:\t\t%f\n", angles.yaw);
 printf("Pitch:\t\t%f\n", angles.pitch);
 printf("Roll:\t\t%f\n", angles.roll);
}
void * stat update(void * stat args ptr)
\mathcal{A}/* Set up status socket */
int stat_sock;
stat sock = get udp sock();
if (\text{stat\_sock} < 0)\overline{\phantom{a}}fprintf(stderr, "Could not create status socket!\n");
    pthread exit(NULL);
    }
struct sockaddr_in stat_addr;
 set udp addr(&stat addr, RPU IP, STATUS PORT);
if (bind_udp_sock(stat_sock, &stat_addr) < 0)
    {
     fprintf(stderr, "Could not bind status socket!\n");
    pthread exit(NULL);
    }
char stat msg[STAT SIZE + 1];
int recv \bar{\text{len}} = 0;
while (((struct stat update args *)stat args ptr)->stop flag == 0)
\sim {
     recv_len = recv_udp_msg(stat_msg, STAT_SIZE, stat_sock);
     if (recv_len == STAT_SIZE)
       {
        parse attitude(stat msg, &(((struct stat update args *)stat args ptr)->angles));
       }
     sleep(STAT_UPDATE_DELAY);
 }
 close(stat_sock);
pthread exit(NULL);
}
```
<span id="page-57-0"></span>*Figure 29: Remote Processing Unit C Program for Threaded UDP Test*

The code in [Figure 30](#page-59-0) below is the revision of the user library "darcy.h" used with "udp\_test2.c" above for testing. Note that the ports, the IP addresses, the status message size, and the receiving socket timeout interval are all defined here. $11$ 

```
#include <stdio.h>
#include <string.h>
#include <sys/socket.h>
                               /* needed for sockaddr in */
#define RPU_IP (unsigned long)0x0A010165 /* 10.1.1.101 */
#define SOLO IP (unsigned long)0x0A01010A /* 10.1.1.10 */
#define CHANNEL PORT 14551
#define STATUS_PORT 14552
#define COMMAND_PORT 14553
#define STAT_SIZE 48
#define TIMEOUT_SEC 1
#define TIMEOUT USEC 0
struct attitude
{
double yaw;
double pitch;
double roll;
};
void grabonechar (char * char1);
int get_udp_sock(void);
void set_udp_addr(struct sockaddr_in * addr_ptr, long sock_ip, short sock_port);
int bind udp sock(int fd, struct sockaddr in * addr ptr);
int send_udp_msg(char * msg_str, int fd, struct sockaddr_in * addr_ptr);
int recvudp msg(char * msg str, int msg len, int fd);
void grabonechar (char * char1)
{
int charcount = 0;
 *char1 = getchar();
if('char1'] = '\n')
\overline{\phantom{a}}while (getchar() != '\\n'){
         charcount++;
        }
 }
if((*char1 == '\n\cdot n') | (charcount++ > 0))
\overline{\phantom{a}}*char1 = '0'; }
}
int get_udp_sock(void)
{
return(socket(AF_INET, SOCK_DGRAM, 0));
}
void set_udp_addr(struct sockaddr_in * addr_ptr, long sock_ip, short sock_port)
{
memset((void *)addr_ptr, 0, sizeof(*addr_ptr));
(*addr ptr) .sin family = AF INFT;(*addr ptr).sin addr.s addr = htonl(sock ip);
(*addr^{\top}ptr) .sin\_port = htons (sock_port);
}
int bind_udp_sock(int fd, struct sockaddr_in * addr_ptr)
```
 $\overline{a}$ 

<sup>&</sup>lt;sup>11</sup> The method for setting the timeout value of a socket in C was at link  $\frac{http://stackoverflow.com/a/13547864}{http://stackoverflow.com/a/13547864}$  given.

```
{
int return val;
return val = bind(fd, (struct sockaddr *)addr ptr, sizeof(*addr ptr));
struct timeval timeout val;
timeout val.tv sec = TIMEOUT SEC;
timeout val.tv usec = TIMEOUT USEC;
if (setsockopt(fd, SOL_SOCKET, SO_RCVTIMEO, &timeout_val, sizeof(timeout_val)) < 0)
\overline{\phantom{a}} fprintf(stderr, "Failed to set socket timeout option!\n");
 }
return return_val;
}
int send_udp_msg(char * msg_str, int fd, struct sockaddr_in * addr_ptr)
{
int return_val;
 return_val = sendto(fd, msg_str, strlen(msg_str), 0, (struct sockaddr *)addr_ptr,
sizeof(*addr_ptr));
if (return val \langle 0 \rangle\sim {
     fprintf(stderr, "UDP send of following message failed: %s\n", msg str);
 }
return(return_val);
}
int recv_udp_msg(char * msg_str, int msg_len, int fd)
{
int recv_len;
recv_{\text{len}} = recv from (fd, msg_str, msg_len, 0, 0, 0);
if (recv len \leq 0)
\overline{\phantom{a}}fprintf(stderr, "Error receiving UDP message. (Timeout?)\n");
 }
else if (recv_len != msg_len)
\sim {
      fprintf(stderr, "Expected UDP message of size %d, received %d\n", msg_len, recv_len);
 }
return(recv_len);
}
```
<span id="page-59-0"></span>*Figure 30: C User Library for Threaded UDP Test*

The test using "thread test.py" on the solo local controller and "udp-test2.c" on the remote processing unit was conducted by first starting "threads\_test.py" through ssh using the remote processing unit. The compiled executable "udp\_test2" of "udp\_test2.c" was then started on the remote processing unit. In the terminal running "udp\_test2" the throttle was commanded high using the user input character "2" and then low using "1" as the user input character. Subsequently, the attitude was displayed at the remote processing unit twice by inputting "4" two times in succession. The "udp\_test2" program was then ended. [Figure 31](#page-60-0) below displays the output of "udp\_test2" during the test.

> user@ECE-DT05-PowerEdge-1950:"/Darcy/c\$ ./udp\_test2 1: Set Low Throttle 2: Set High Throttle 3: Exit Program 4: View Attitude Type one char and hit return: 2 You typed 2 1: Set Low Throttle 2: Set High Throttle 3: Exit Program 4: View Attitude Type one char and hit return: 1 You typed 1 1: Set Low Throttle 2: Set High Throttle 3: Exit Program 4: View Attitude Type one char and hit return: 4 You typed 4 Yaw: 2,022066 Pitch: 0.008132  $Roll:$ 0.013713 1: Set Low Throttle 2: Set High Throttle 3: Exit Program 4: View Attitude Type one char and hit return: 4 You typed 4 Yaw: 2,022419 Pitch: 0.007989 Roll: 0.013301 1: Set Low Throttle 2: Set High Throttle 3: Exit Program 4: View Attitude Type one char and hit return: 3 You typed 3 user@ECE-DT05-PowerEdge-1950;"/Darcy/c\$ ∏

*Figure 31: Threaded UDP Test, Remote Processing Unit Output*

<span id="page-60-0"></span>From the output above, the status communication is clearly working correctly. The level of noise to be expected in these signals can also be approximated by examining the two successive readings. Theoretically, the values should be exactly the same because the drone was sitting still on the bench. Though its motors were running, no propellers were attached. The change in the throttle, however, could still be validated as occurring nearly instantly by the ear. No delay was perceptible.

The output from "udp\_test2" is only half of the complete picture. [Figure 32](#page-61-0) below displays the output from "thread\_test.py" on the solo local controller as viewed on the remote processing unit through the ssh connection.

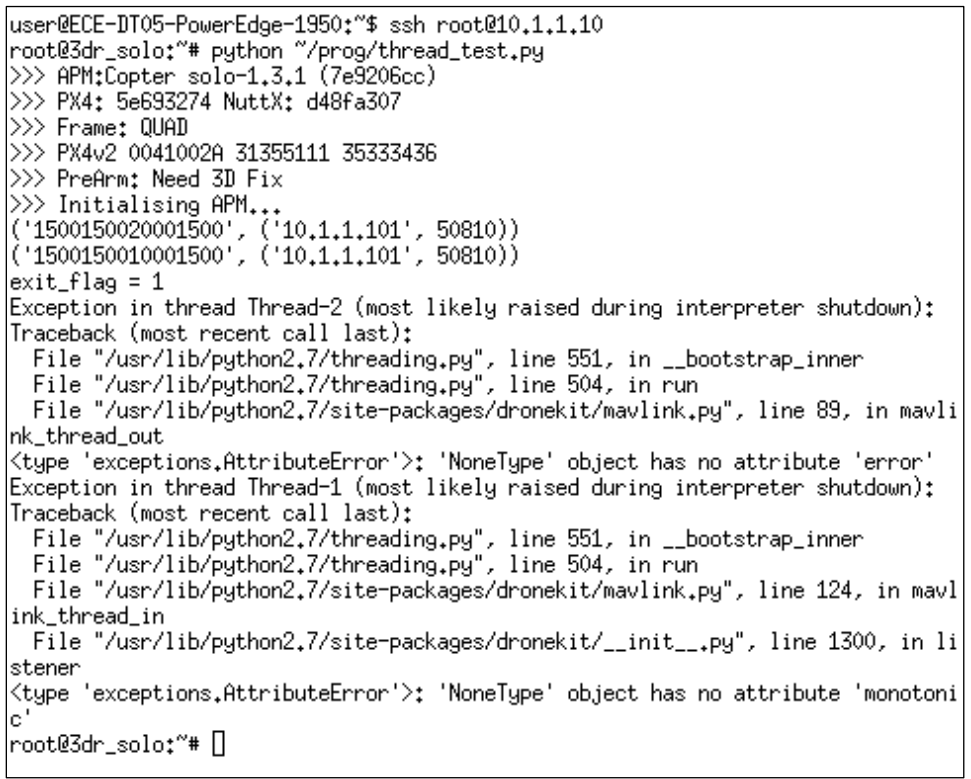

*Figure 32: Threaded UDP Test, Solo Local Controller Output*

<span id="page-61-0"></span>From the above output, positive confirmation is obtained that the transported channel values arrived at their intended destination correctly. The program then exited as intended twenty seconds after initialization of the quadcopter. The message "PreArm: Need 3D Fix" is displayed prior to the selection of the non-standard flight mode which does not require GPS.

The exceptions thrown by the two communications threads are not worrisome. These arise because, as stated earlier, the communications treads are initialized as daemons. This means that when the main thread terminates, the communications threads are immediately killed. In Python 2.7, this can cause the threads to raise an exception. A bug was filed for this issue, and although the issue has been resolved in Python 3, the fix for Python 2 led to more issues; therefore, the exceptions remain.<sup>12</sup> Because the communications threads are not handling files or other system resources that could be damaged by immediate shutdown, these exceptions can safely be accepted and ignored throughout the duration of this project.

 $\overline{a}$ 

<sup>&</sup>lt;sup>12</sup> Python 2.7 daemon thread bug:<https://joeshaw.org/python-daemon-threads-considered-harmful/>

The more sophisticated way to prevent the thread-killing issue, as was done with the receiving thread in the C code, is to send a command to the thread to exit its loop when the loop in the main thread has ended. However, for this to be successful, the receive command in the communication thread must somehow have a timeout; otherwise the thread may never exit because no more messages are coming. If it is discovered that a timeout can be easily configured for the receiving socket in the Python script, this issue may be revisited and resolved more professionally.

In future code, the status message from the solo local controller should also include at minimum the armed status of the drone (Darcy.armed) and the flight mode of the drone (Darcy.mode). Besides the addition of other values to the status message, the next feature to be implemented is command communication over UDP.

UDP Command Port [BJP]

The sending of commands from the remote processing unit to the solo local controller will take place using UDP over port 14553. The following commands should be accepted and interpreted by the Python code on the solo local controller:

- Arm the drone  $\rightarrow$  *Darcy.armed = True*
- Disarm the drone  $\rightarrow$  *Darcy.armed = False*
- Set flight mode to Stabilize  $\rightarrow$  *Darcy.mode* = *VehicleMode*("*STABILIZE*")
- Set flight mode to Fly:Manual  $\rightarrow$  *Darcy.mode = VehicleMode*("*ALT\_HOLD"*)

#### Final Local Script [BJP]

[Figure 33](#page-63-0) below is the flowchart for the main thread of the final version of the Python script that will run on the solo local controller. The command port monitoring will be handled in the main thread. Audible indication of successful command execution may also be implemented.

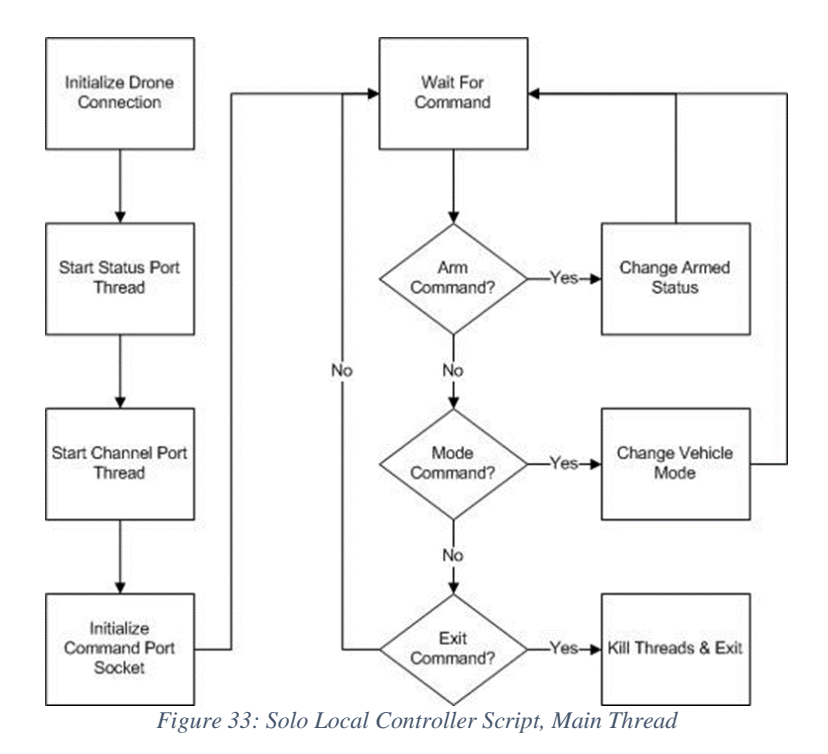

<span id="page-63-0"></span>[Figure 34](#page-63-1) below shows the flowcharts for the daemon threads to be included in the final version of the Python script to be run on the solo local controller. These daemon threads will be initiated by the main thread as described in [Figure 33.](#page-63-0)

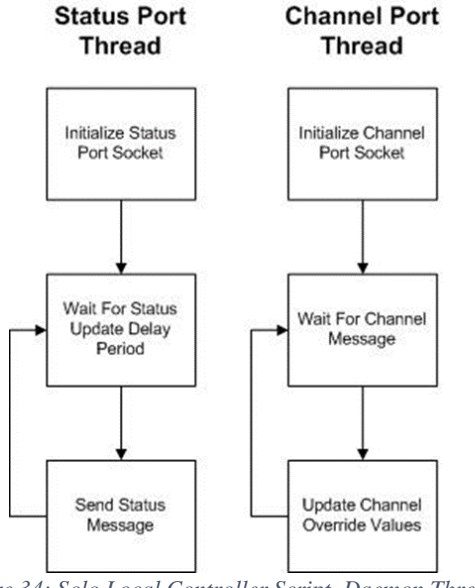

<span id="page-63-1"></span>*Figure 34: Solo Local Controller Script, Daemon Threads*

### Autonomy and Path Planning [AGA]

The main goal of this project is to produce a fully autonomous drone that is capable of exploring an indoor space to its entirety in a timely manner without collisions. To achieve this goal, sensor data from the drone add-on is constantly transmitted to the remote processing unit in real-time. Many cases must be considered when determining a path to take.

One example case would be the exploration within four inches of an extended desk drawer. In this example, the LiDAR sensors which provide the distances to the ceiling and floor relative to the exploration unit make it seem that there is no obstacle and the best path to take is vertically up or down. The shelf however, is directly in the path of one of the exploration unit's propellers. In this case, the LiDAR sensors should not hold the most priority when it comes to path planning, because other sensors such as radar or camera provide feedback suggesting an obstacle is more likely in the chosen path.

When it comes to determining a path to take, the probabilities of collision in all six movable directions are calculated as a weighted average based on sensor feedback. As mentioned in the example in the previous paragraph, there are different cases that require certain sensors to have a heavier weight coefficient when calculating the probability of collision for a certain direction. LiDAR sensors are exceptional at detecting distances to ceilings and floors, but the LiDAR Lite v3 has a narrow beam and is not ideal for detecting small objects.

In order to return to the exploration unit's initial position after exploring an indoor space to its entirety, the history of the unit's explored locations is logged chronologically based on the feedback from the INS. Not only does the INS provide a simple method for returning to the initial position for landing, but it also takes part in path planning algorithms. It would be of little use for the exploration unit to repetitively travel to the same points in space if there is no new information to be gathered at such points, so having a record of locations already visited allows for path deduction.

The exploration unit is designed to explore a space in repetitive scanning intervals, prioritizing movement along one axis at a time. That is, the space will be explored near the ceiling first, descend to the middle of the space and explore, and then finally descend again to the floor for exploration. This systematic method of exploration allows for detection of objects that may be hanging from a ceiling or tall objects protruding from a floor. Also, exploration can be completed faster in cases where few or no obstacles are detected, such as in an empty rectangular room. An empty room with no obstacles does not require additional levels of resolution, thus making the exploration process faster.

## Parts List [AGA]

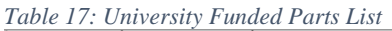

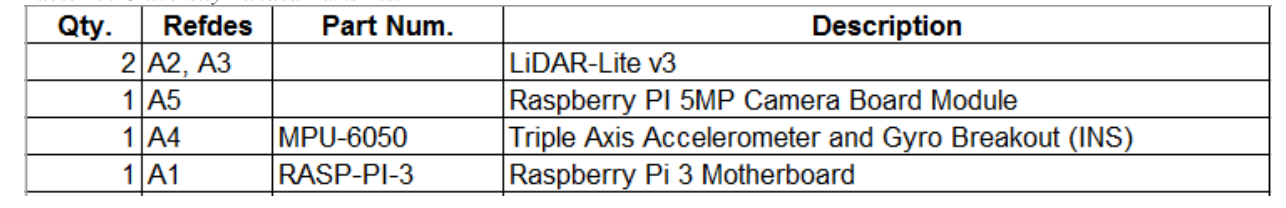

# Project Schedules [AGA]

### Midterm Design Gantt Chart [AGA]

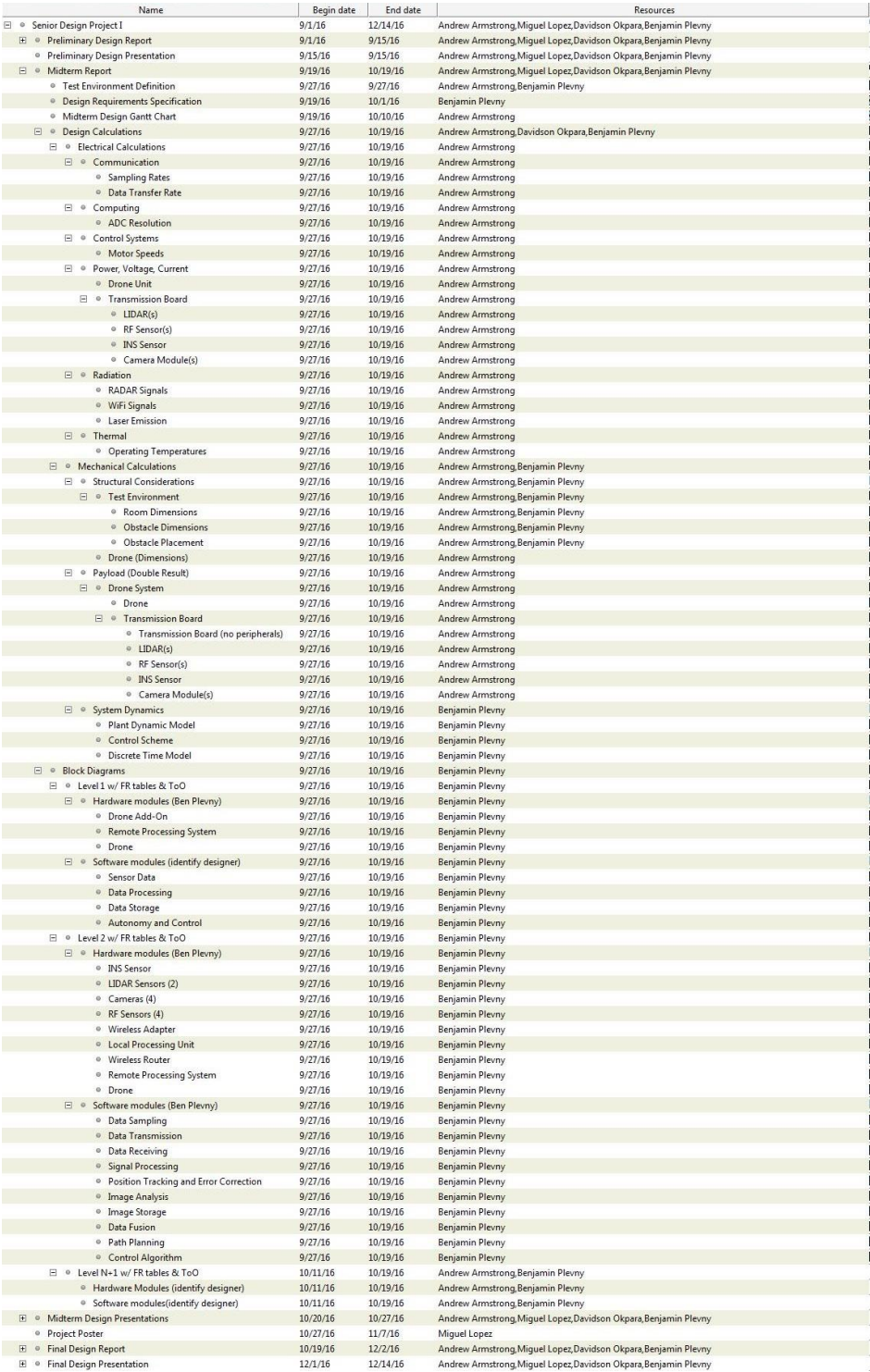

*Figure 35: Fall Midterm Design Gantt Chart*<br>Figure 35: Fall Midterm Design Gantt Chart

## Final Design Gantt Chart [AGA]

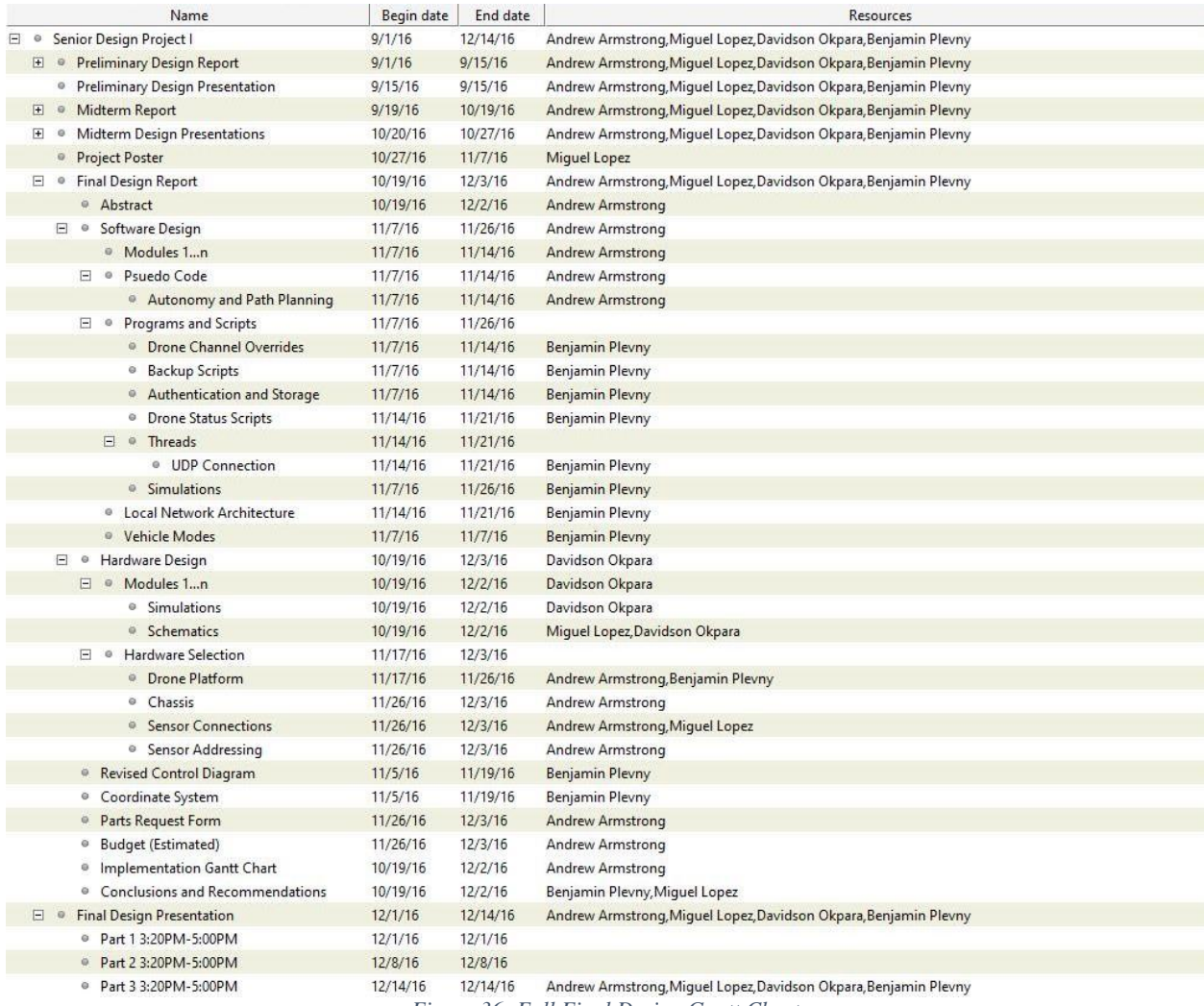

*Figure 36: Fall Final Design Gantt Chart*

## Proposed Implementation Gantt Chart [AGA]

| Name                                                                       |         | Begin date End date | <b>Resources</b>                                                 |
|----------------------------------------------------------------------------|---------|---------------------|------------------------------------------------------------------|
| □ © Preliminary Gantt SD2                                                  | 1/17/17 | 4/19/17             |                                                                  |
| $\Box$ . Hardware Implementation                                           | 1/17/17 | 2/3/17              |                                                                  |
| □ ● Test and Determine Accuracy of Sensors                                 | 1/17/17 | 1/20/17             |                                                                  |
| <b>C</b> LiDAR                                                             | 1/17/17 | 1/20/17             | Andrew Armstrong, Miguel Lopez                                   |
| · RF                                                                       | 1/17/17 | 1/20/17             | Benjamin Plevny, Davidson Okpara                                 |
| · INS                                                                      | 1/17/17 | 1/20/17             | Benjamin Plevny, Andrew Armstrong                                |
| <sup>®</sup> Camera                                                        | 1/17/17 | 1/20/17             | Andrew Armstrong, Miguel Lopez                                   |
| • Design Chassis for Sensors                                               | 1/23/17 | 1/27/17             | <b>Benjamin Plevny</b>                                           |
| □ · Install Sensors to Exploration Unit                                    | 1/30/17 | 2/3/17              |                                                                  |
| <b>Eayout and Schematics</b>                                               | 1/30/17 | 2/3/17              | <b>Miguel Lopez</b>                                              |
| □ · Test Sensor Feedback                                                   | 1/30/17 | 2/3/17              |                                                                  |
| <b>Without Propeller Flight</b>                                            | 1/30/17 | 2/3/17              | <b>Andrew Armstrong</b>                                          |
| <sup>®</sup> With Propeller Flight                                         | 1/30/17 | 2/3/17              | Benjamin Plevny, Andrew Armstrong                                |
| □ © Software Implementation                                                | 2/8/17  | 4/3/17              |                                                                  |
| □ ● Develop Software                                                       | 2/8/17  | 3/13/17             |                                                                  |
| ● Connection to Drone                                                      | 2/8/17  | 2/14/17             | <b>Benjamin Plevny</b>                                           |
| <sup>®</sup> Prioritize Sensors                                            | 2/8/17  | 2/14/17             | Benjamin Plevny, Andrew Armstrong                                |
| □ © Sensor Feedback Retrieval                                              | 2/15/17 | 2/20/17             |                                                                  |
| ◎ INS                                                                      | 2/15/17 | 2/15/17             | Benjamin Plevny, Andrew Armstrong                                |
| © Camera                                                                   | 2/15/17 | 2/20/17             | Benjamin Plevny, Andrew Armstrong                                |
| ◎ LiDAR                                                                    | 2/15/17 | 2/20/17             | <b>Andrew Armstrong</b>                                          |
| $\circ$ RF                                                                 | 2/15/17 | 2/20/17             | Benjamin Plevny, Davidson Okpara                                 |
| • Object Detection Algorithms                                              | 2/22/17 | 2/27/17             | Benjamin Plevny, Andrew Armstrong                                |
| $\Box$ • Path Planning Algorithms                                          | 2/27/17 | 3/7/17              |                                                                  |
| <sup>®</sup> Require Human Interaction                                     | 2/27/17 | 3/7/17              | Benjamin Plevny, Andrew Armstrong                                |
| ● STEP Mapping Algorithms                                                  | 3/6/17  | 3/13/17             | Benjamin Plevny, Davidson Okpara                                 |
| □ ● Test Software                                                          | 3/6/17  | 3/27/17             |                                                                  |
| □ ● Before Installing Sensors to Drone                                     | 3/6/17  | 3/20/17             |                                                                  |
| <sup>®</sup> Simulate Object Detection                                     | 3/6/17  | 3/13/17             | Benjamin Plevny, Andrew Armstrong                                |
| · Simulate a Path Plan                                                     | 3/6/17  | 3/13/17             | Benjamin Plevny, Andrew Armstrong                                |
| <sup>®</sup> Simulate 3D Mapping                                           | 3/6/17  | 3/20/17             | Benjamin Plevny, Davidson Okpara                                 |
| □ ● After Installing Sensors to Drone                                      | 3/20/17 | 3/27/17             |                                                                  |
| <sup>®</sup> Test Object Detection Accuracy                                | 3/20/17 | 3/27/17             | <b>Andrew Armstrong</b>                                          |
| <sup>®</sup> Test Path Planning Reliability                                | 3/20/17 | 3/27/17             | <b>Andrew Armstrong</b>                                          |
| <sup>®</sup> Test 3D Mapping Accuracy                                      | 3/20/17 | 3/27/17             | Benjamin Plevny, Davidson Okpara                                 |
| <sup>®</sup> Revise Software for Stability and Accuracy                    | 3/20/17 | 3/27/17             | Benjamin Plevny, Andrew Armstrong                                |
| □ ● Automate Path Planning Algorithms                                      | 3/27/17 | 4/3/17              |                                                                  |
| Explore a Room Without Collisions                                          | 3/27/17 | 4/3/17              | Benjamin Plevny, Andrew Armstrong, Miguel Lopez, Davidson Okpara |
| □ · Implement Project Design                                               | 2/1/17  | 2/7/17              |                                                                  |
| $\Box \circ$ Mechanical                                                    | 2/1/17  | 2/7/17              |                                                                  |
| <sup>®</sup> Attach sensors to chassis and install chassis on the drone    | 2/1/17  | 2/7/17              | Benjamin Plevny, Davidson Okpara                                 |
| <sup>®</sup> Setup test environment for testing sensors and control system | 2/1/17  | 2/7/17              | <b>Andrew Armstrong</b>                                          |
| □ © Control                                                                | 2/1/17  | 2/7/17              |                                                                  |
| • Determine new difference equations                                       | 2/1/17  | 2/7/17              | <b>Benjamin Plevny</b>                                           |
| · Optimize control for design requirements                                 | 2/1/17  | 2/7/17              | <b>Benjamin Plevny</b>                                           |
| □ © Develop Final Report                                                   | 1/18/17 | 4/19/17             |                                                                  |
| <sup>®</sup> Write and log about sections per engineer                     | 1/18/17 | 4/14/17             | Benjamin Plevny, Andrew Armstrong, Miguel Lopez, Davidson Okpara |
| • Revise and format final report                                           | 1/18/17 | 4/14/17             | Benjamin Plevny, Andrew Armstrong, Miguel Lopez, Davidson Okpara |
| <sup>®</sup> Submit Final Report                                           | 4/19/17 | 4/19/17             | Benjamin Plevny, Andrew Armstrong, Miguel Lopez, Davidson Okpara |
| <sup>®</sup> Spring Recess                                                 | 3/27/17 | 3/31/17             |                                                                  |

*Figure 37: Spring Proposed Implementation Gantt Chart*

# Design Team Information [ML]

Miguel Lopez

Andrew Armstrong (CpE) Software Lead<br>Miguel Lopez (CpE) Archivist Davidson Okpara (EE)<br>Benjamin Plevny (ME/EE) Team Leader (ME/EE) Team Leader

# Conclusion and Recommendations [ML]

Limitations of the current existing indoor mapping solutions apart from our project leave much to be desired in robustness against treacherous terrain due to ground-mode space traversal. Most existing indoor systems are also limited in that they can only provide a two-dimensional map. By designing the indoor mapping drone proposed in this report, valuable indoor environment information can be provided while addressing the aforementioned limitations.

The indoor mapping drone was designed by utilizing a drone that can function despite any kind of ground terrain while keeping portability and maneuverability in mind. The indoor mapping drone will be designed for autonomous operation to deliver unmanned control without constant observation. The indoor mapping drone is to provide surveillance of an unknown indoor space assuming no initial layout and to adequately explore the three-dimensional space. The indoor mapping drone is also to provide a 3D map of any indoor space through postprocessing of the data received from the sensors.

The greatest difficulty in completion of the project is anticipated to be signal processing and limitations of the physical sensors. The algorithms handling sensor data must be robust enough to handle the error which is intrinsic to each sensor used. Sensor error will lead to uncertainty, and for successful operation of the system, the designed programming logic must consider and cope with this uncertainty.

# References [DOO]

Xiaoling Wang et al., "2D to 3D Image conversion based on image content," U.S. Patent 8 520 935, Aug 27, 2013.

Anurag Bhardwaj et al., "Estimating depth from a single image," U.S. Patent 2015/0063681, Mar 5, 2016.

Christopher Allen Taylor et al., "Intelligent data integration system," U.S. Patent 9 262 469, Feb 16, 2016.

Du Jianhao et al., "Efficient exploration for real-time robot indoor 3D mapping," in *Control Conference*, Hangzhou, 2015, pp. *6078-6083.*

Dong Mingli et al., "Accuracy evaluation method and experiments for photogrammetry based on 3D reference field," in *Advanced Technology of Design and Manufacture*, Beijing, 2010, pp. *489-492* 

Stephen M Lavelle. (2012, April 20). Planning Algorithms [Online]. Available: http://msl.cs.uiuc.edu/planning/node102.html

Heather Dunlop. (2006, May 21). Three-Dimensional Kinematics for a passively steered, dual axle vehicle [Online]. Available:http://dunlop1.net/kdc/index.html

National Imagery and Mapping Agency. (2001). "Radar Navigation and Maneuvering Board Manual" (7th edition). [Online].

Available:http://msi.nga.mil/MSISiteContent/StaticFiles/NAV\_PUBS/RNM/310ch1.pdf [December 4, 2014].
# Appendix [AGA]

*Table 18: Temperature Data*

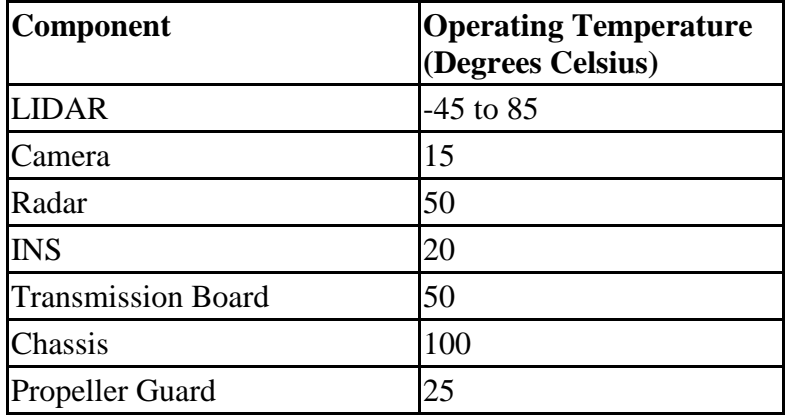

# Datasheets [AGA]

## Lidar Lite v3

[http://static.garmin.com/pumac/LIDAR\\_Lite\\_v3\\_Operation\\_Manual\\_and\\_Technical\\_Specificati](http://static.garmin.com/pumac/LIDAR_Lite_v3_Operation_Manual_and_Technical_Specifications.pdf) [ons.pdf](http://static.garmin.com/pumac/LIDAR_Lite_v3_Operation_Manual_and_Technical_Specifications.pdf)

Raspberry Pi 3 Model B

[https://www.raspberrypi.org/documentation/hardware/raspberrypi/schematics/RPI-3B-V1\\_2-](https://www.raspberrypi.org/documentation/hardware/raspberrypi/schematics/RPI-3B-V1_2-SCHEMATIC-REDUCED.pdf) [SCHEMATIC-REDUCED.pdf](https://www.raspberrypi.org/documentation/hardware/raspberrypi/schematics/RPI-3B-V1_2-SCHEMATIC-REDUCED.pdf)

### MPU-6050 Triple Axis Accelerometer and Gyro Breakout

[http://43zrtwysvxb2gf29r5o0athu.wpengine.netdna-cdn.com/wp-content/uploads/2015/02/MPU-](http://43zrtwysvxb2gf29r5o0athu.wpengine.netdna-cdn.com/wp-content/uploads/2015/02/MPU-6000-Datasheet1.pdf)[6000-Datasheet1.pdf](http://43zrtwysvxb2gf29r5o0athu.wpengine.netdna-cdn.com/wp-content/uploads/2015/02/MPU-6000-Datasheet1.pdf)

3DR Solo User Manual

[https://3dr.com/support/articles/208396893/user\\_manual/](https://3dr.com/support/articles/208396893/user_manual/)

### Raspberry Pi 5MP Camera Module

[http://cdn.sparkfun.com/datasheets/Dev/RaspberryPi/ov5647\\_full.pdf](http://cdn.sparkfun.com/datasheets/Dev/RaspberryPi/ov5647_full.pdf)